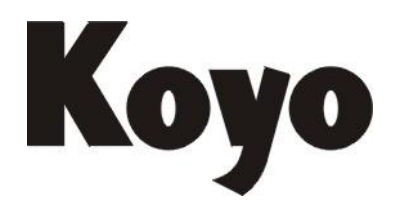

Value & Technology

# 可编程序凸轮控制器  $FC2-81F-C-1$ FC2-161F-C-1 FC2-321F-C-1 用户手册 (第一版)

# 光洋电子(无锡)有限公司

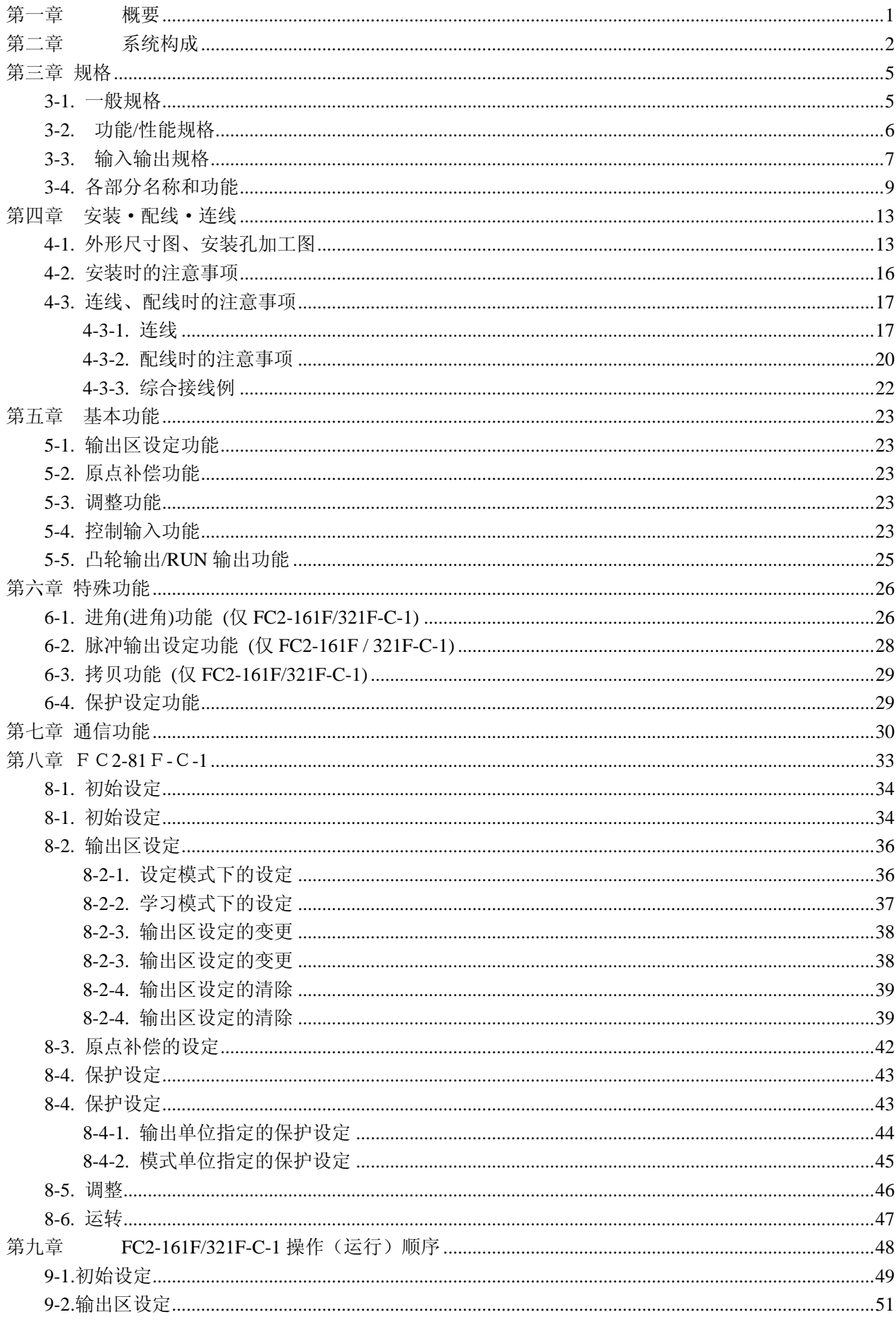

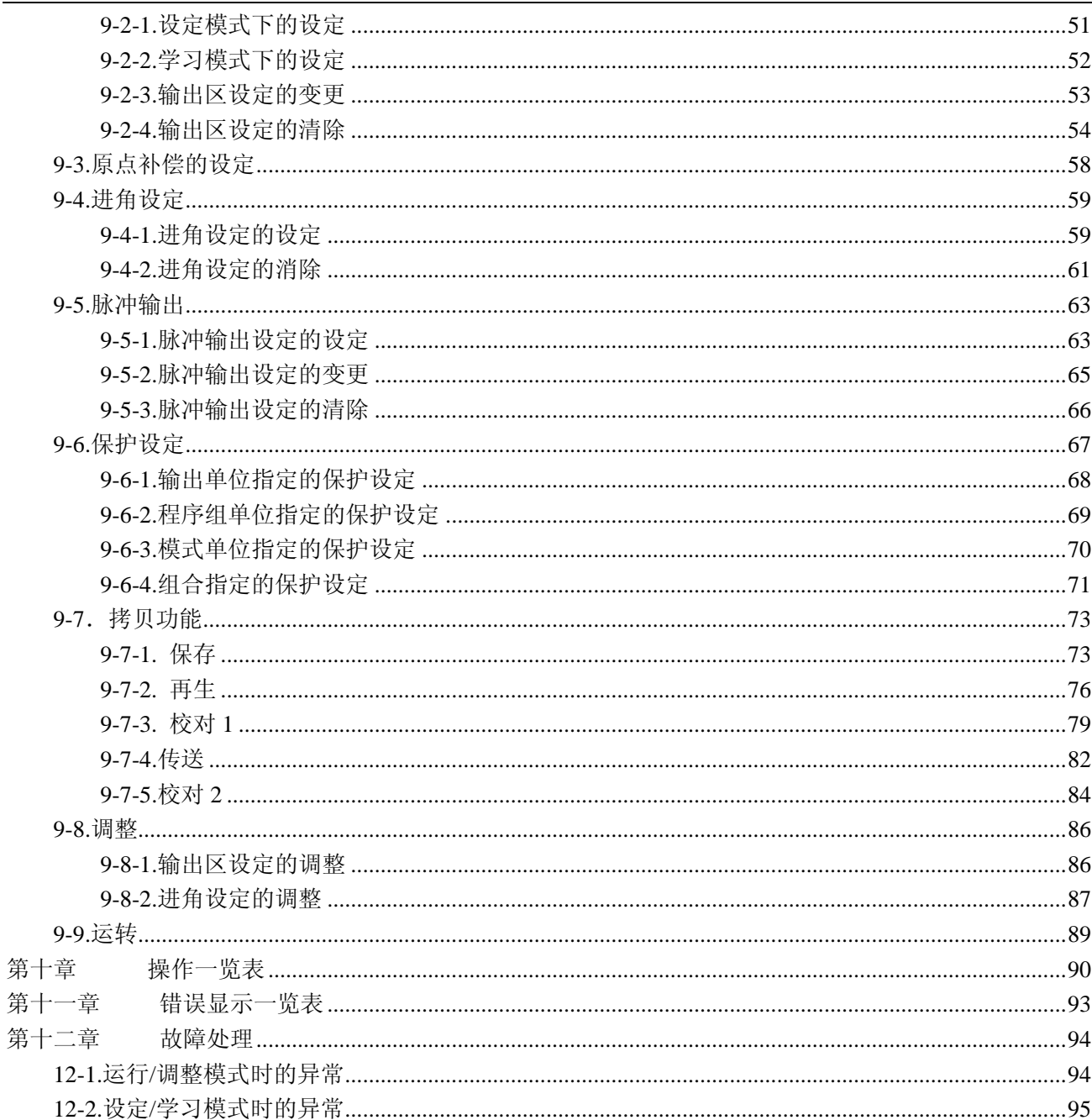

#### 第一章 概要

<span id="page-3-0"></span> 可编程凸轮开关是取代机械式凸轮控制.其由绝对值编码器检测出角度,并按设定的角度进行 ON/OFF 控制的电子式凸轮.

#### 本产品的特长

1) 可根据控制规模选择机种.

根据输出点数分别有: 8 点输出的 FC2-81F-C-1, 16 点输出的 FC2-161F-C-1, 32 点输出的 FC2-321F-C-1 三种机型.

- 2) 程序组更换自在. FC2-161F-C-1 可有 8 组程序,FC2-321F-C-1 可有 10 组程序.程序选择输入可选择任意一组程序.
- 3) 运转中的 ON/OFF 输出角度可微调. 在调整方式,可不停止机械运转,微调 0N/0FF 的输出角度.
- 4) 具有原点补偿功能. 通过外部原点输入或键操作可将任意角度设成原点(0 度),作远程原点补偿、运转中的原点补偿.省去了 编码器原点位置调整的麻烦.
- 5) 便利的特殊功能.
- 脉冲输出设定功能(FC2-81F-C-1 除外). 除在输出旋转角度的范围内,设定输出 ON/OFF 的功能外,还有设定每转一圈多少个脉冲输出的脉冲输出 设定功能(分周输出).
- 自动讲角(讲角)功能(FC2-81F-C-1 除外). 在用凸轮开关对回转速度变化的机械设备进行控制的场合下,实际的传动延迟会产生作业的延时问题.自 动进角功能可根据当前速度,提前输出相当于实际传动延迟时间所对应的角度值,以补偿被延时了的那部 分时间.

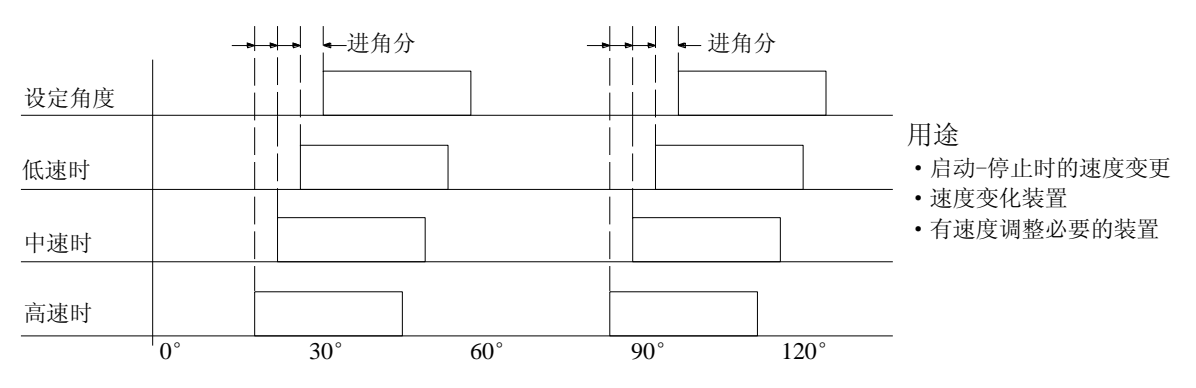

- 拷贝功能(FC2-81F-C 除外) 可对凸轮开关间及内部程序组间的程序作保存、再生、校对.
- 保护设定功能 可细微进行输出设定的保护设定.
- 6) 通讯功能(FC2-81F-C-1 除外)

内藏有 RS—232C 通讯接口,可与个人计算机、PLC(可编程序控制器)连接,进行设定动作监视.

- 7) 有防止误操作的保护功能※ 通过保护输入 ON,可防止因操作者的误操作造成程序被改写等.
- 8) 简单的角度/回转速度(转速)显示转换 仅按 显示 键即可转换角度显示和回转速度显示
- 9) 不用维护电池 因程序存储器采用 EEPROM,不用电池
- ※ 关于通讯功能,请参照 FC 系列通讯标准手册.

# 第二章 系统构成

<span id="page-4-0"></span>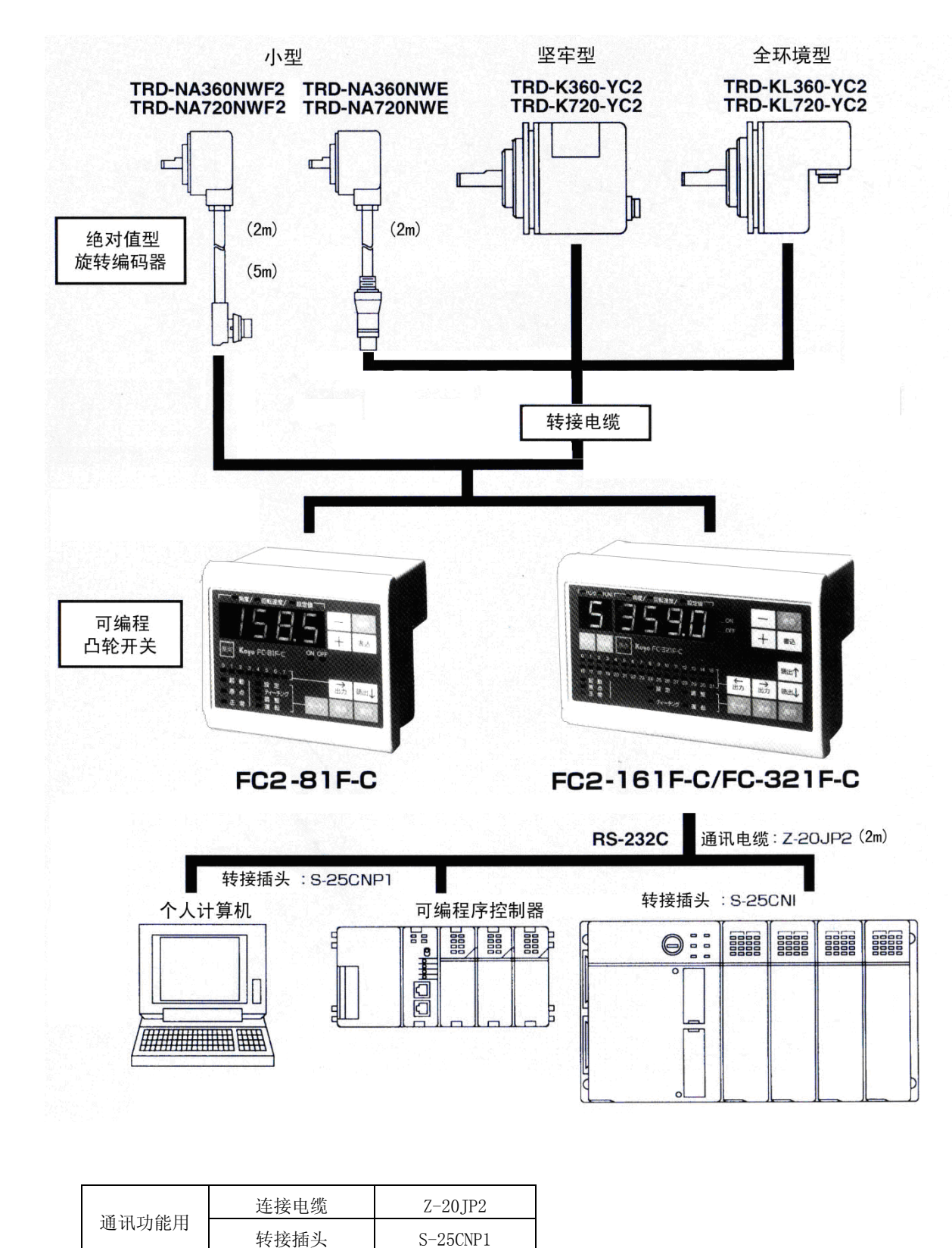

注意:**2012** 年 **8** 月现在暂不支持 **TRD-K**,**TRD-KL** 的连接!

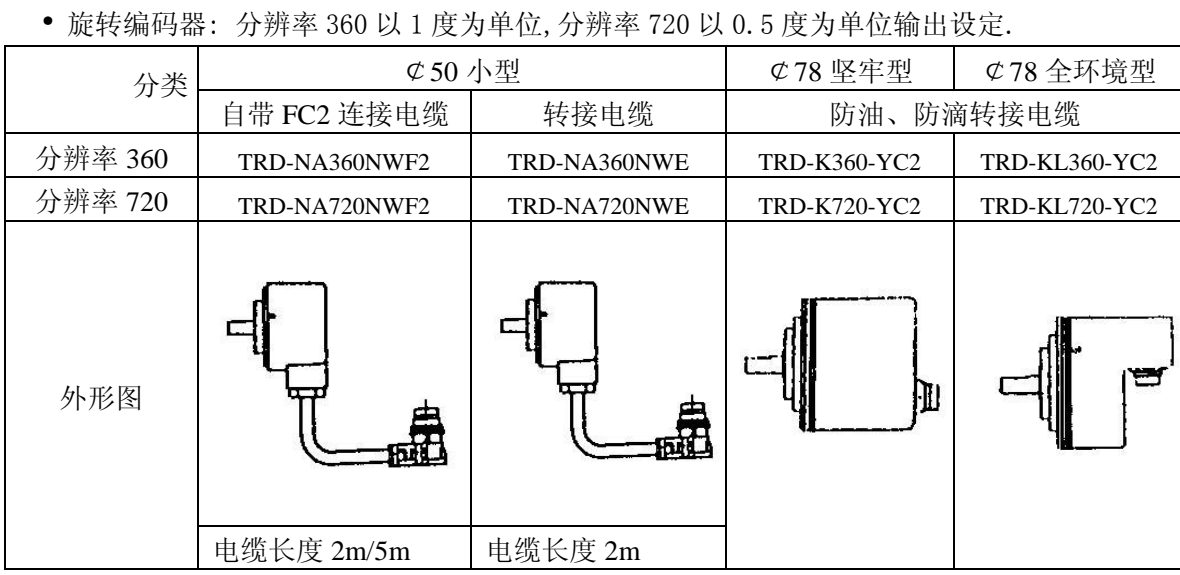

#### ·旋转编码器与可编程凸轮开关之间的转接电缆

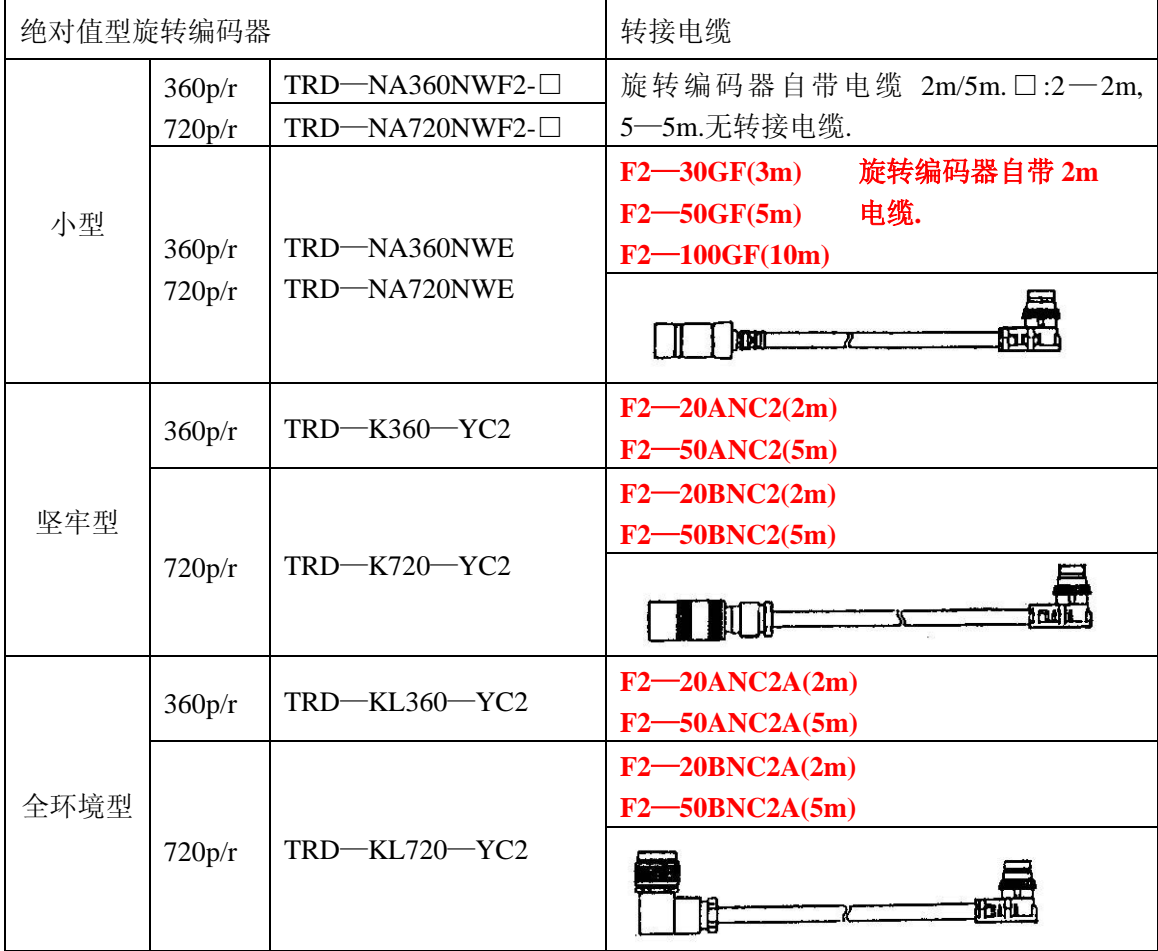

·通讯电缆 Z—20JP2 (2m) (FC2-81F-C-1 除外)

是为凸轮开关之间,或凸轮开关与个人计算机、PLC 之间连接通讯用的电缆.

·外形图

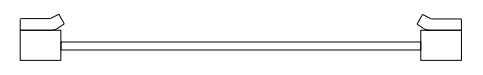

·与 SU—5E/6B PLC 进行通讯时,需加配转接插头 S—25CN1.

·与个人计算机进行通讯时,需加配转接插头 S—25CNP1

· FC2-161F/321F-C-1 输出用 40P 插头 LC—010(另购). ·外形图

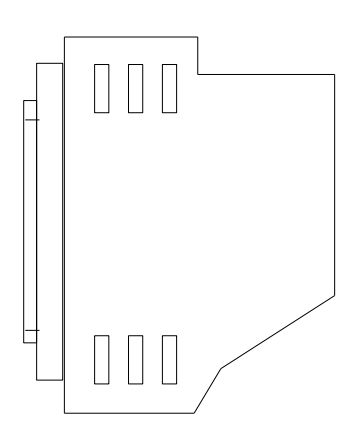

● LC-010 插脚连线表

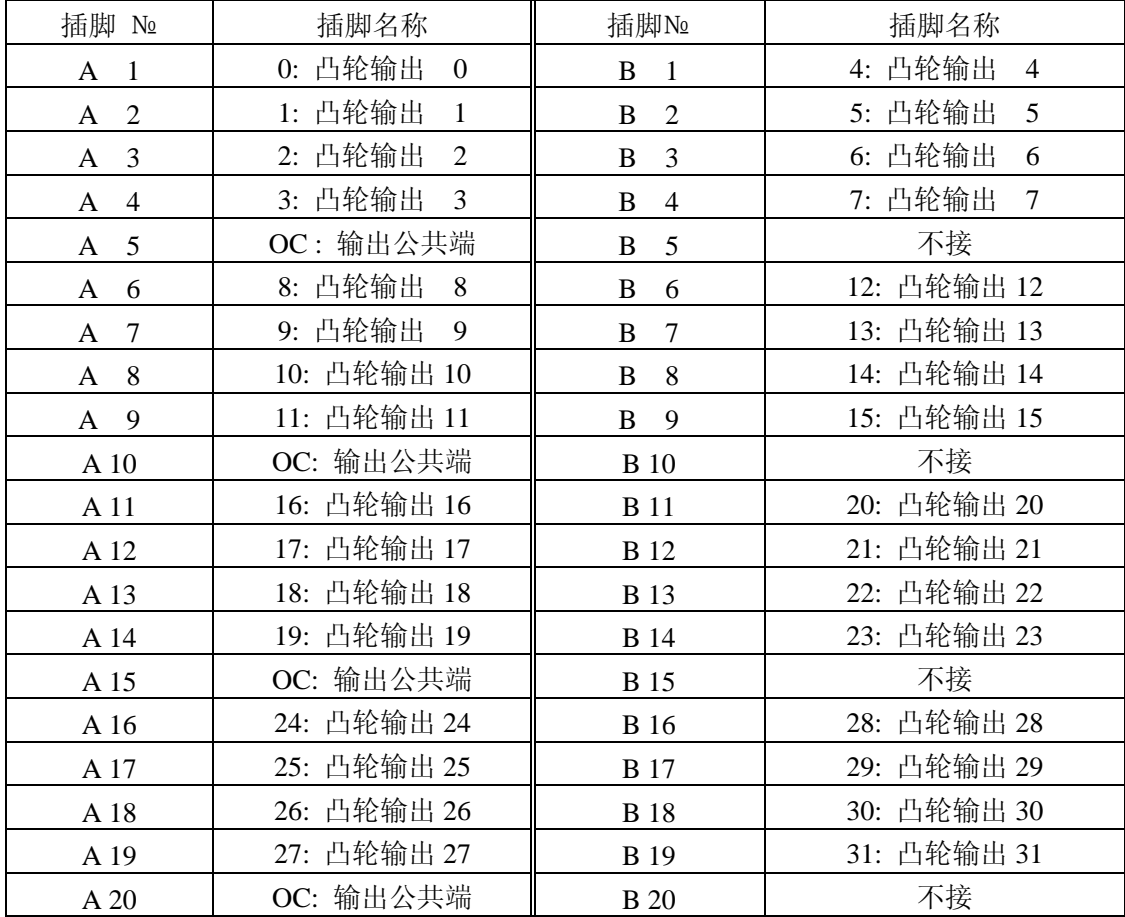

插头 LC-010 的插脚排列.

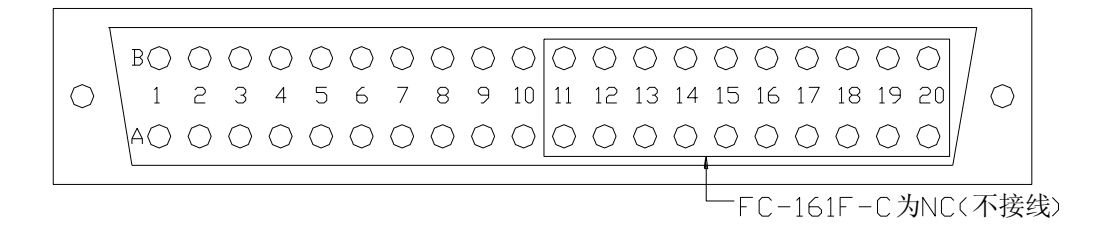

# 第三章 规格

### <span id="page-7-1"></span><span id="page-7-0"></span>**3-1.** 一般规格

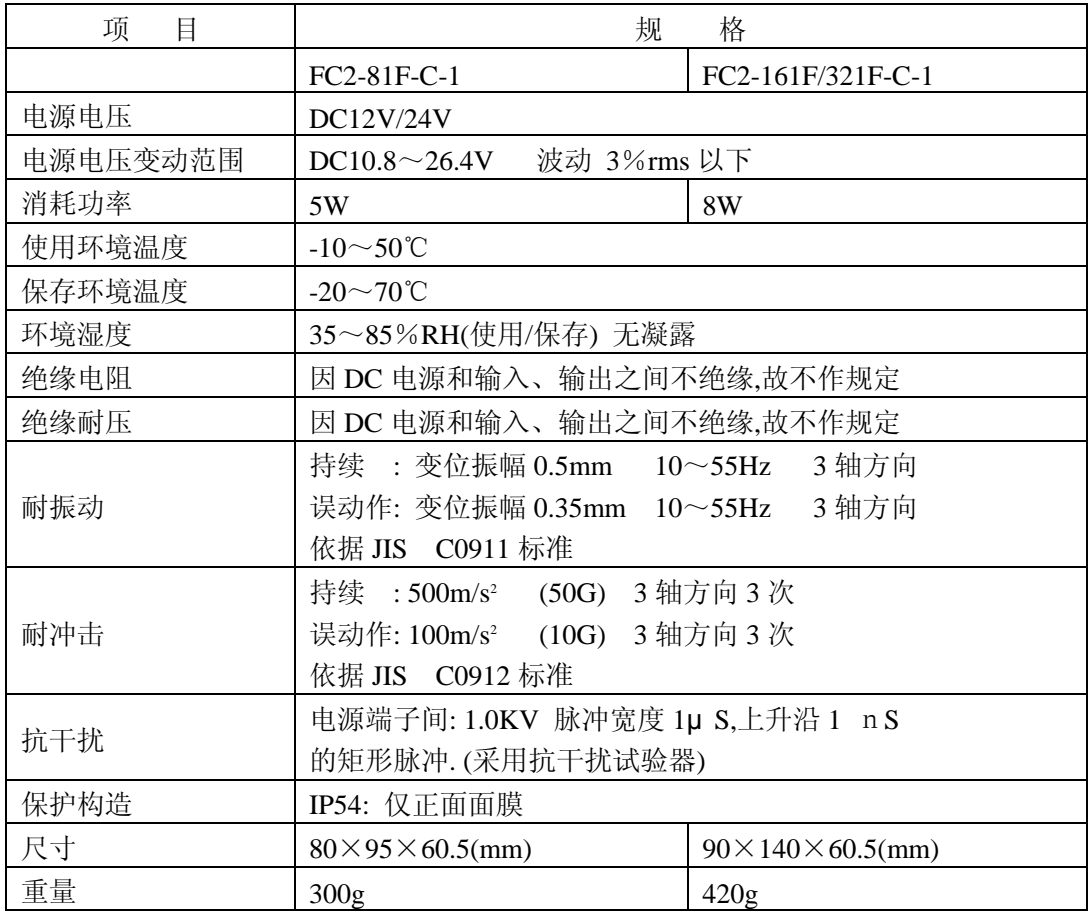

# <span id="page-8-0"></span>**3-2.** 功能**/**性能规格

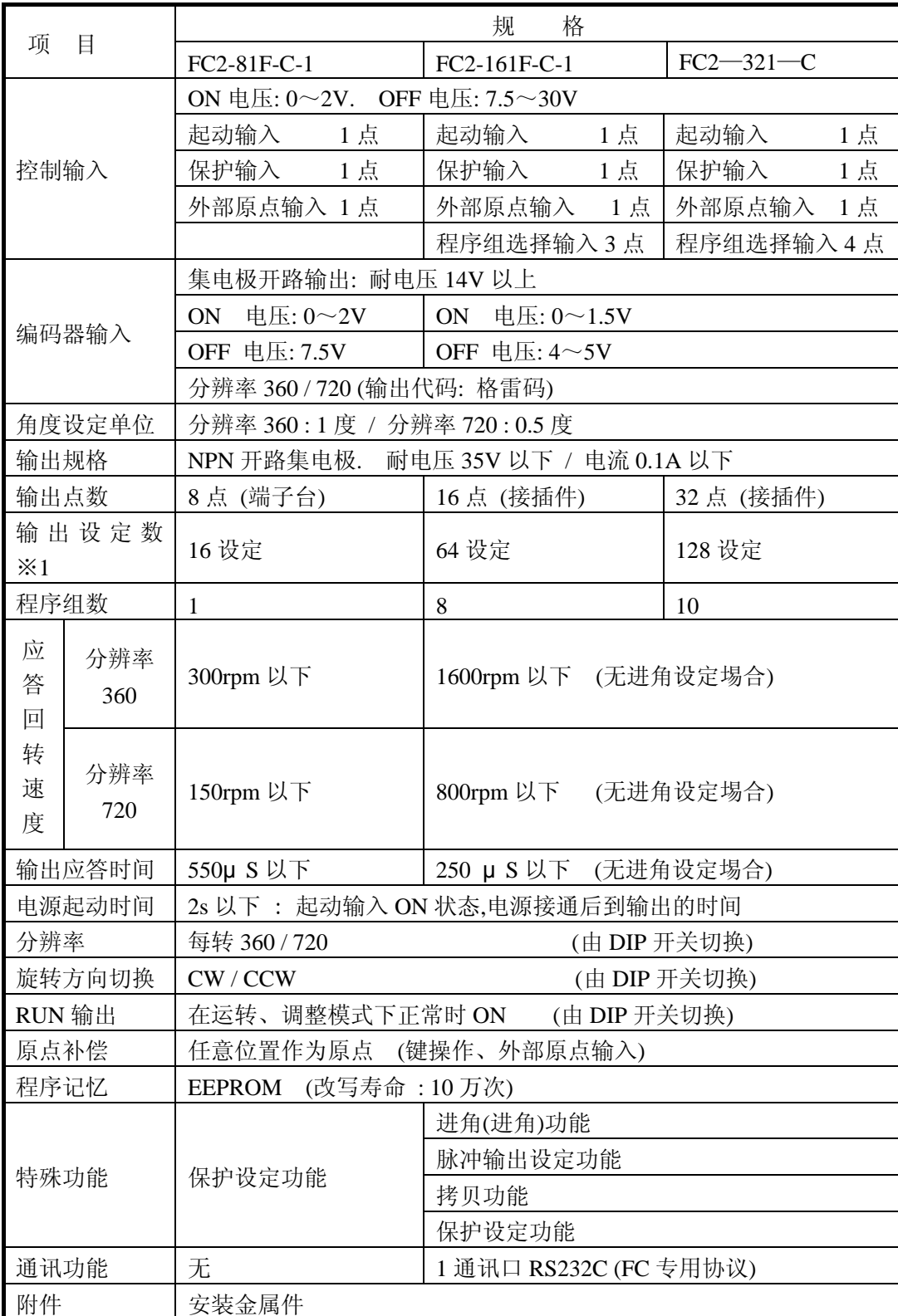

※ 1. 每 1 程序组可设定的设定数

# <span id="page-9-0"></span>**3-3.** 输入输出规格

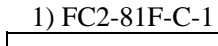

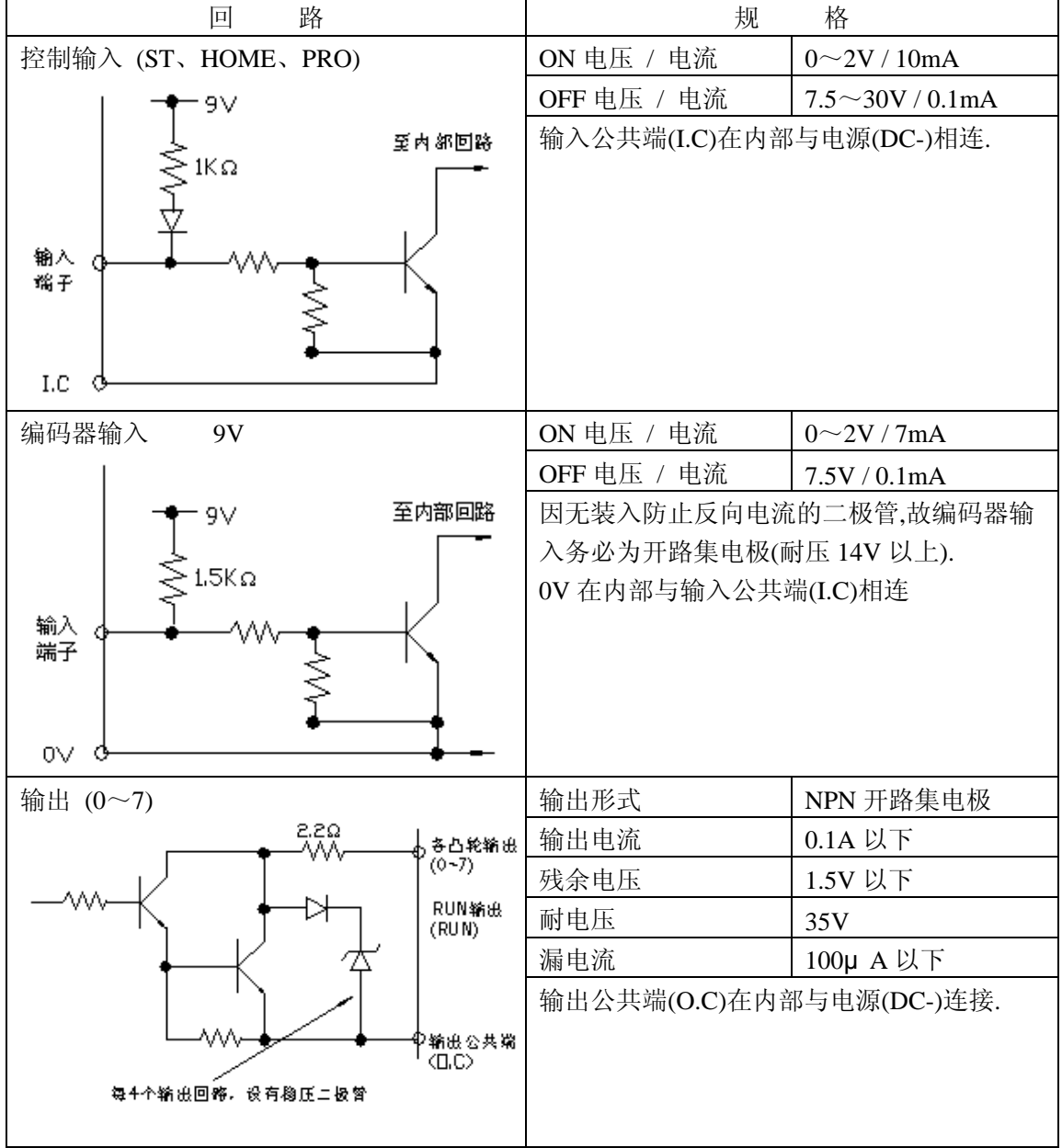

内部方块图

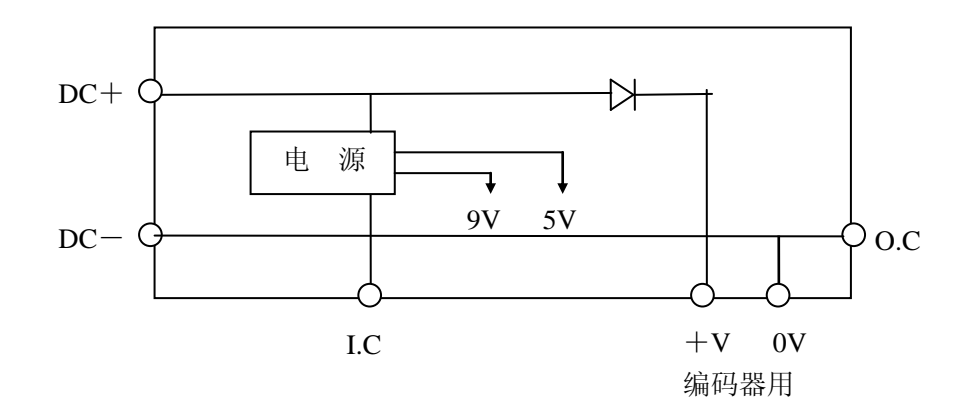

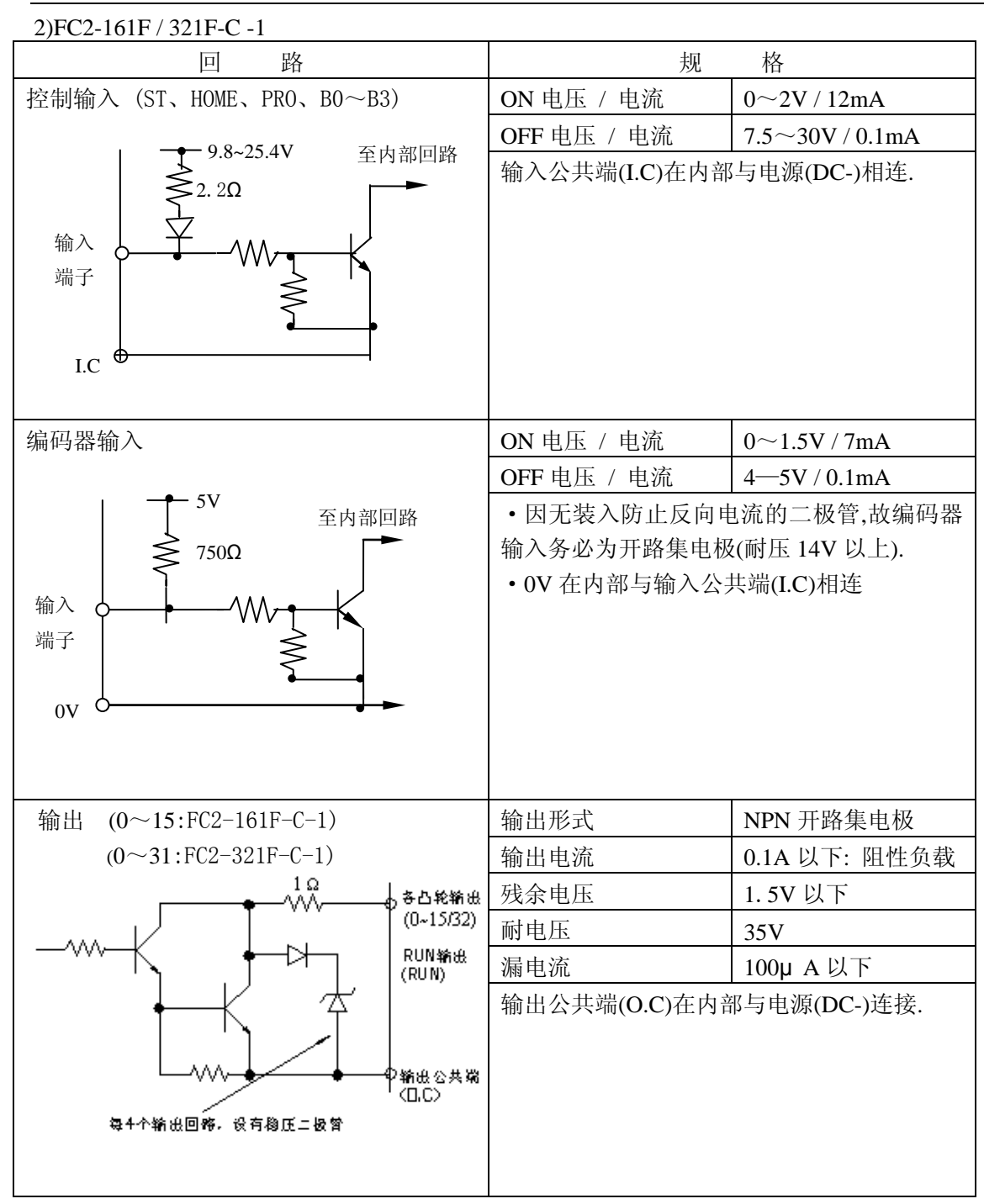

内部方块图

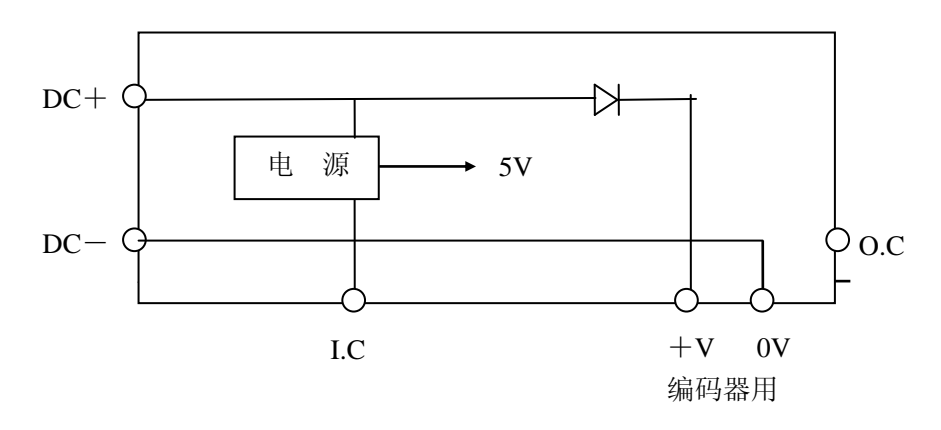

#### <span id="page-11-0"></span>**3-4.** 各部分名称和功能

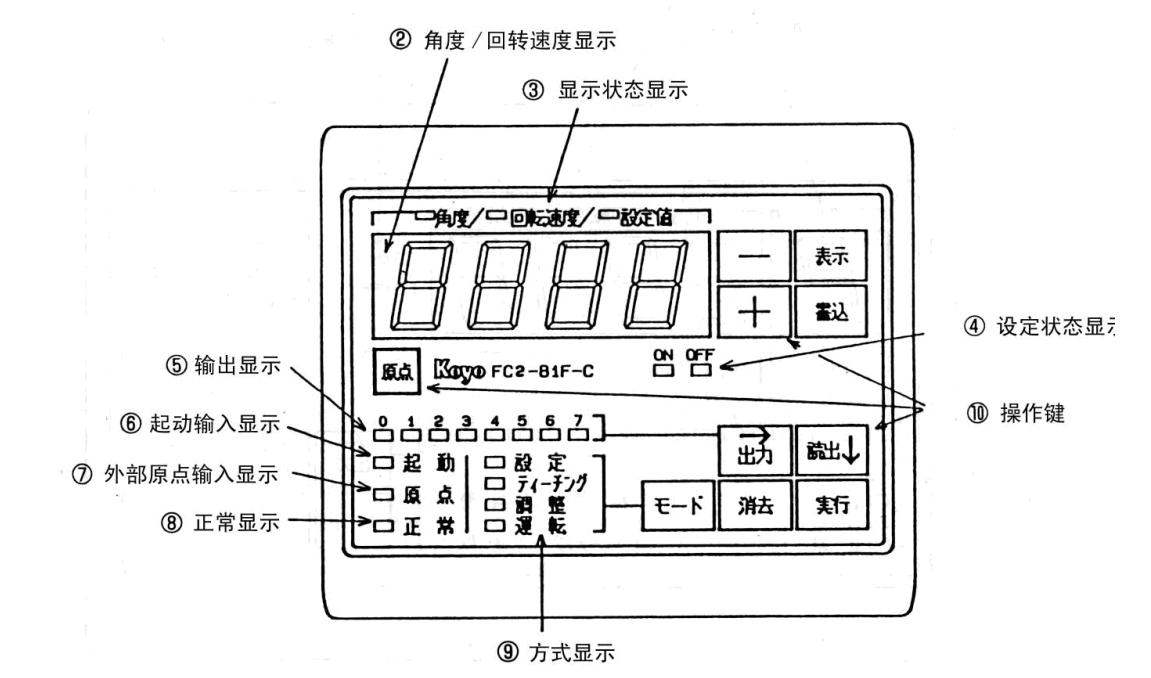

1)1)FC2-81F-C(FC2-81F-C-1 为表面文字英文显示产品)

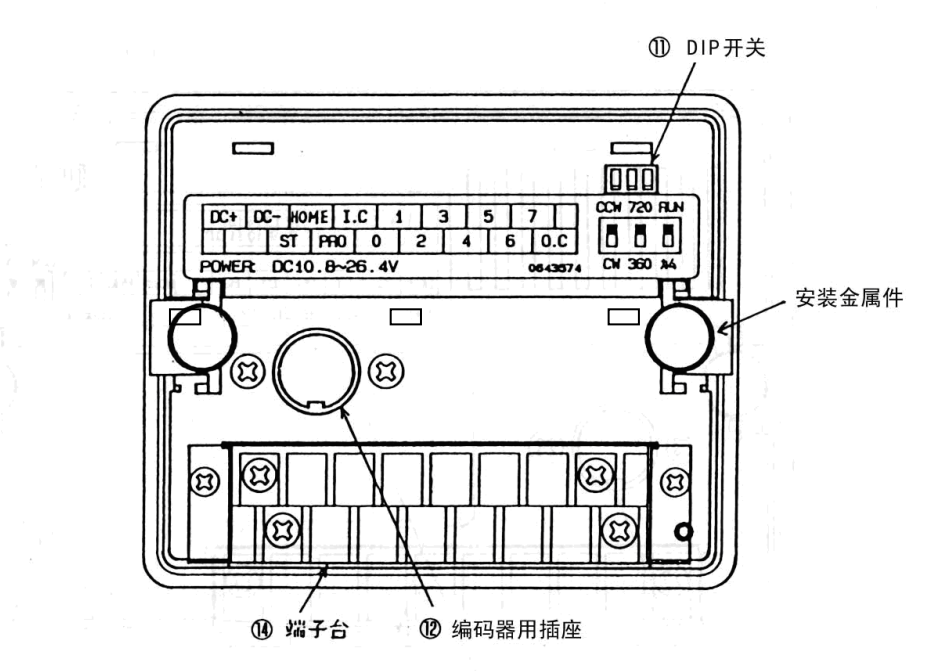

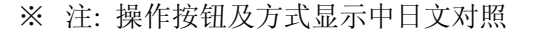

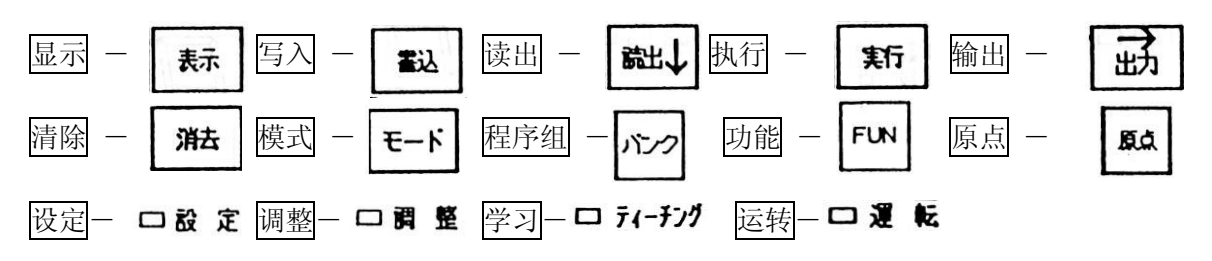

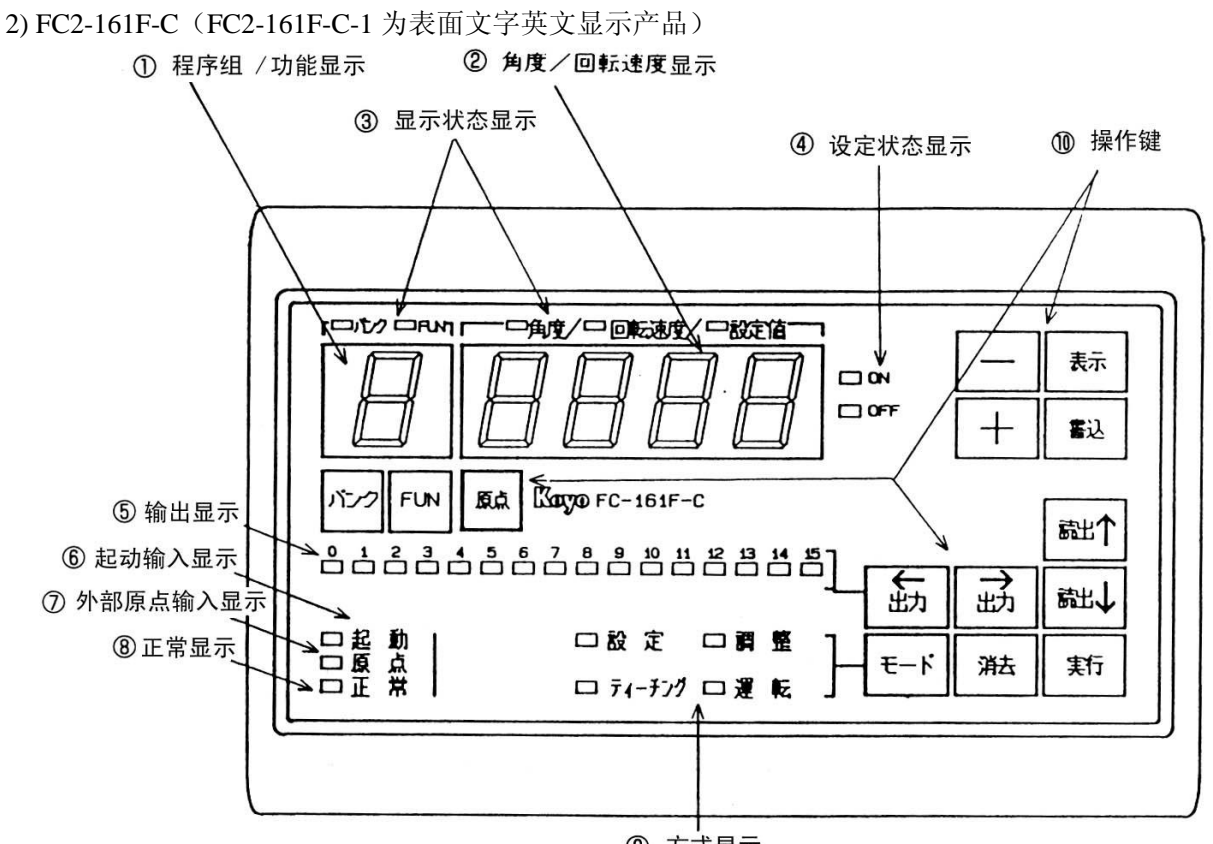

⑨ 方式显示

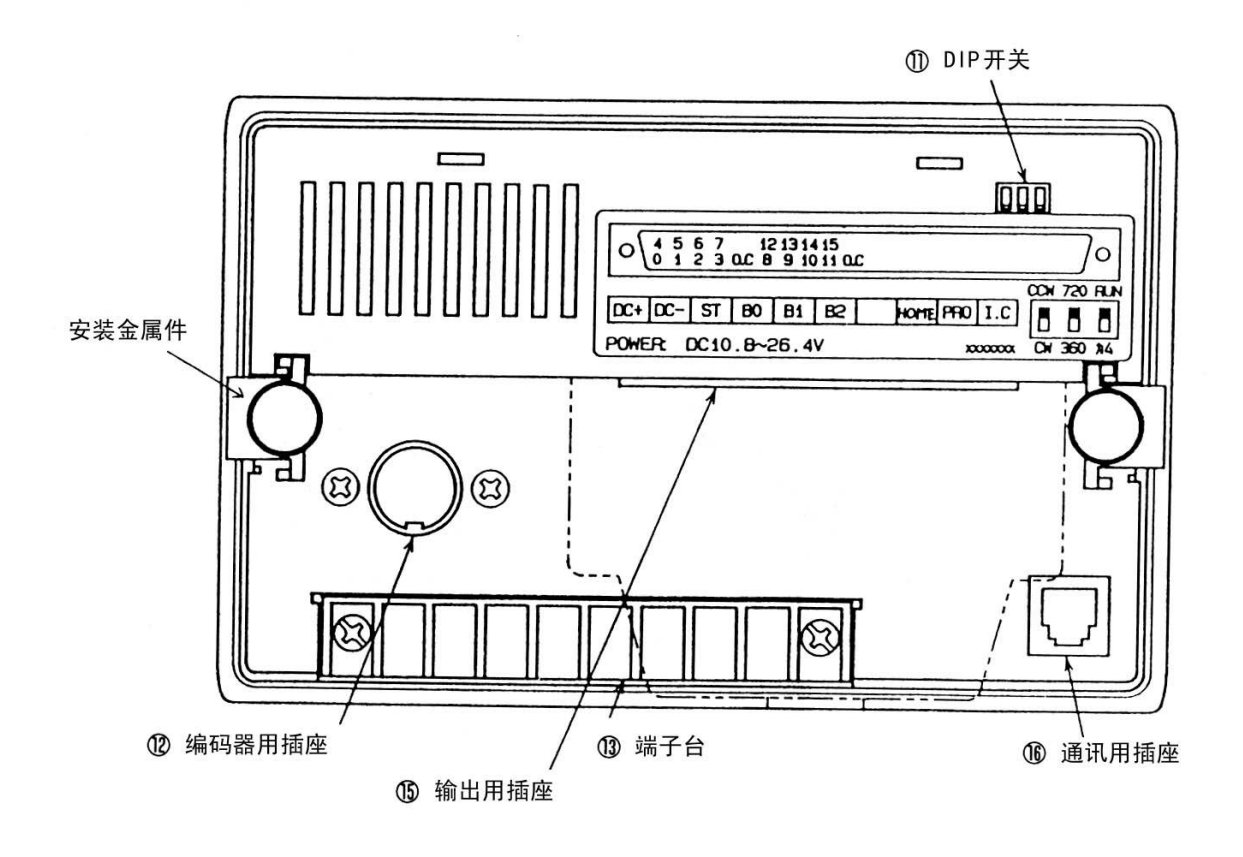

#### 3)FC2-321F-C(FC2-321F-C-1 为表面文字英文显示产品)

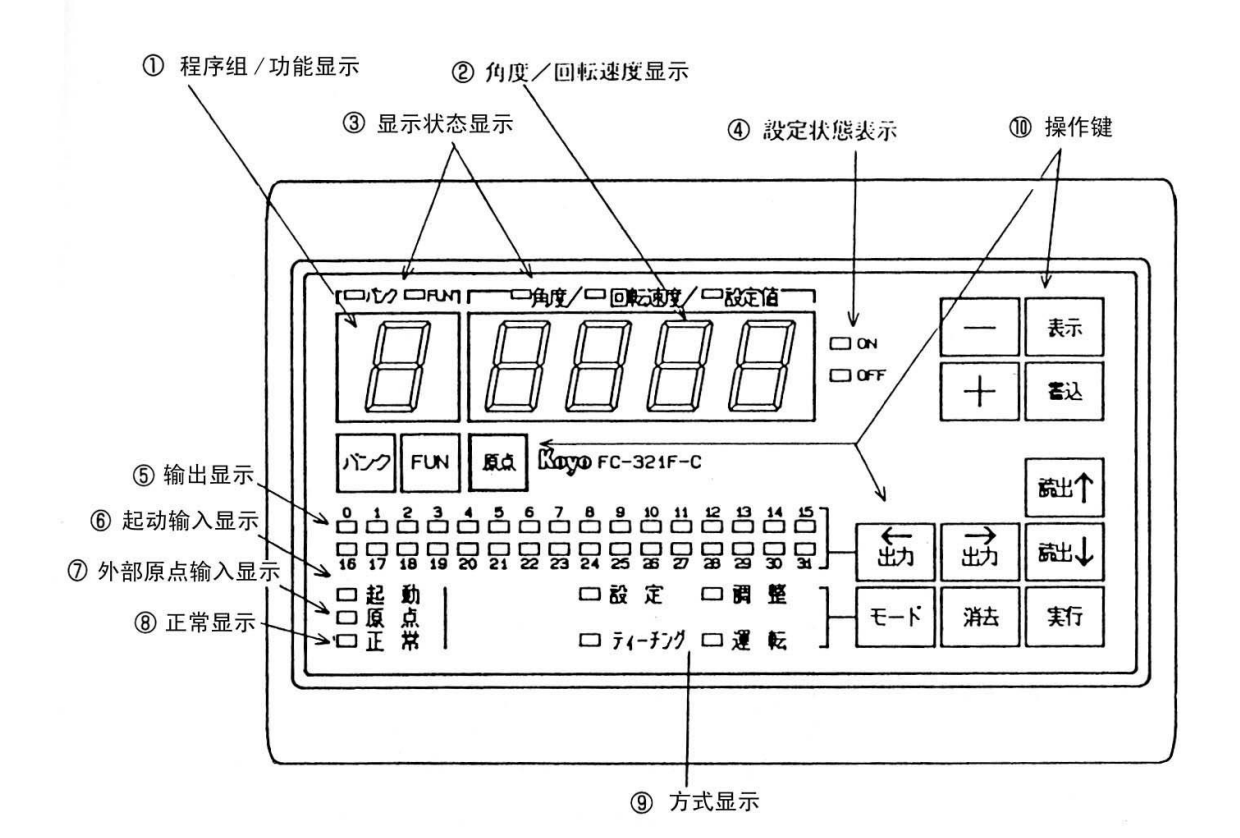

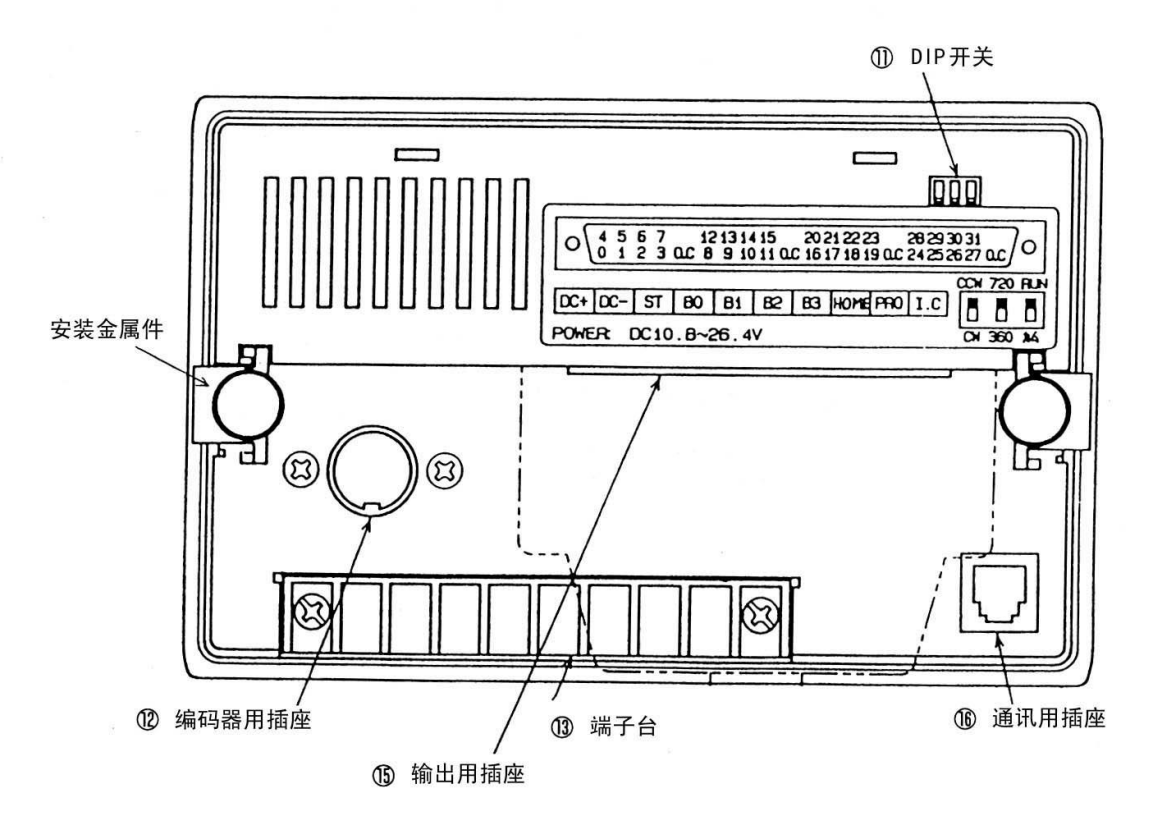

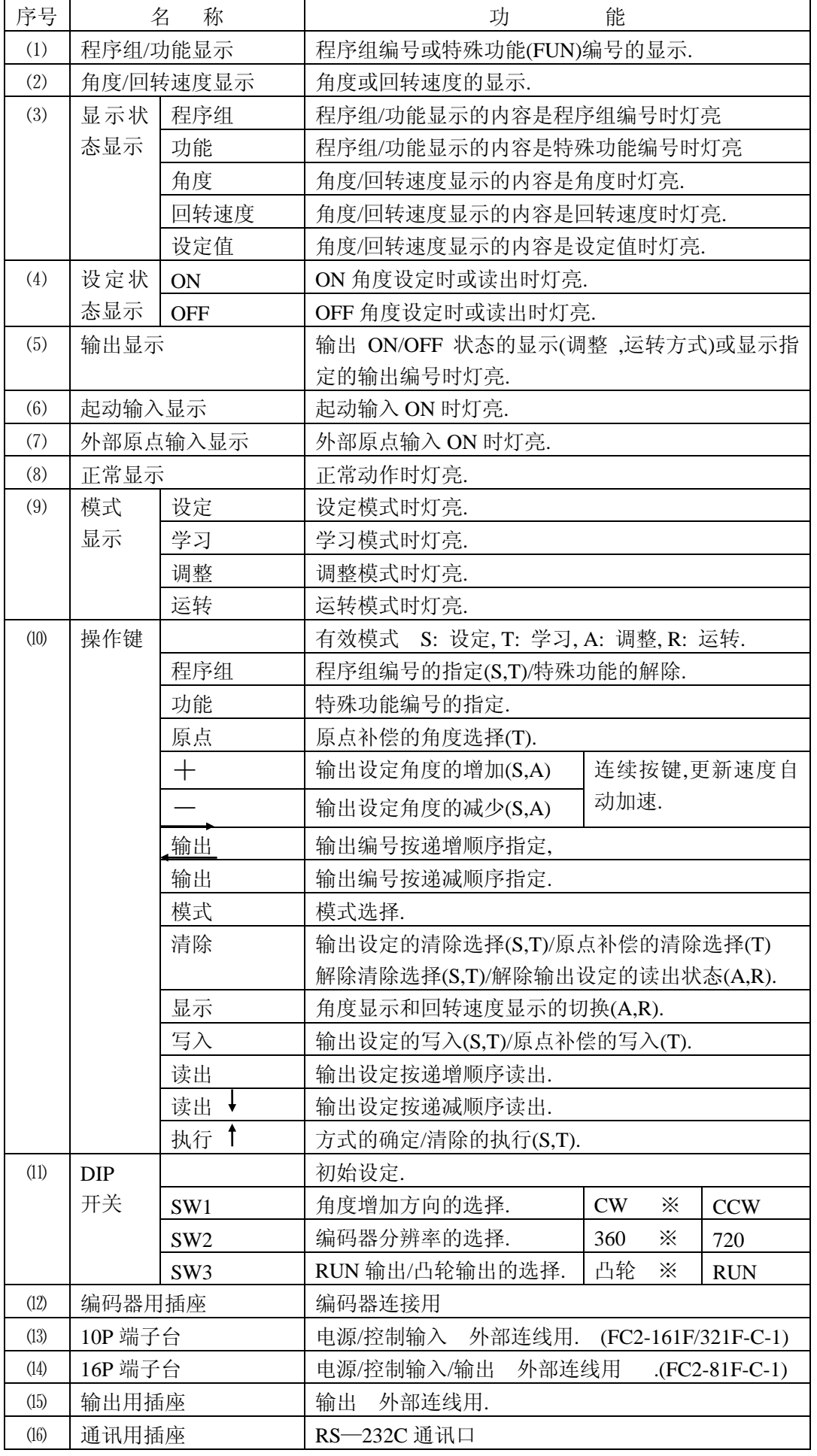

※工厂出厂时的设定

# 第四章安装·配线·连线

## <span id="page-15-1"></span><span id="page-15-0"></span>**4-1.** 外形尺寸图、安装孔加工图

1)本体: FC2-81F-C-1

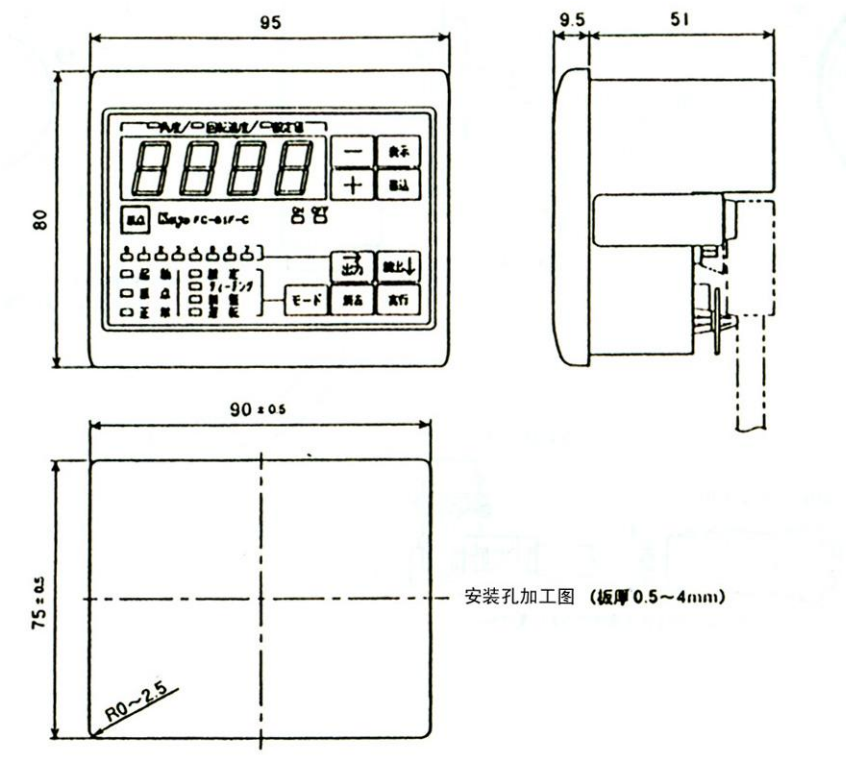

#### 2)本体: FC2-161F/321F-C-1

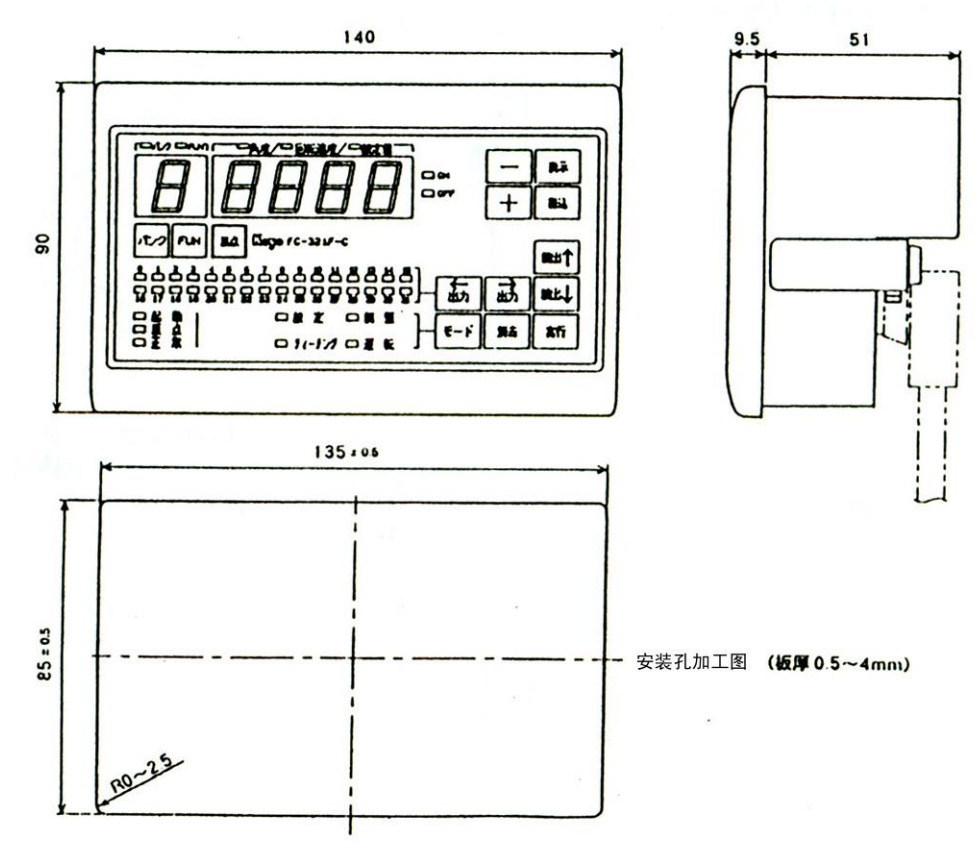

#### 3)编码器: TRD—NA 系列

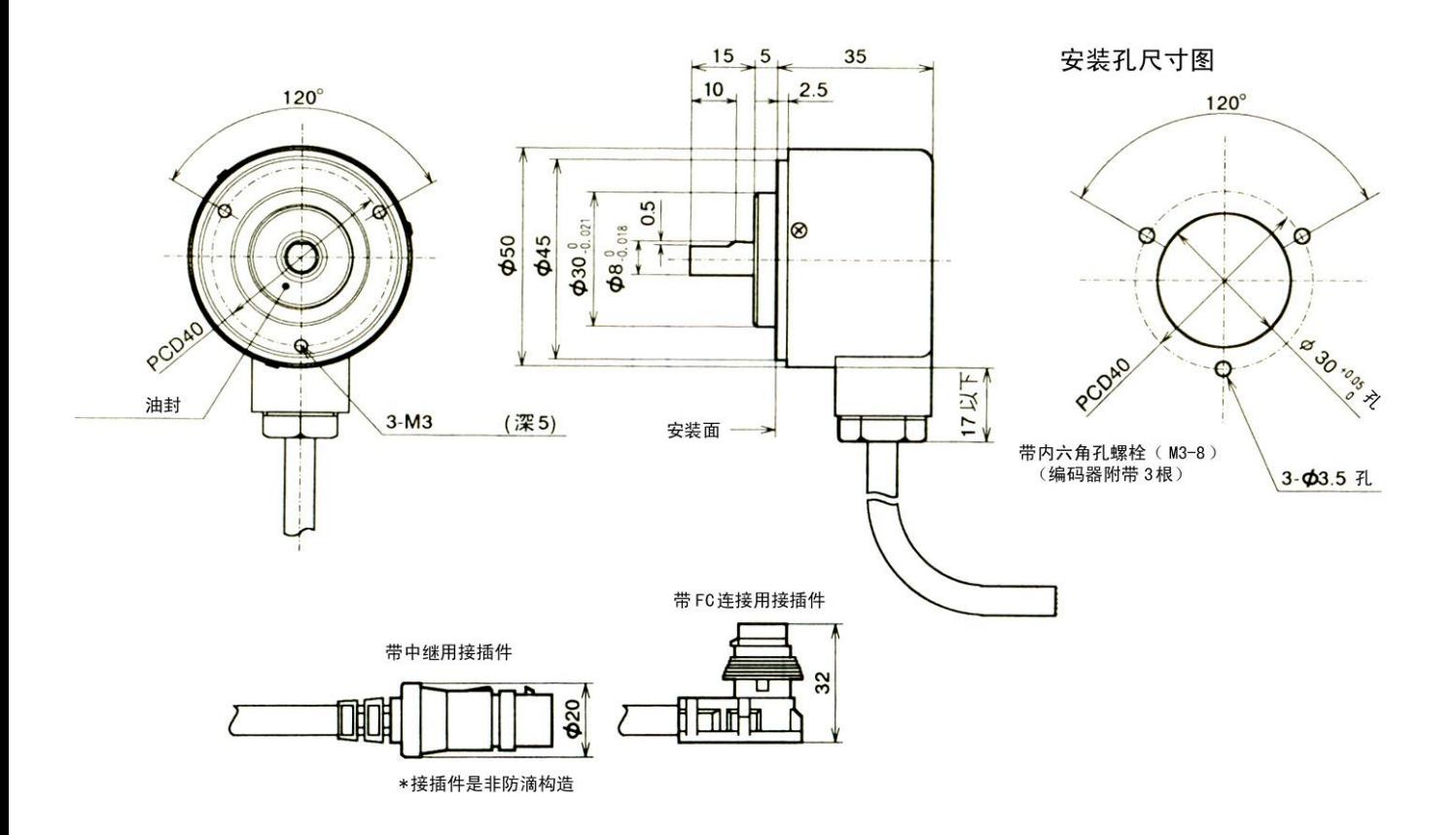

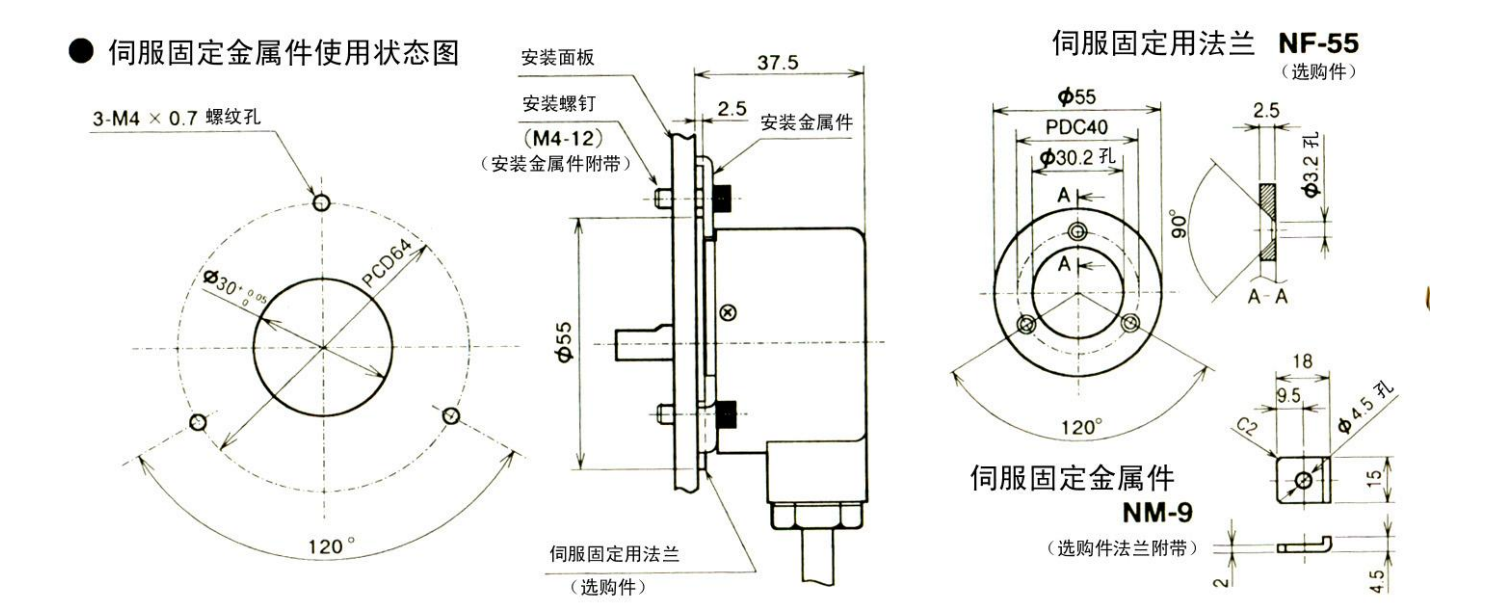

4)编码器: TRD—K 系列

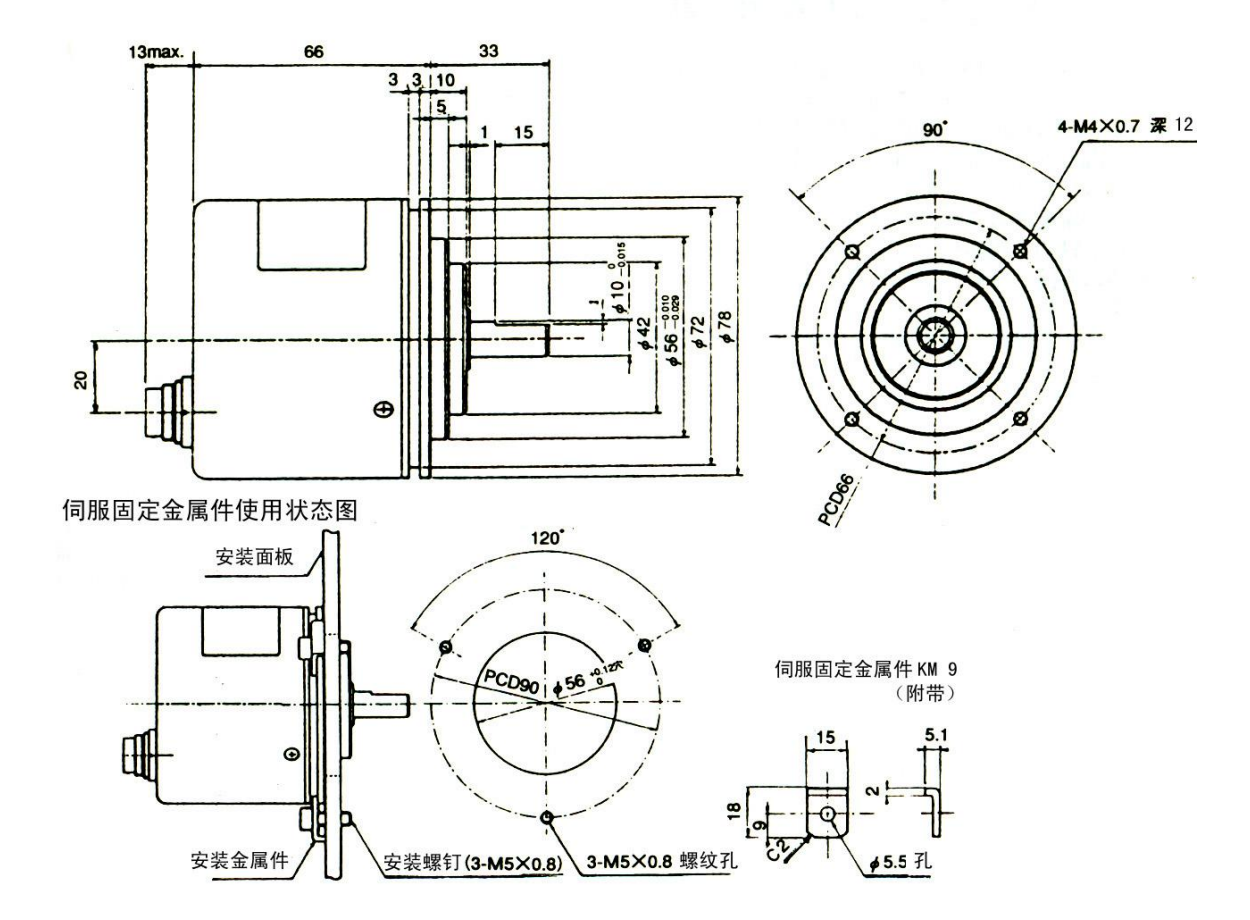

5)编码器: TRD—KL 系列

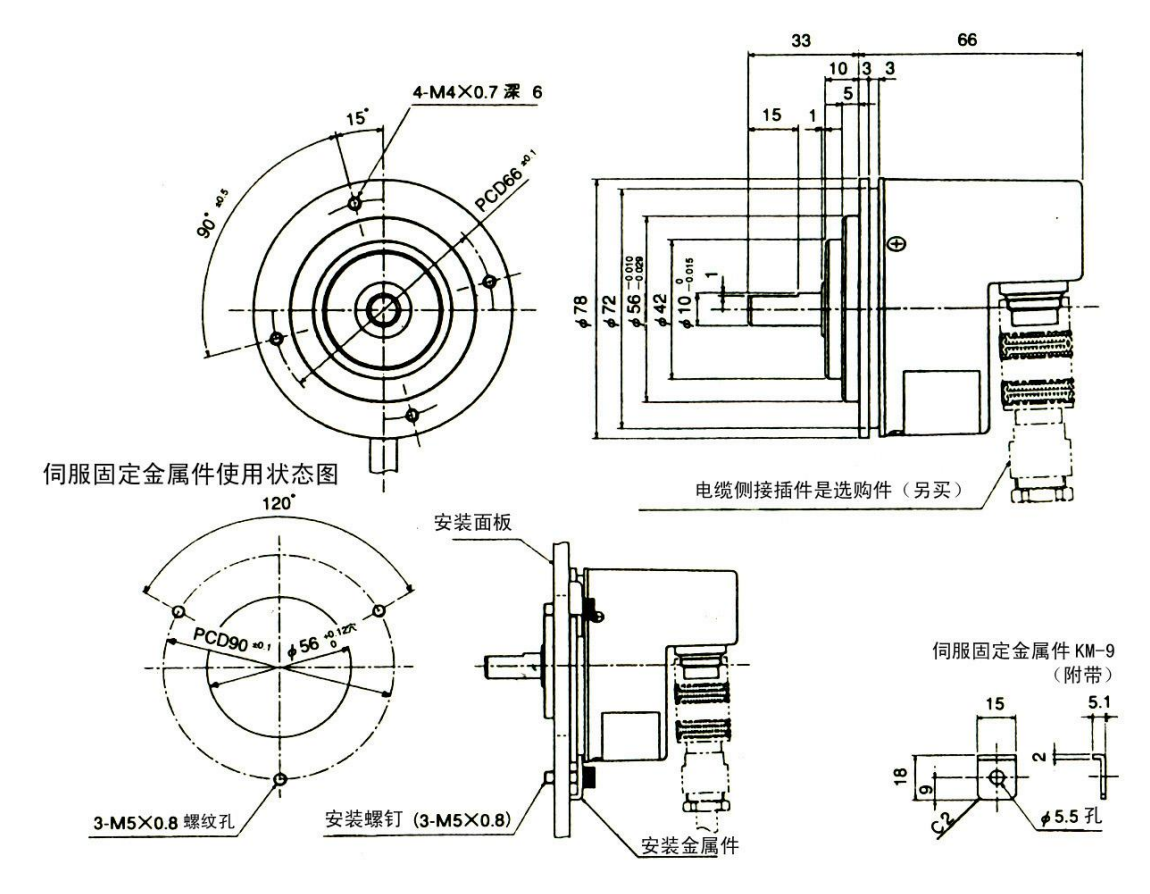

#### <span id="page-18-0"></span>**4-2.** 安装时的注意事项

- 1) 为确保通风及维护,周围请留出充分的空间.
- 2) 环境温度请不要超出-10~+50℃.
- 3) 请避免放置在如下场所.
	- 环境温度超出-10~+50℃的场所.
	- 温度变化剧烈,有结露的场所.
	- 环境湿度超出 85%的场所.
	- 有尘埃、铁屑、腐蚀性气体的场所.
	- 本机有直接受到振动、冲击的场所.
	- 直接照射到阳光的场所.
- 4) 编码器的轴由精密轴承支持,如对轴外加超过允许的负荷,则会降低轴承的精度和寿命,故请注意.另外, 请不要对轴施加敲击之类的冲击.

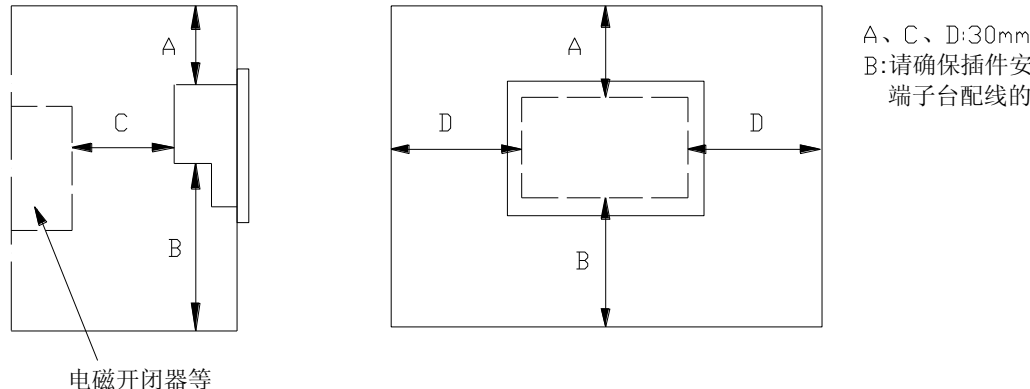

A、C、D:30mm以上 :请确保插件安装和 端子台配线的空间。

安装方法

- 1) 将 FC2 从面板的表面插入安装孔。
- 2) 安装金属件的扣件(图中 b)插入 FC2 的后面突出部下侧(图中 a)的槽中,向面板方向滑动。
- 3) 用螺钉(图中 C)将安装金属件固定在 FC2 上。

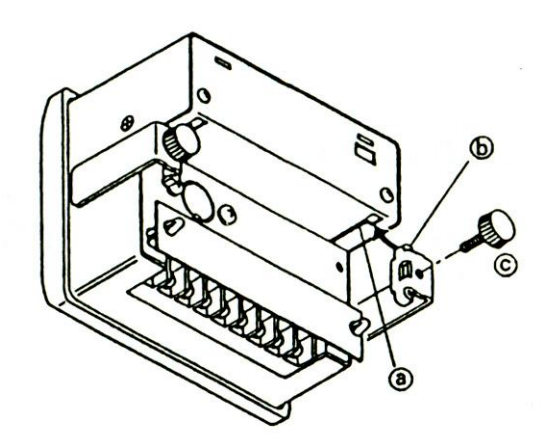

#### <span id="page-19-0"></span>**4-3.** 连线、配线时的注意事项

<span id="page-19-1"></span>**4-3-1.** 连线

#### 1) 电源的连线(端子台)

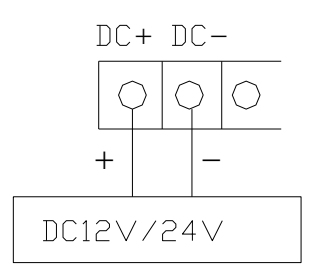

#### 注意!

·为防止因干扰产生误动作,请使用与其它控 制电源分开的单独电源.

·接线时不要使正负接反.FC2 内部虽有保护 回路,但接反时会因负载而损坏 FC2 输出回路 及外部连接的设备。

2) 编码器的连线

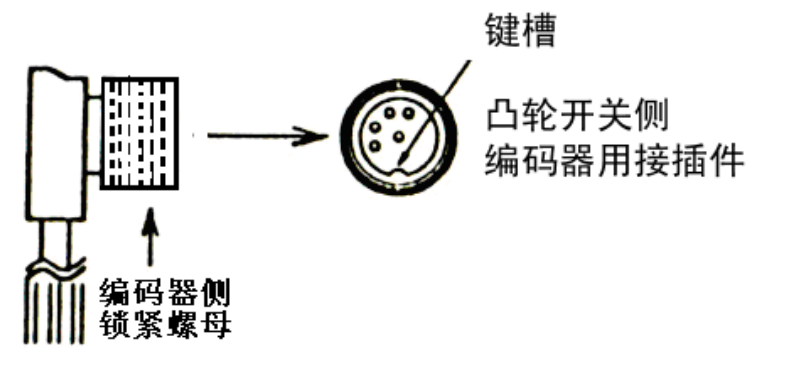

连接编码器接插件时,请正确对准键槽, 安装时注意拧紧锁紧螺母; 拆卸编码器接插件时,请先将锁紧螺母完全拧开,再拆卸; 如在锁紧螺母没有完全拧开的情况下,硬用力拆卸会损坏接插件,请注意! 连接编码器接插件时,请将凸轮开关电源关掉后进行

#### 编码器连接接插件(插脚配列)

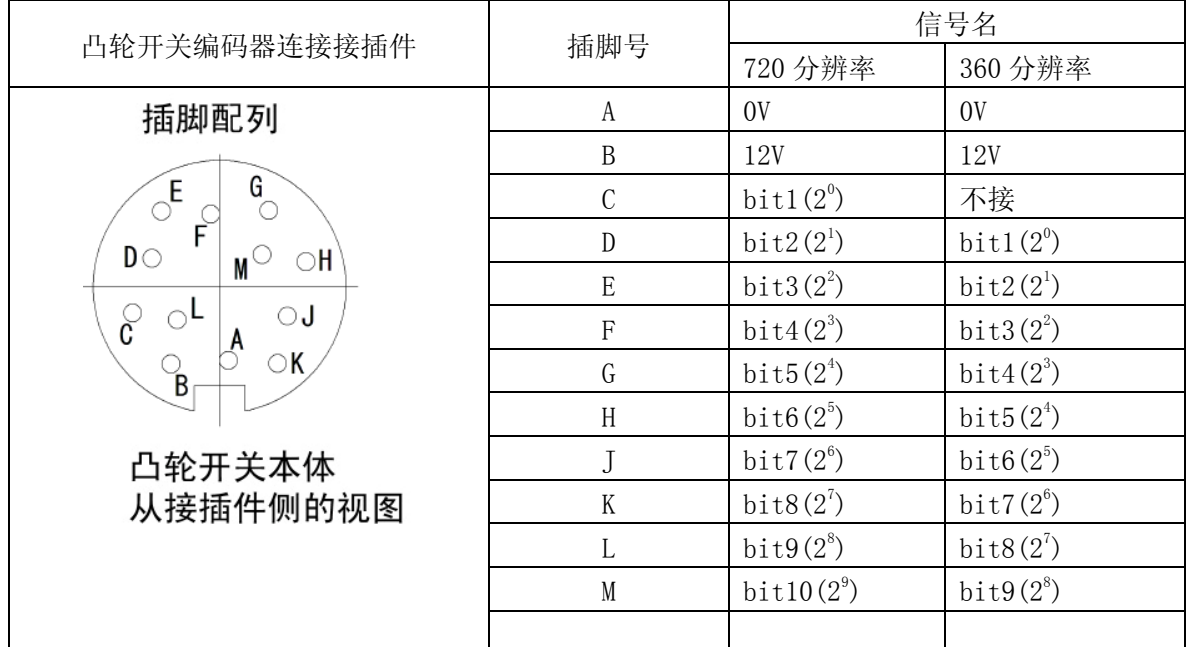

3)控制输入的连线(端子台)

【FC2-81F-C-1】 【FC2-161F/321F-C-1】

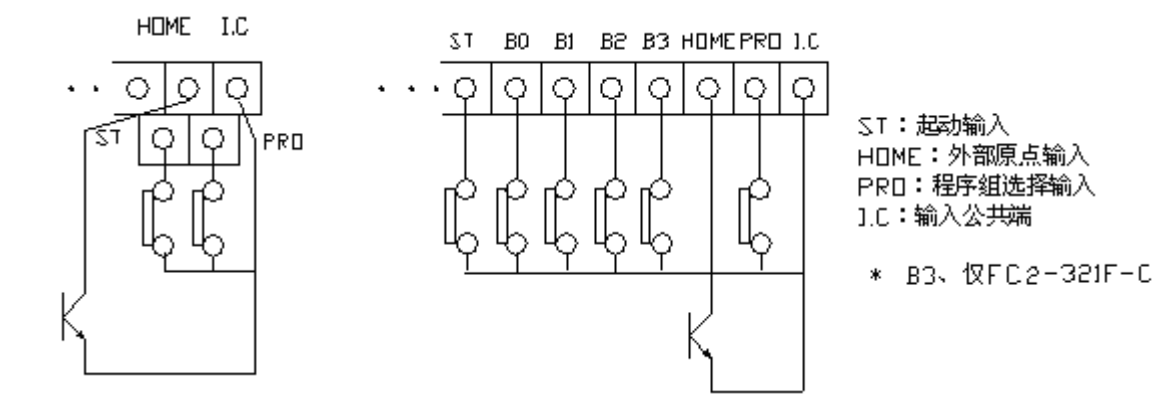

·外部原点输入请接无抖动的无触点输出.

·输入公共端(I.C)和电源-(DC-)在内部短接.

4)输出的连线

【FC2-81F-C-1】端子台

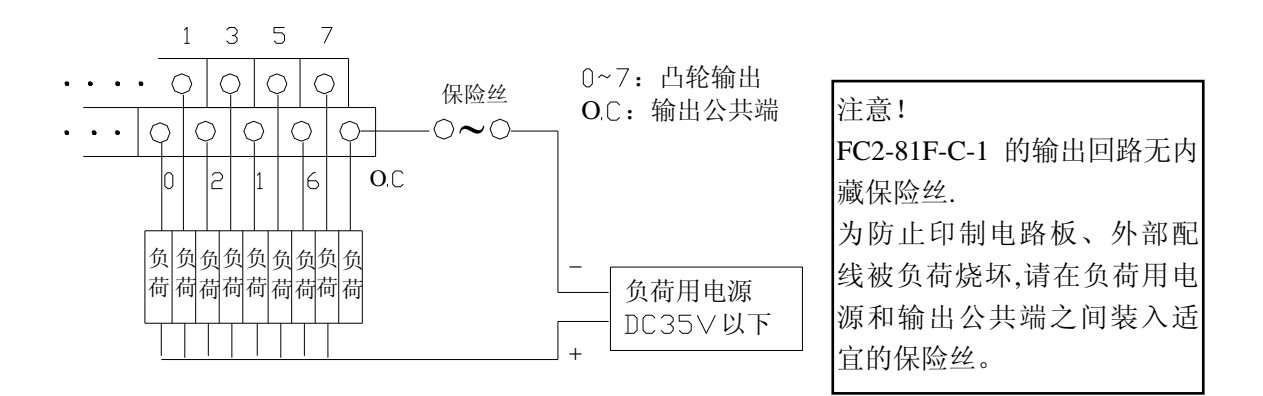

·输出公共端(O.C)和电源-(DC-)在内部短接。

【FC2-161F/321F-C-1】接插件 凸轮开关侧接插件 插脚配列

BO 0 0 0 0 0 0 0 0 0 0 0 0 0 0 0 0 0 0 1 2 3 4 5 6 7 8 9 10 11 12 13 14 15 16 17 18 19 20  $\circ$ ♦ 

接插 件插 脚号 接插件插 脚名称 接插 件插 脚号 接插件插 脚名称 接插 件插 脚号 接插件插 脚名称 接插 件插 脚号 接插件插 脚名称 A 1 | 0:凸轮输出 0 | A 11 | 16:凸轮输出 16 | B 1 | 4:凸轮输出 4 | B 11 | 20:凸轮输出 20 A 2 | 1:凸轮输出 1 | A 12 | 17:凸轮输出 17 | B 2 | 5:凸轮输出 5 | B 12 | 21:凸轮输出 21 A 3 2: 凸轮输出 2 A 13 | 18: 凸轮输出 18 | B 3 | 6: 凸轮输出 6 | B 13 | 22: 凸轮输出 22 A 4 3:凸轮输出 3 A 14 | 19:凸轮输出 19 B 4 | 7:凸轮输出 7 | B 14 | 23:凸轮输出 23 A 5 O.C:凸轮输出公 共端 A 15 O.C:凸轮输出公 共端 B 5 不接线 B 15 不接线 A 6 8: 凸轮输出 8 A 16 24: 凸轮输出 24 B 6 12: 凸轮输出 12 B 16 28: 凸轮输出 28 A 7 → 9:凸轮输出 9 → A 17 → 25:凸轮输出 25 → B 7 → 13:凸轮输出 13 → B 17 → 29:凸轮输出 29 A 8 | 10:凸轮输出 10 | A 18 | 26:凸轮输出 26 | B 8 | 14:凸轮输出 14 | B 18 | 30:凸轮输出 30 A 9 11: 凸轮输出 11 A 19 27: 凸轮输出 27 B 9 15: 凸轮输出 15 B 19 31: 凸轮输出 31  $A$  10  $\,$  0. C: 凸轮输出公 共端  $A$  20  $\vert$  0. C: 凸轮输出公 共端 B 10 不接线 B 20 不接线

FC2-161F-C为NC(不接线)

接插件连线

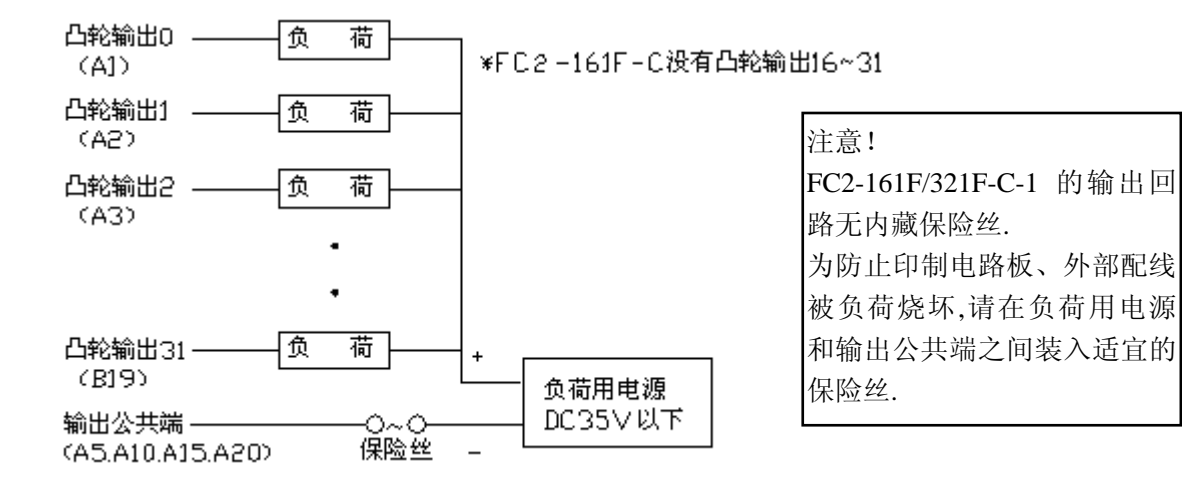

·接插件的输出公共端,全部请接负荷用电源的 0V(-).

注意!·端子台适合的压接端子, 使用 1.25~3(用于 M3 螺钉, 宽 5.5mm 以下, 电线 0.75mm<sup>2</sup>  $\sim$ 1.25mm $^2$ ),拧紧力矩请设为 0.5Nm(5kgf • cm)以下. • 适合接插件的电线尺寸  $0.3$ mm<sup>2</sup> 以下 $(AWG23 \sim 28)$ .

#### <span id="page-22-0"></span>**4-3-2.** 配线时的注意事项

- 1)凸轮开关本体及其布线,请离开干扰发生源、动力线.另外在干扰发生源处,请装上噪声 滤波器.
- 2)接到凸轮开关的输入线、输出线及电源线请相互分开,不在凸轮开关本体上通过.
- 3)绝对值编码器的电缆请与其它控制线、动力线分开布线.
- 4)凸轮开关的输入公共端(I.C)应与控制柜接地,请在控制柜附近接地. 编码器电缆的屏蔽线不与编码器本体及编码器的 0V 相连接.通过编码器电缆的接插件与凸轮开关连接 使编码器的 0V 及屏蔽与凸轮开关的输入公共端(I.C)连接.

请将机械侧与控制柜侧用导体公称面积 2~5.5mm<sup>2</sup>的电缆连接.

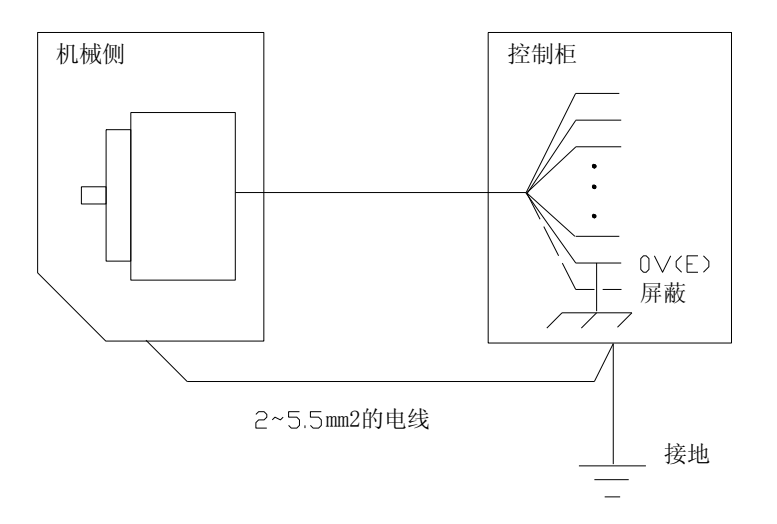

※非常停止回路

为不使凸轮开关的故障、异常动作造成系统整体的异常动作,请用外部继电器回路构成非常停止回路 ※联锁回路

通过凸轮开关的输出控制相反动作时或认为因凸轮异常动作会引起事故及损坏机器时,请在外部设置联锁 回路.

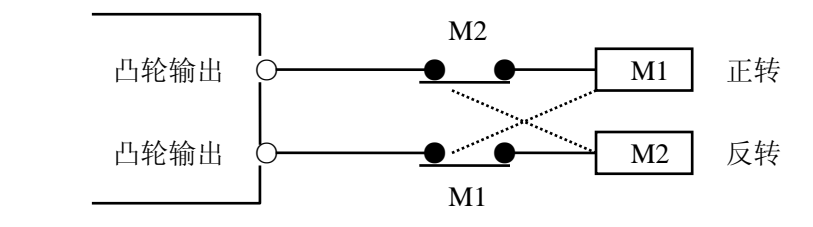

※对保险丝的注意

为保护外部装置、凸轮开关本体,请在负荷用电源和输出公共端(O.C)之间加入适宜的保险丝.

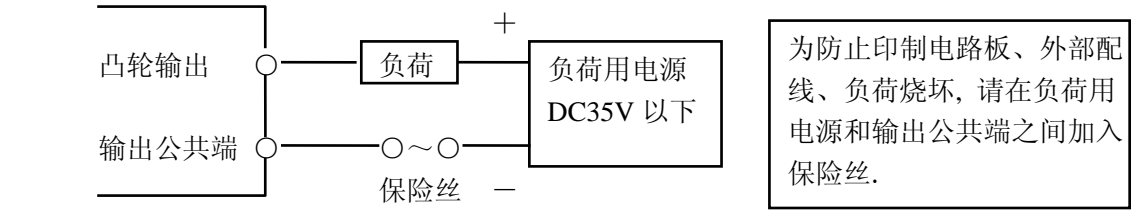

※抗干扰对策 在周围有使用发生电气噪声的场所,请注意以下几点.

- ·尽可能离开噪声发生源,设置凸轮开关及配线.
- ·电源及接地应为独立系统.
- ·噪声发生源装置的电源,请加入噪声滤波器.
- ·继电器、开关类发生的噪声,应用电容、过压吸收元件尽可能加于去除.

在 AC 回路,请与继电器、电磁阀等的负荷并联一个过电压抑制器.

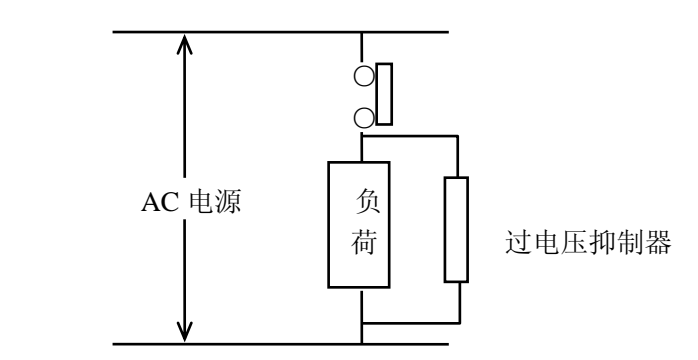

※对冲击电流的注意

因白炽灯泡等的灯负荷,在刚 ON 时会有大的冲击电流,请选择其额定电流 1/10 以下的灯泡.另外,认为有 漏电流请装上限制电阻.

※对感性负荷的注意

输出连接感性负荷的场合,请与负荷并联过电压抑制器或二极管.另外,请不要与输入并联感性负荷.

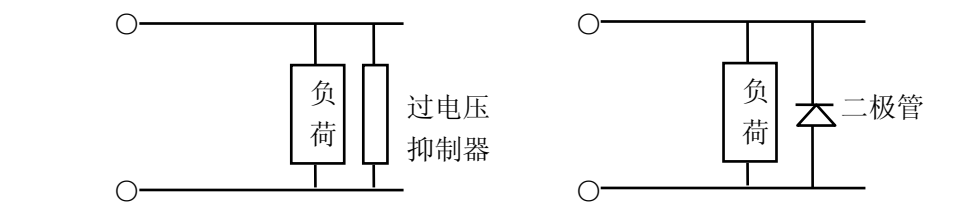

#### <span id="page-24-0"></span>**4-3-3.** 综合接线例

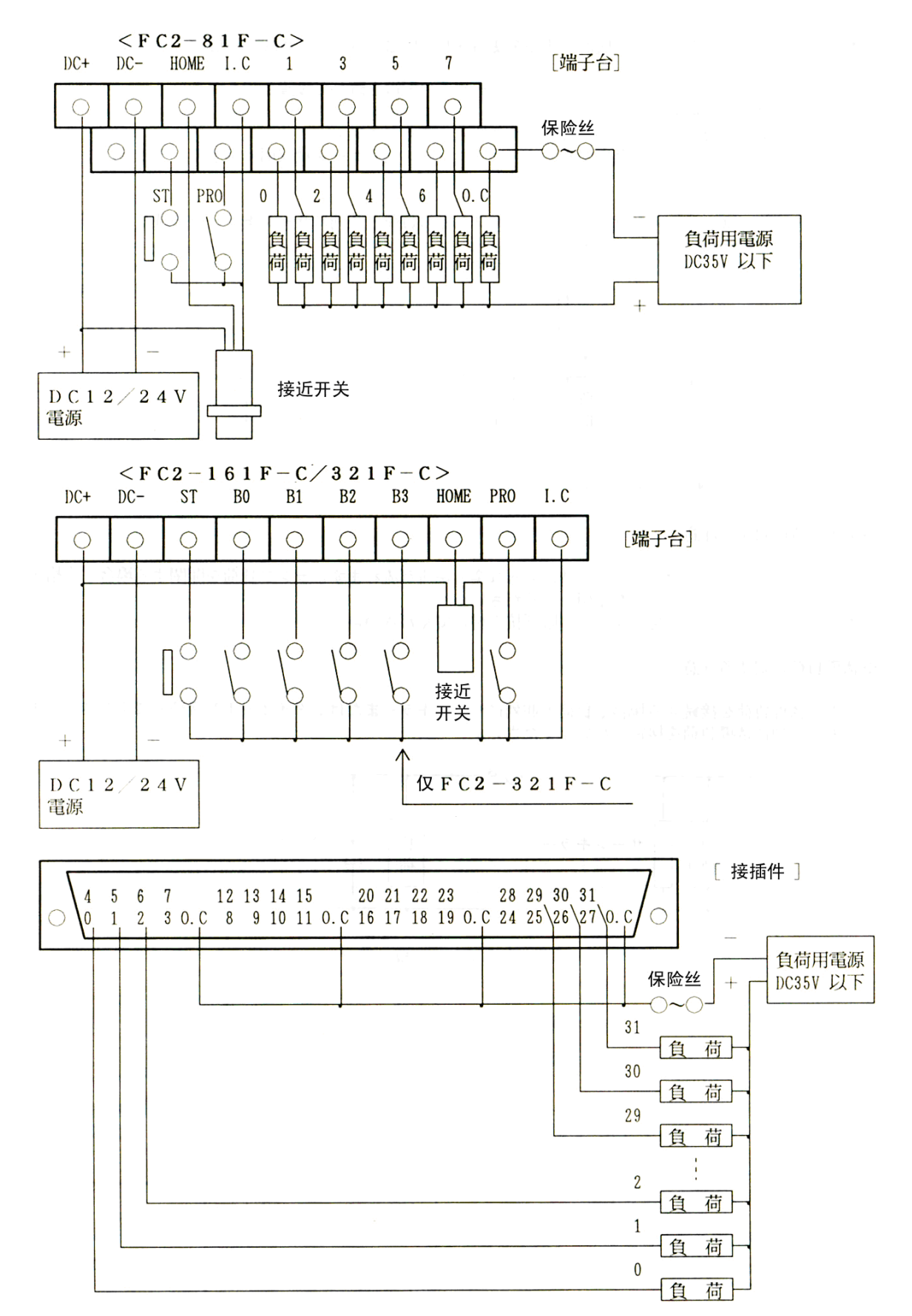

22

## 第五章基本功能

#### <span id="page-25-1"></span><span id="page-25-0"></span>**5-1.** 输出区设定功能

是成对设定输出 ON 角度和 OFF 角度的功能。

可用设定模式和学习模式。

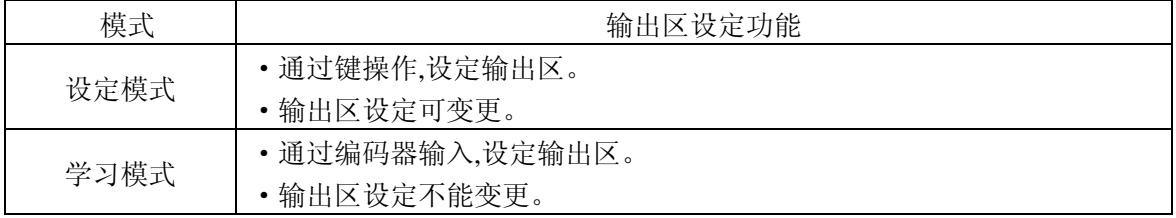

#### <span id="page-25-2"></span>**5-2.** 原点补偿功能

 是将任意的角度设为原点(0 度)的原点补偿功能.省去了旋转编码器的原点位置调整. 原点补偿有外部原点输入和键操作 2 种.

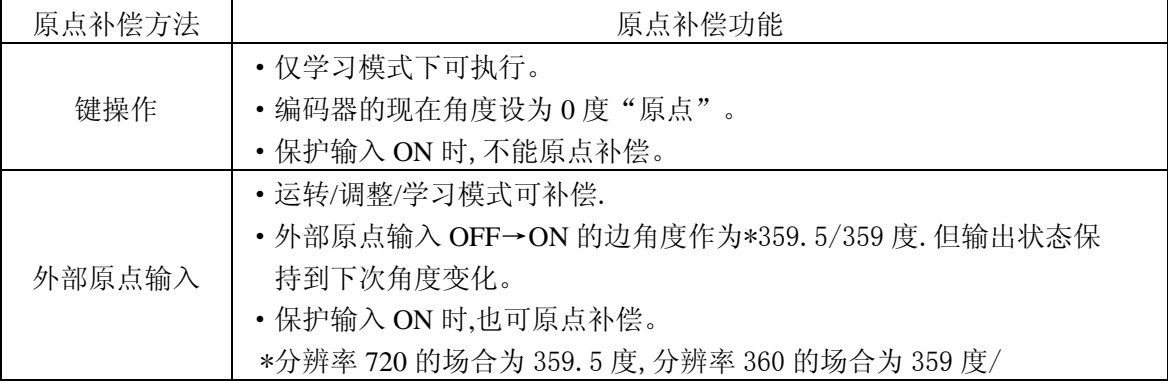

#### <span id="page-25-3"></span>**5-3.** 调整功能

是运转中进行输出区设定变更(微调整)的功能。

- ·仅在调整模式下,同时在起动输入不为 ON 的状态下执行。
- ·最小分辨率:分辨率 720 以 0.5 度/分辨率 360 以 1 度单位变更。
- ·变更的输出区设定值,自变更的时刻反映到运转动作。

#### <span id="page-25-4"></span>**5-4.** 控制输入功能

1)起动输入功能(ST)

仅是在运转、调整模式有效的输入。

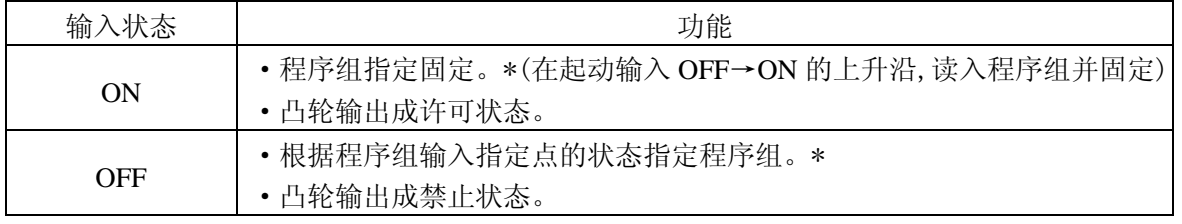

\*FC2-81F-C-1 无程序组指定。

2)程序组输入功能(B0~B3)

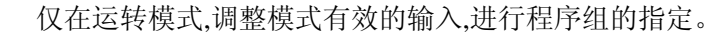

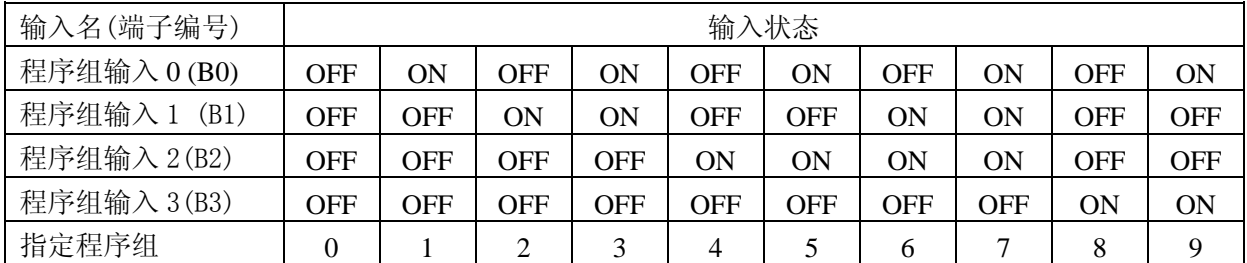

FC2-81F-C-1 无程序组输入。

FC2-161F-C-1 无程序组输入 3(B3),可指定的程序组为 0—7。

3)外部原点输入功能(请参照 5—2 原点补偿功能)

·通过外部原点输入(HOME),可进行原点补偿。

·在运转、调整、学习模式下有效。

·模式变更或电源 OFF 时,通过外部原点输入的原点补偿值被停电记忆。

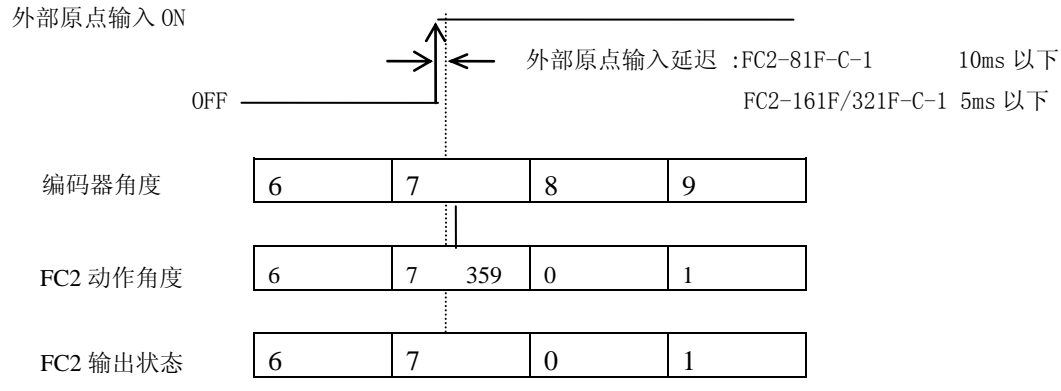

※ 分辨率为 360 场合的实例.

《 注意!》

·外部原点输入,请使用无振动的无触点输出传感器。

·外部原点输入有输出应答延迟。

4)保护输入功能

置保护输入端 ON,可防止误操作问题。

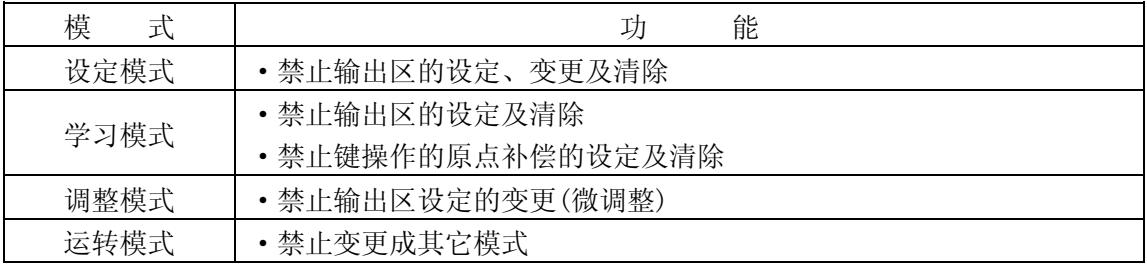

关于输出设定的保护,可作更细微的设定.详细情况请参照"6-4 保护设定功能"。

#### <span id="page-27-0"></span>**5-5.** 凸轮输出**/RUN** 输出功能

- 1)凸轮输出功能.
	- ·根据输出区设定的 ON 角度、OFF 角度作输出动作。
	- ·在运转模式或调整模式下,置起动输入为 ON 即可产生输出动作。
	- ①输出动作和输出应答时间

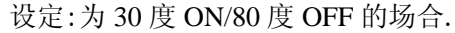

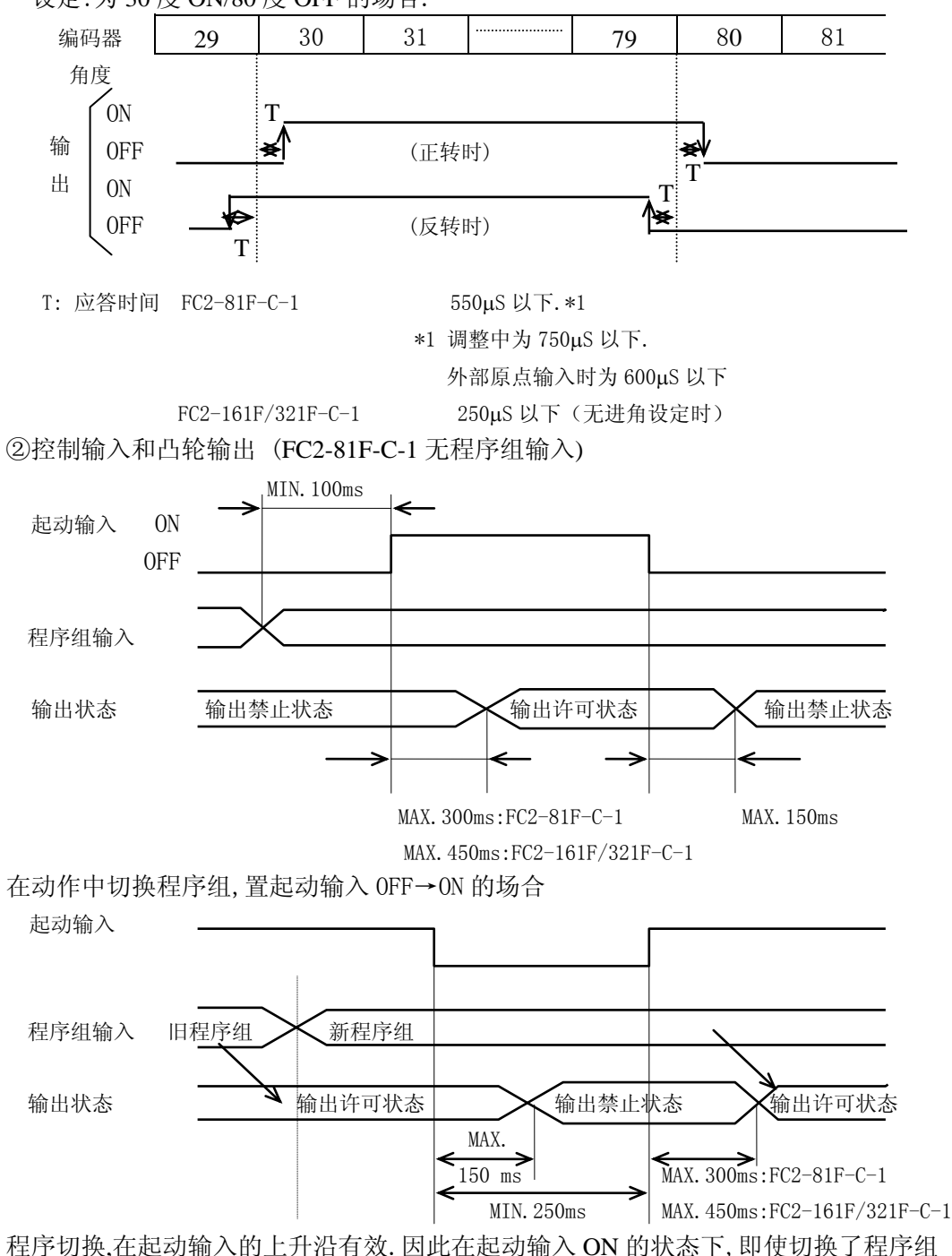

输入,输出动作仍按旧编号程序组的设定内容执行。

- ·运转模式或调整模式正常动作时,RUN 输出成 ON.发生错误,CPU 异常时,RUN 输出成 OFF。(与起动输入无关。)
- ·RUN 输出与凸轮输出兼用,由初始设定(DIP 开关)选择。 FC2-81F-C-1 :与输出 7 兼用
	- FC2-161F-C-1:与输出 15 兼用
	- FC2-321F-C-1:与输出 31 兼用

 <sup>2)</sup>RUN 输出功能.

# 第六章 特殊功能

#### <span id="page-28-1"></span><span id="page-28-0"></span>**6-1.** 进角**(**进角**)**功能 **(**仅 **FC2-161F/321F-C-1)**

 是与编码器回转速度成比例、设定提前输出的 ON/OFF 角度的功能.可有效补偿机械 的延缓.

 用过去的凸轮开关,各程序相应各转速设定输出区,通过程序的切换来处理.但通过 进角功能,用一个输出区设定,可自动进行相应的机械延时补偿.

1)进角功能的设定(用特殊功能 0 设定).

有进角功能的是输出 0~7.对于输出 0~7 进行个别进角功能的设定.

设定编码器的回转速度为多少 rpm 时,其进角(补偿)为多少度.

$$
\langle\!\langle 1 \rangle\!\rangle \qquad \langle\!\langle 2 \rangle\!\rangle
$$

《1》进角回转速度: 最小单位 10rpm.

对于作为进角设定的角度,设定规定的回转速度.

 《2》进角角度: 最小单位 最小分辨率(720 分辨率/0.5 度、360 分辨率/1 度). 按进角回转速度设定的回转速度,设定进角(补偿)角度.

2)进角功能的动作.

①当进行了进角的设定,在凸轮开关内部计算出进角比例常数.

进角比例常数 K (度/rpm) = 进角角度 / 进角回转速度

②每 166.6ms 测一次回转速度,对测出的回转速度计算出补偿角度.

补偿角度 = 测出的回转速度 × 进角比例常数 K.

 ③在输出 ON 的幅度(角度)不发生变化时,与编码器的回转速度(1 分辨率的变化)同 步,按 1 分辨率为单位,使输出角度的补偿接近补偿角度.

④补偿到达补偿角度时的输出角度为:

输出角度 = 输出区设定角度 - 补偿角度.

按进角功能设定的那样作输出动作.

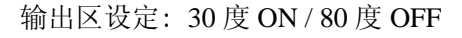

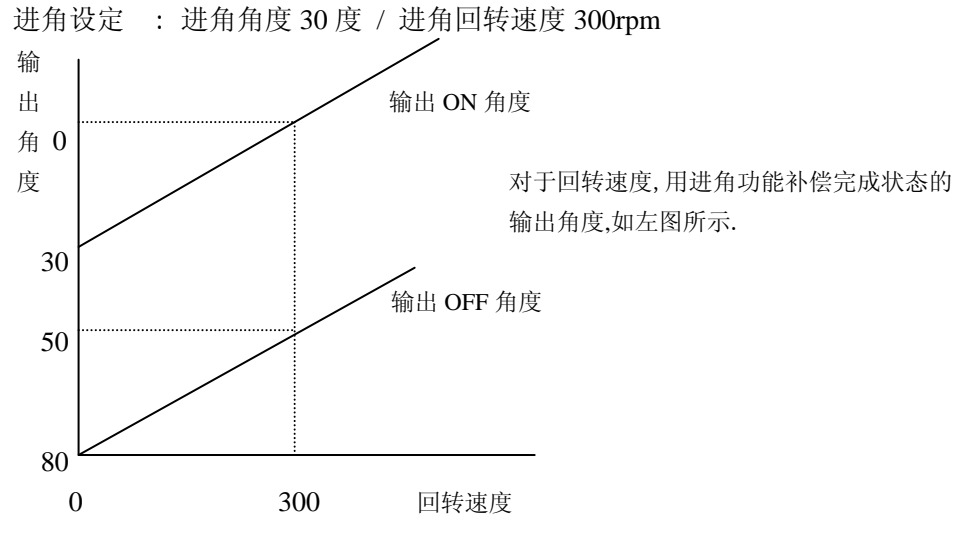

3)注意点

①输出设定 (输出区设定,脉冲输出设定)

 ·输出设定如无 2 分辨率以上的 OFF 幅度,无进角功能. 分辨率 720 的场合,1 度以上. 分辨率 360 的场合,2 度以上.

②对于回转速度变化的进角(补偿)的延迟

- ·通过回转速度测定周期和补偿动作,对编码器的回转速度补偿延迟.
- ·补偿完成所需要的回转速度大致目标如下.

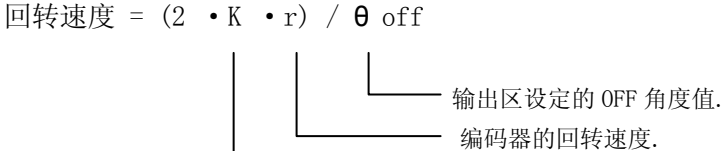

进角比例常数.

③输出应答时间和应答回转速度

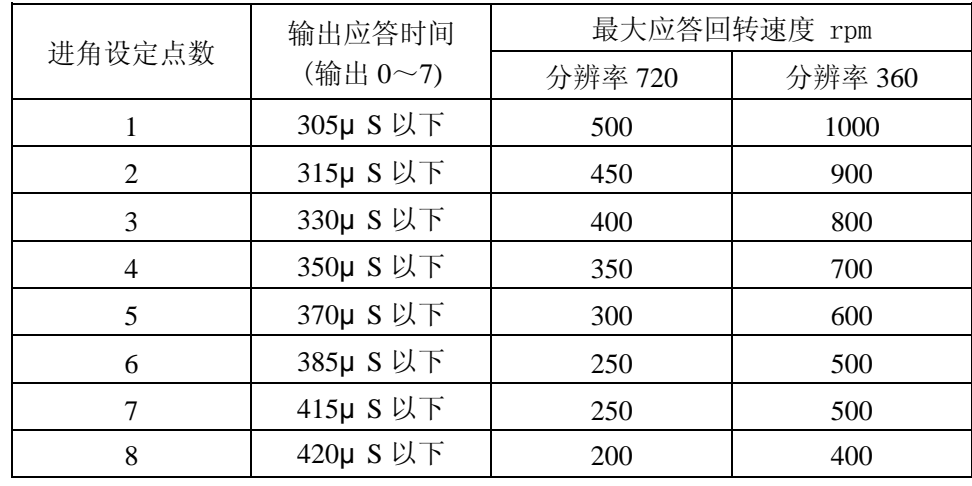

·因进角设定点数不同,应答回转速度及输出 0~7 的输出应答时间有变化.

④编码器回转停止时的输出

 编码器的回转速度降低至停止的场合,强制进行按补偿角度 0 度的输出区设定的 输出动作.但是,编码器停止因是 0rpm 检测,因回转速度测定周期有 166.6ms 的 差异,故输出在回转停止后最大 333,3ms 后变化.

⑤进角设定的调整(运转中的调整)

 当进角回转速度或进角角度设定调整为 0,进角功能与现在输出状态无关而停止, 成为无进角设定的输出.

#### <span id="page-30-0"></span>**6-2.** 脉冲输出设定功能 **(**仅 **FC2-161F / 321F-C-1)**

不是在旋转角度的范围内置输出为 ON/OFF,而是设定转 1 圈输出多少个脉冲(分频输出)。 编码器的分辨率不同,可设定的脉冲数也不同。

另外,对于输出区的设定,该功能设定的输出称之为脉冲输出设定。

1)设定(以特殊功能 1 设定)

- ·通过设定 ON 开始角度(在脉冲的始点输出 ON 的角度)和脉冲数,就自动设定了输出 区设定。
- ·按分辨率可设定的脉冲数如下表

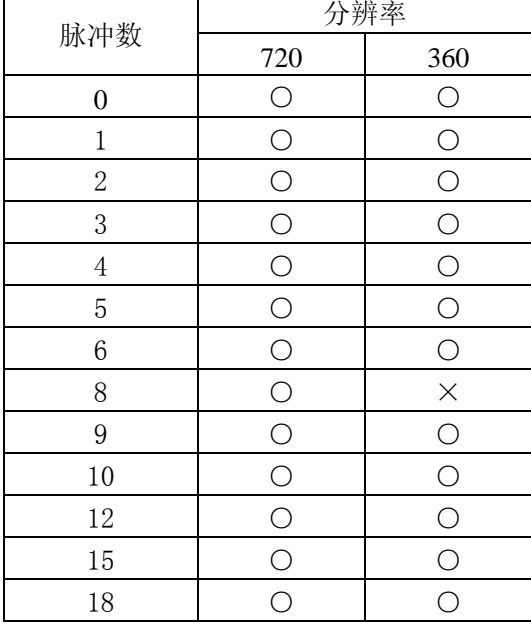

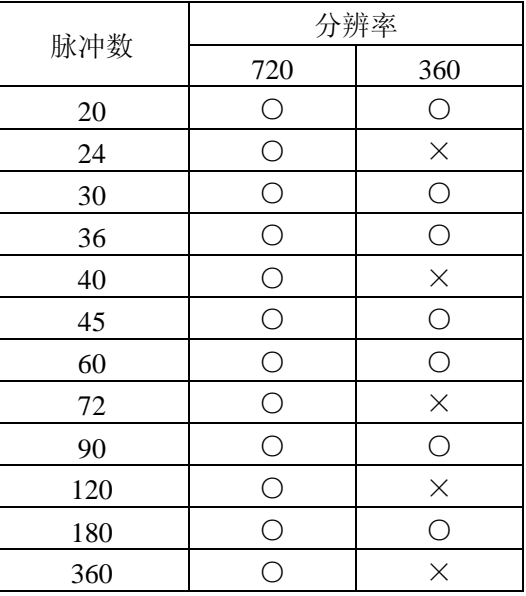

○可以设定 ×不可设定

2)输出动作

和输出区设定相同,按被设定的脉冲输出设定,置输出 ON/OFF。 设定例: ON 开始角度 = 1 度 / 脉冲数 = 60 / 分辨率 = 360

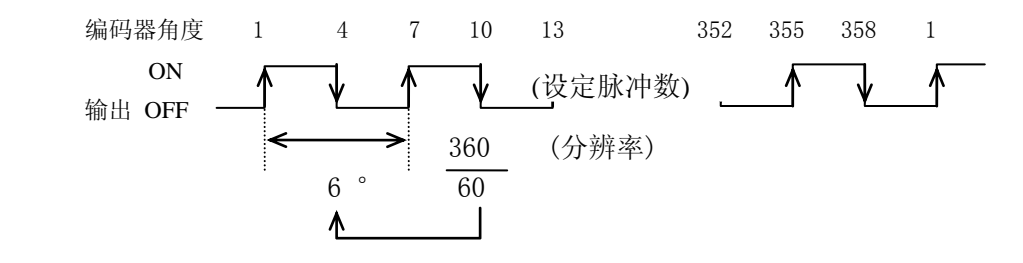

3)注意点

- ·当有输出区设定,就不能设定脉冲输出。请在消除输出区设定后再设定脉冲输出。
- ·设定了脉冲输出,在调整方式就不能进行调整。
- ·即使设定了进角,如果脉冲宽度不在 2 分辨率以上就不能实现进角功能。 分辨率 360: 180 脉冲的设定不能实现进角功能。 分辨率 720: 360 脉冲的设定不能实现进角功能。

## <span id="page-31-0"></span>**6-3.** 拷贝功能 **(**仅 **FC2-161F/321F-C-1)**

1)功能说明

可作设定情报(\*)的保存/再生/传送/校对.

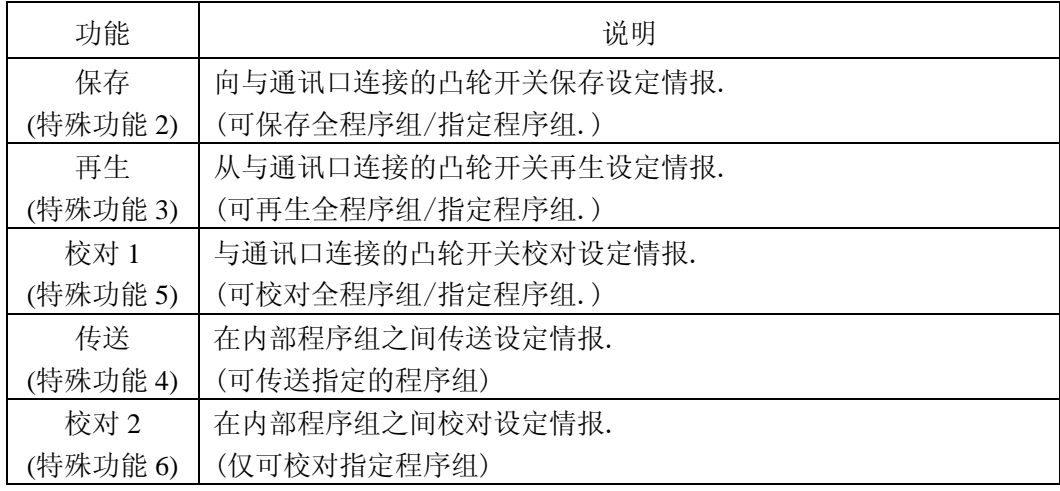

\*设定情报

·输出设定(输出区设定,脉冲输出设定).

·原点补偿设定.

- ·进角设定.
- ·保护设定.

《 注意!》

·保存/再生/校对 1,需要外部连接的凸轮开关是同一机型.

#### <span id="page-31-1"></span>**6-4.** 保护设定功能

1)功能说明

- ·设定保护输出设定(输出区设定、脉冲输出设定)的功能.
- ·保护设定为 ON 的输出,在保护输入 ON 时,禁止输出设定的写入/变更/调整/清除.相反保护设定为 OFF 的输出,平时可对输出设定作写入/变更/调整/清除.
- ·保护设定有以下 4 种指定方法,用( )内的特殊功能设定.

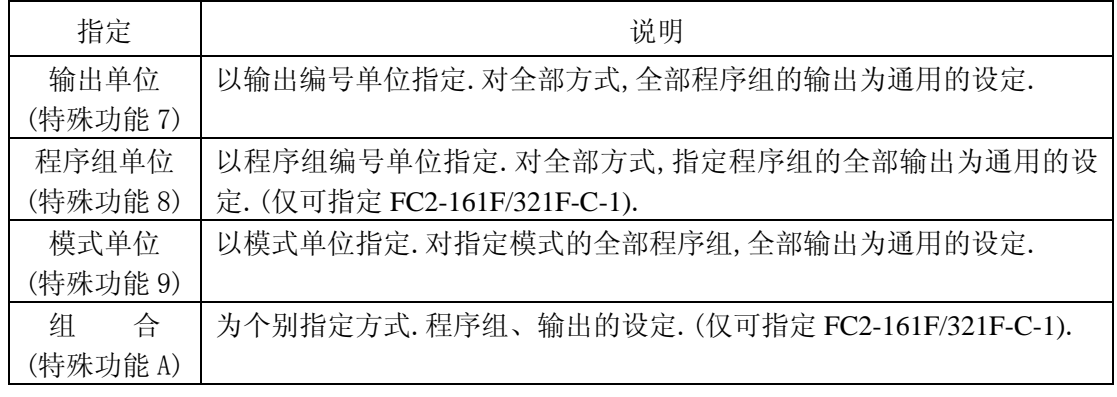

《 注意!》

·保护输入 ON 时,保护设定不能写入.

·保护设定可改写.

·出厂时所有的保护设定为 ON.

# 第七章 通信功能

<span id="page-32-0"></span>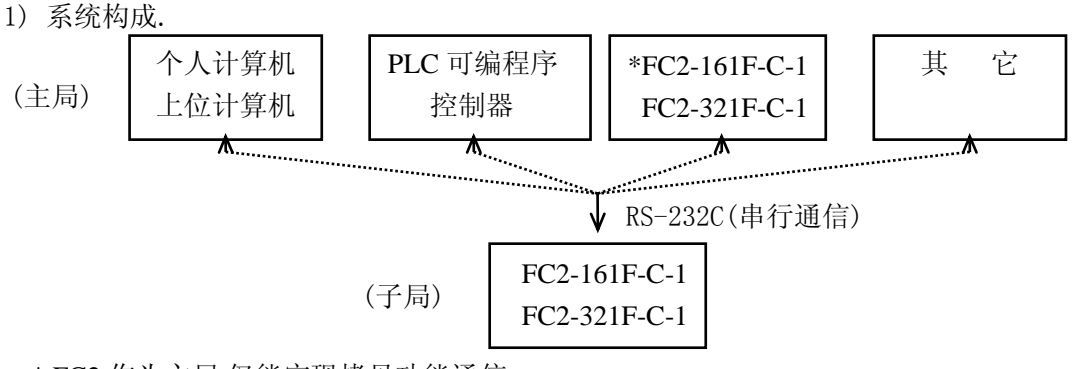

\* FC2 作为主局,仅能实现拷贝功能通信。

2) 通信规格

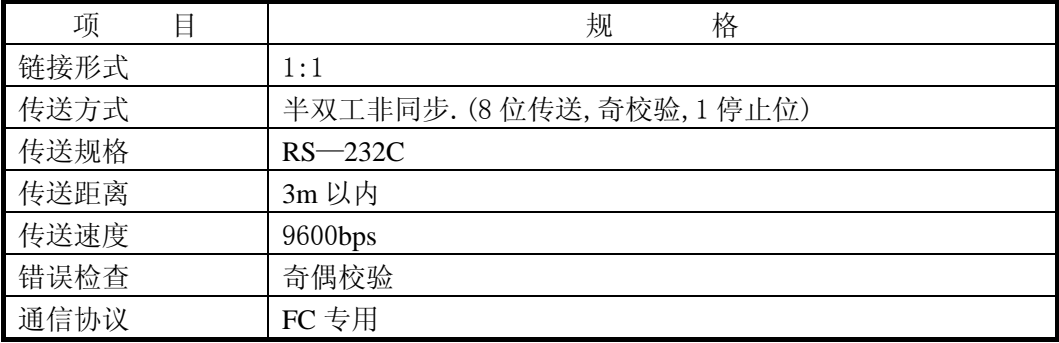

3) 通信协议

本协议(通信顺序)是 FC2 专用协议,是对于从主局来的询问/要求(任务代码)子局应答的协议. FC2 仅是子局(从属)功能,应答对于主局的询问/要求.FC 常时处于接受询问/要求的状态.不能从 FC2 开 始通信,但当 FC2 和 FC2 连接时,FC2—FC2 之间进行拷贝的场合, 操作一方的 FC2 成为主局.

《通信数据的流程》

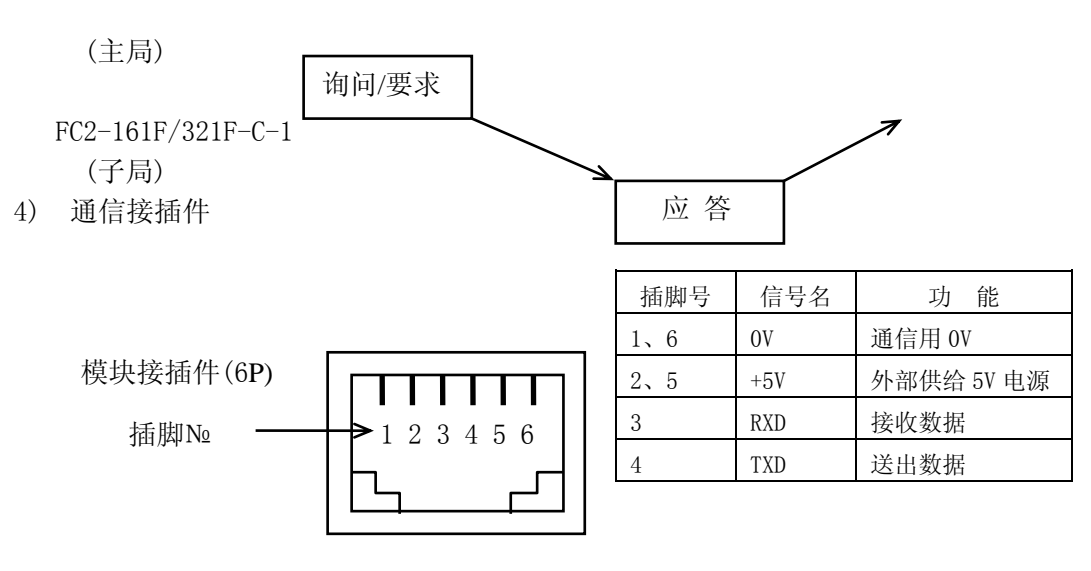

(FC2 后视图)

#### 5) 通信要求任务代码一览表

FC2-161F/321F-C-1 可进行下表的读出/写入/错误应答。

○:可处理通信要求。

△:保护输入 ON 时为不能处理,作错误(E92)应答。

×:不可处理通信要求。

读出

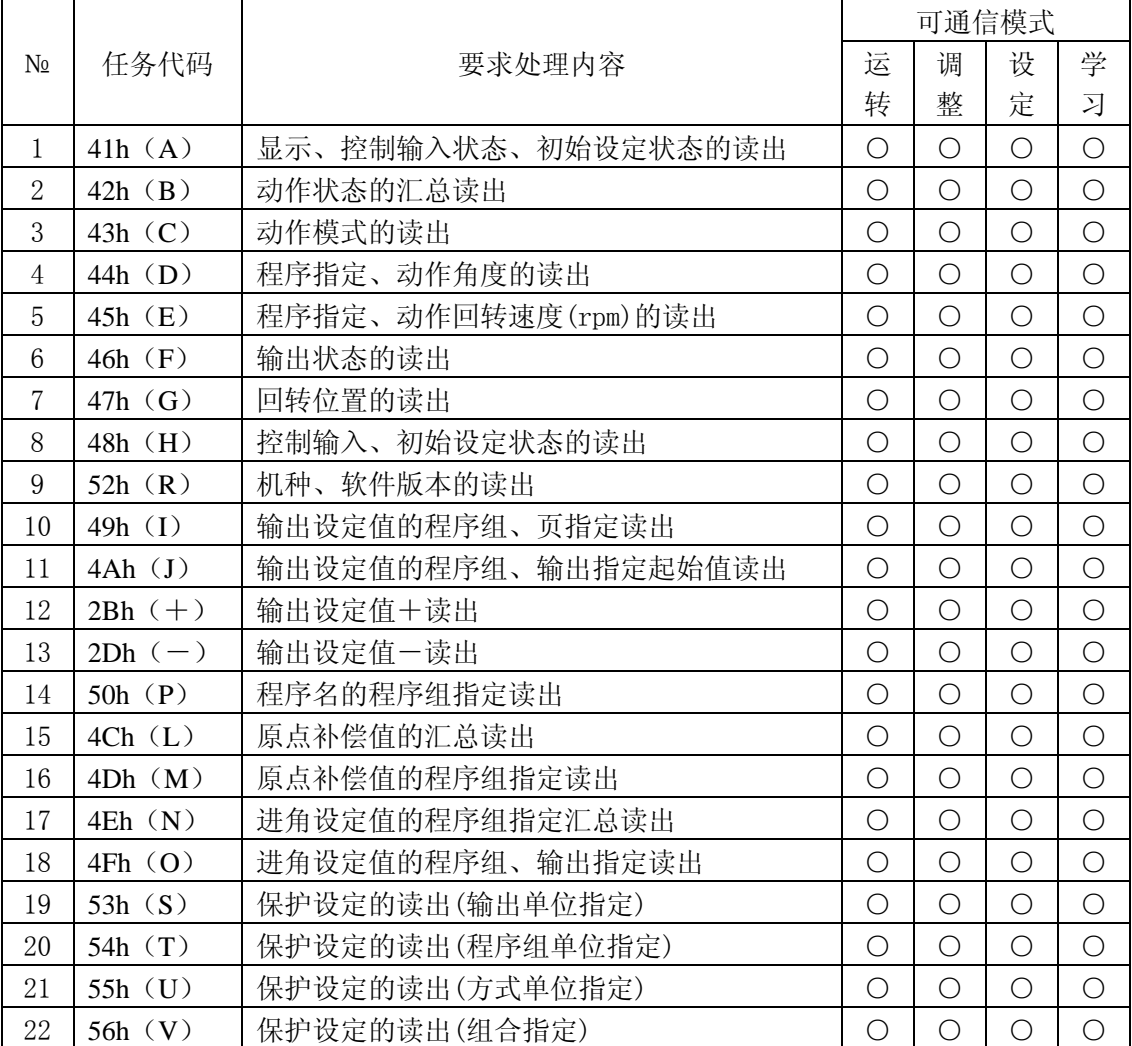

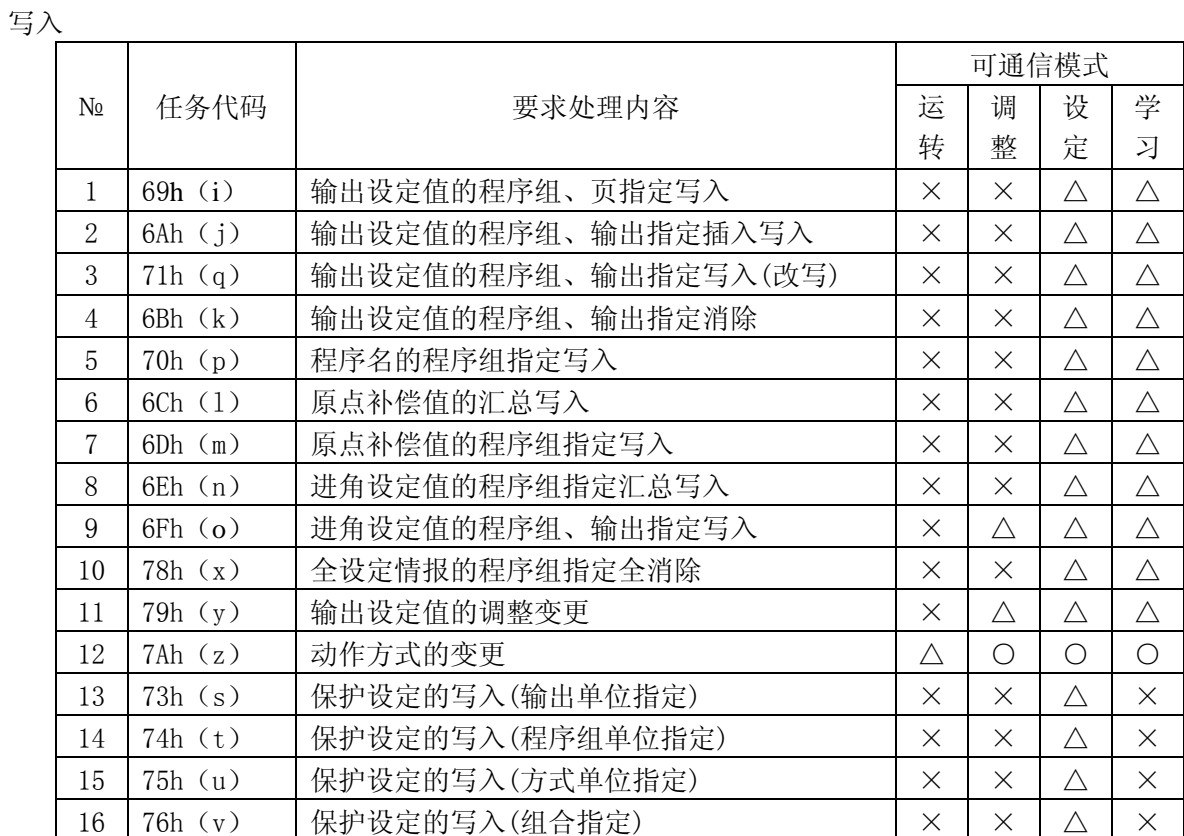

#### 错误应答

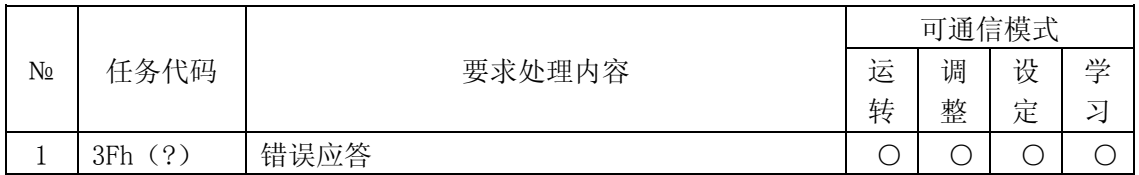

# 第八章 FC**2-81**F**-**C**-1**

<span id="page-35-0"></span>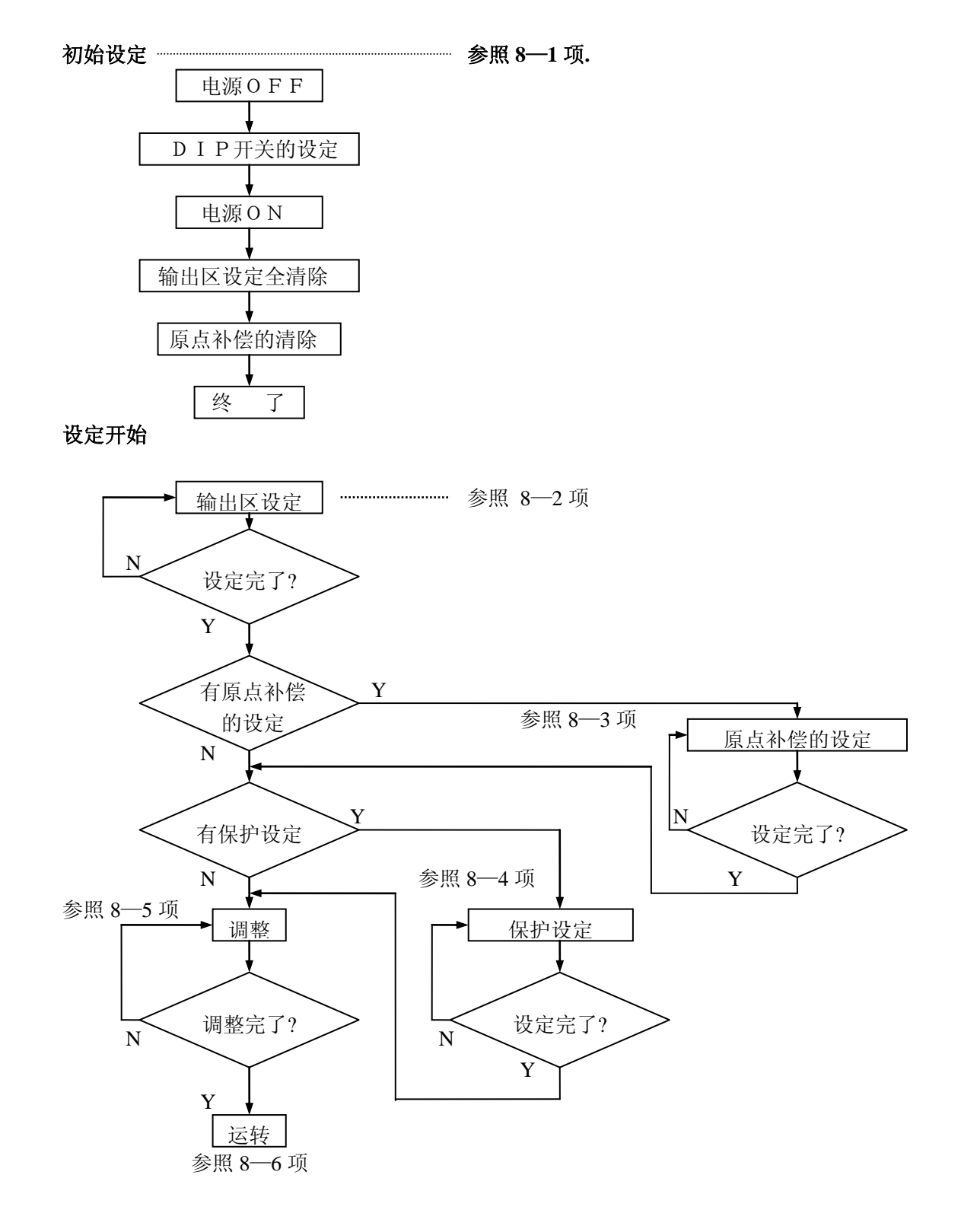
# **8-1.** 初始设定

1) 在供电前请进行DIP开关的设定。

SW1 SW2 SW3

CCW 720 RUN

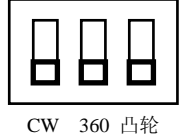

- SW1: 选择编码器的增加角度的旋转方向 CW :由编码器轴的一方看,顺时针(CW)方向旋转角度增加。 CCW :由编码器轴的一方看,逆时针(CCW)方向旋转角度增加。
- SW2: 选择连接编码器的分辨率。 360: 使用编码器为 360 分辨率/1 转的场合.角度设定以 1 度为单位。 720: 使用编码器为 720 分辨率/1 转的场合.角度设定以 0.5 度为单位。
- SW3: 凸轮输出 7 的功能选择,选择 RUN 输出/凸轮输出。 凸轮 :作为凸轮输出使用的场合。 RUN :作为 RUN 输出使用的场合。
- 2) 请确认配线后接通电源。
- 3) 请全部清除设定情报。
	- ①保护(PRO)输入设为 OFF(开放状态)

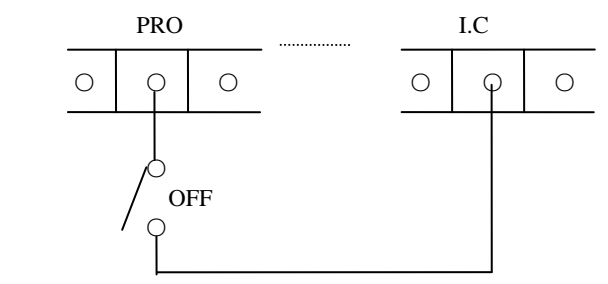

②设为学习模式.(因要消除原点补偿,所以设为学习模式)

按 L 模式 」键, 使学习显示灯闪烁。

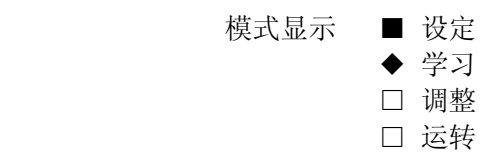

按 | <sub>地 行</sub> | 键, 使学习显示灯亮, 成学习模式。 执行

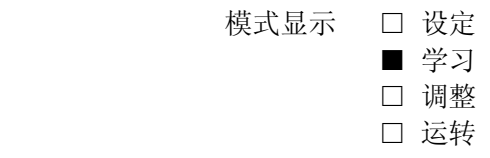

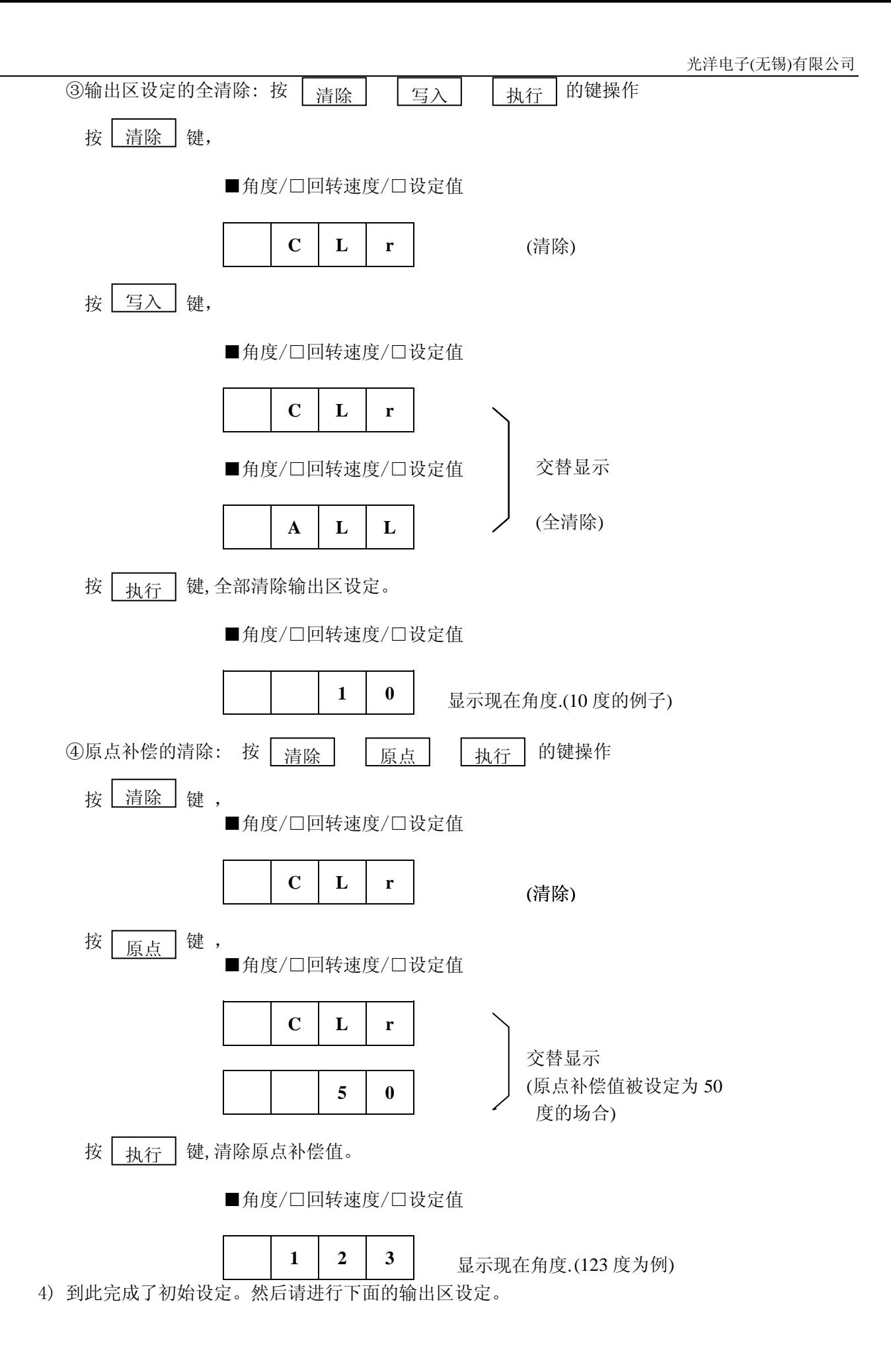

# **8-2.** 输出区设定

# **8-2-1.** 设定模式下的设定

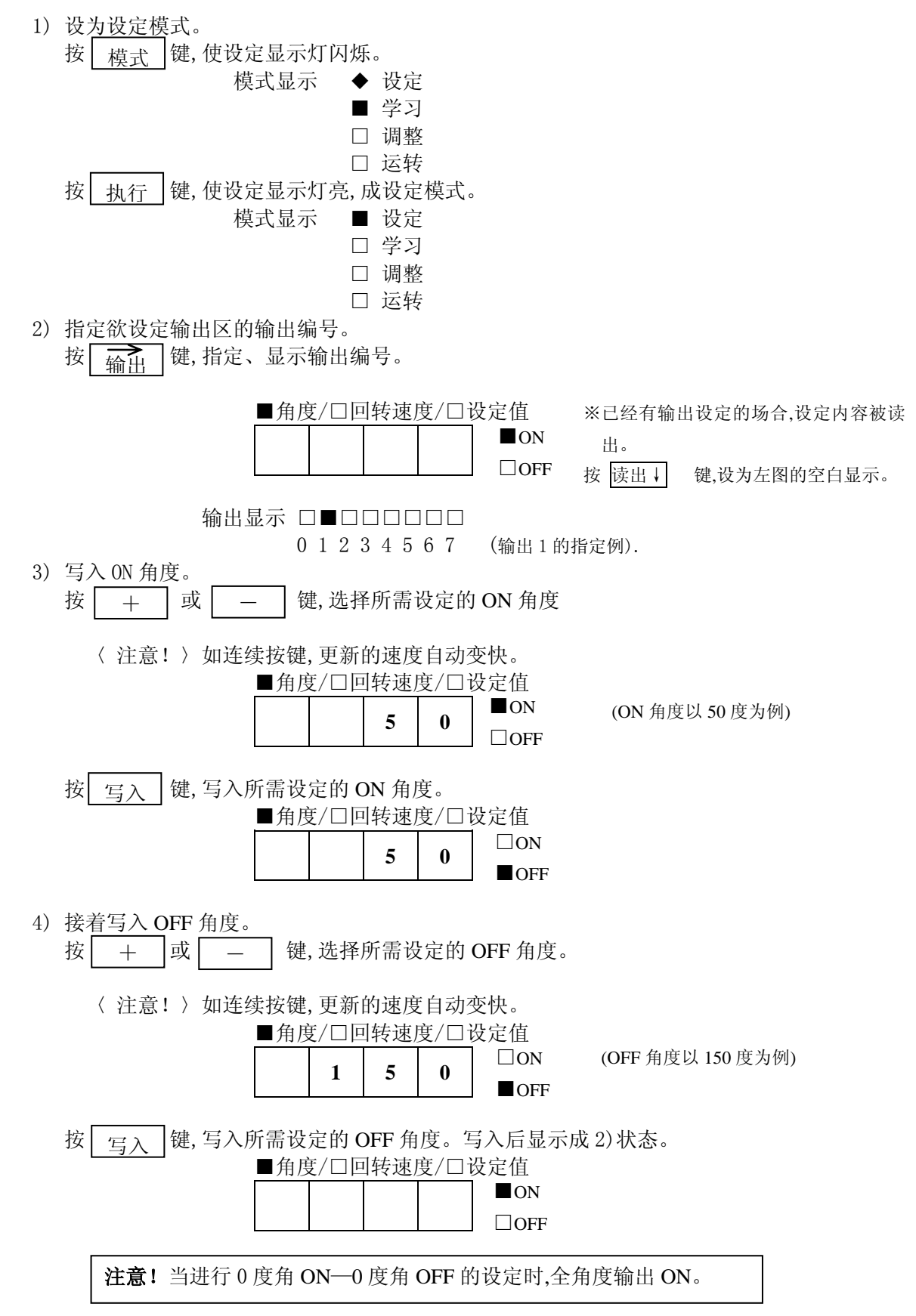

#### **8-2-2.** 学习模式下的设定

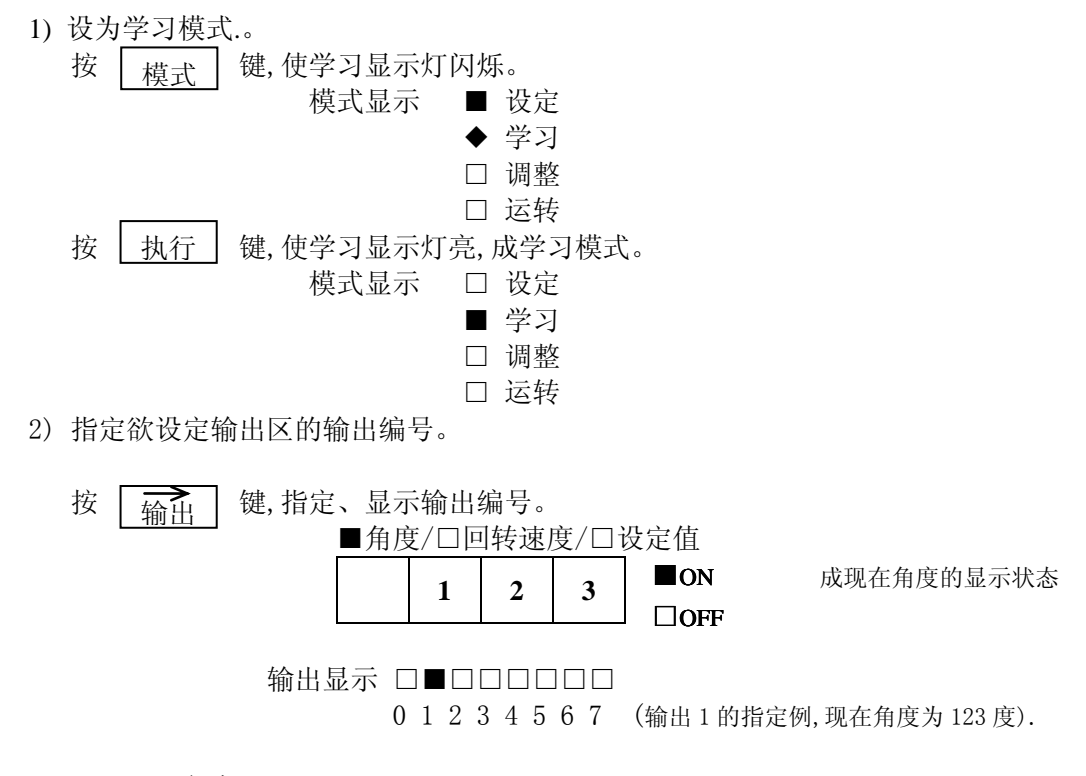

3) 写入 ON 角度。

旋转机械(编码器)至所需设定的 ON 角度。

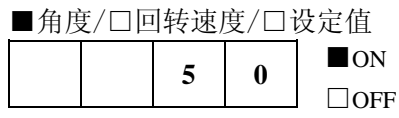

(以 ON 角度 50 度为例) .

按  $\boxed{\Xi$   $\lambda}$  键, 写入 ON 角度。 写入

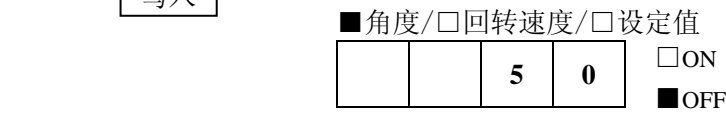

4) 接着写入 OFF 角度。

旋转机械(编码器)至所需设定的 OFF 角度。

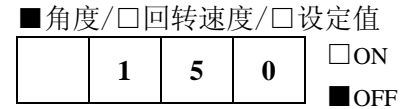

(以 OFF 角度 150 度为例).

按  $\boxed{\text{E}\lambda}$  键, 写入 OFF 角度。 写入

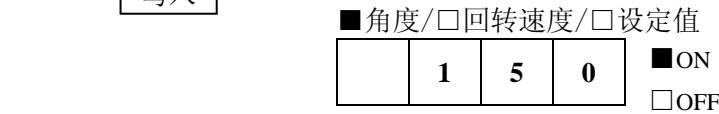

#### **8-2-3.** 输出区设定的变更

1) 设为设定模式。

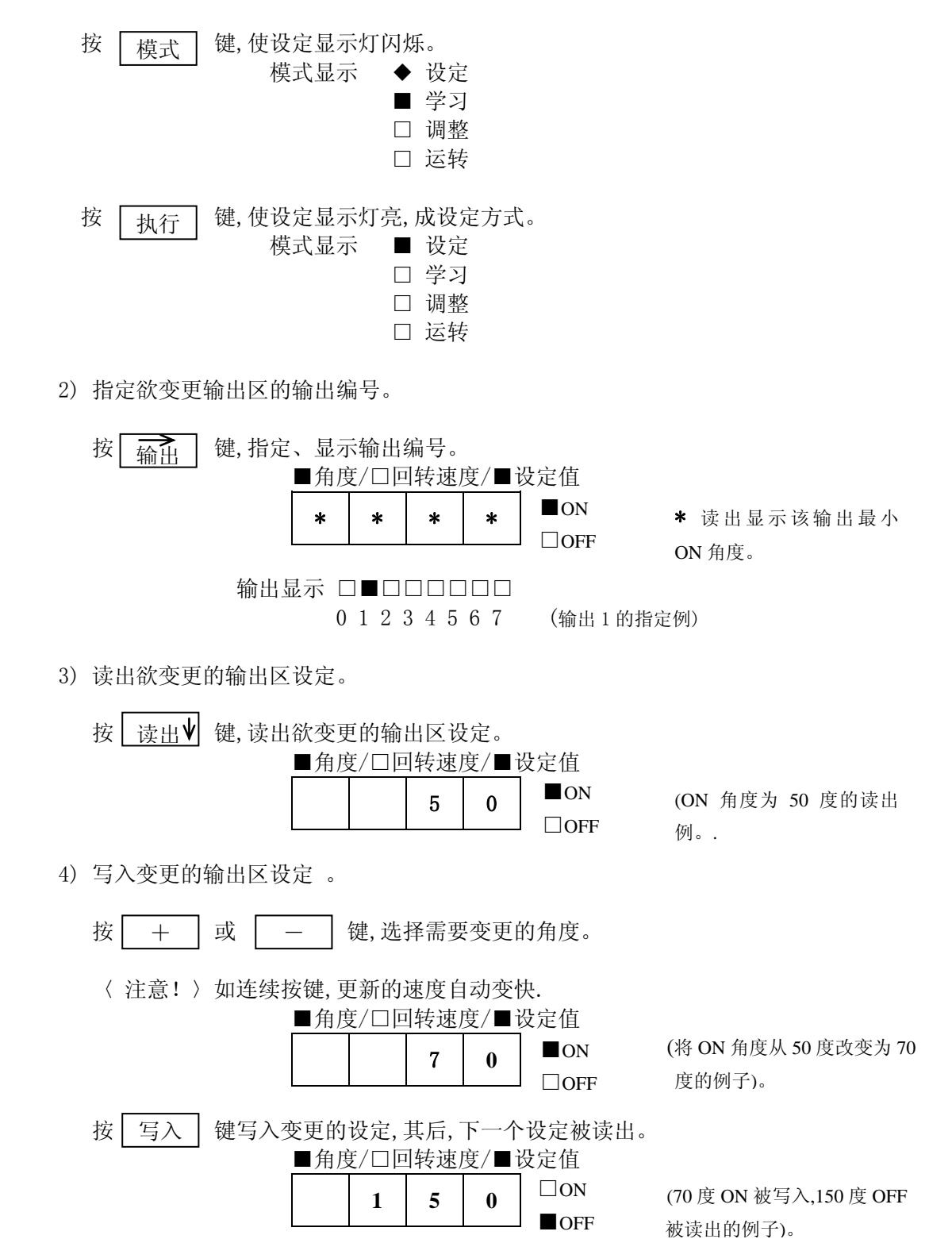

38

## **8-2-4.** 输出区设定的清除

- 1.读出的输出区设定的清除
	- 1) 设为设定模式或学习模式。
	- 2) 指定欲清除的输出区设定所对应的输出编号。

按 | 输出 | 键,使欲清除输出区设定的输出编号的输出显示灯亮, 从而指定了输出编号。 输出

> 输出显示 □■□□□□□□ (输出 1 的指定例)。 0 1 2 3 4 5 6 7

3)读出欲清除的输出区设定。

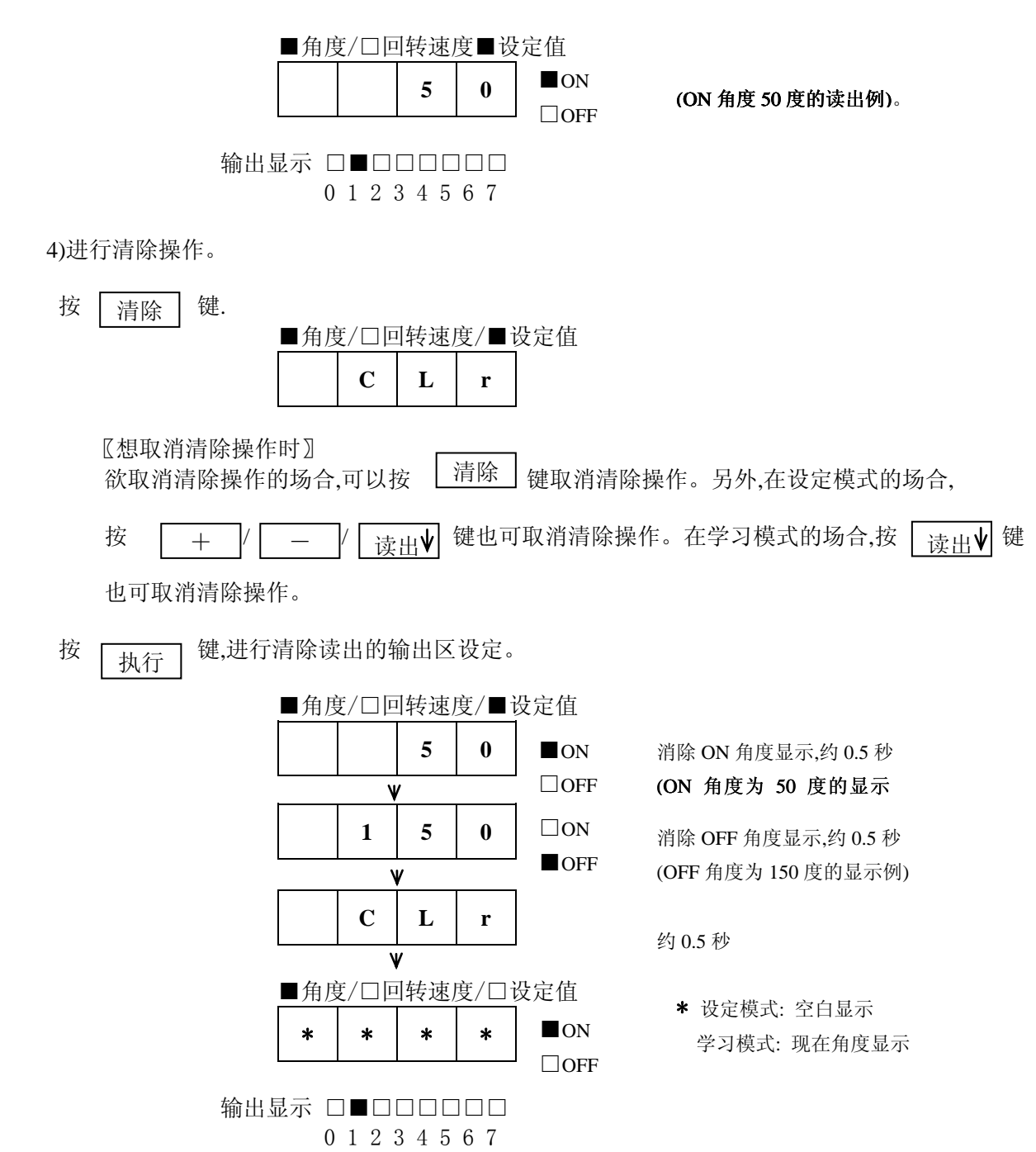

2.指定输出编号的全部输出区设定的消除

- 1) 设为设定模式或学习模式。
- 2) 指定欲消除输出区设定的输出编号。

按 L 输出 J 键, 使欲清除输出区设定的输出编号的输出显示灯亮, 从而指定了输出编号。

输出显示 □■□□□□□□ (输出 1 的指定例)。 0 1 2 3 4 5 6 7

3)进行消除操作。

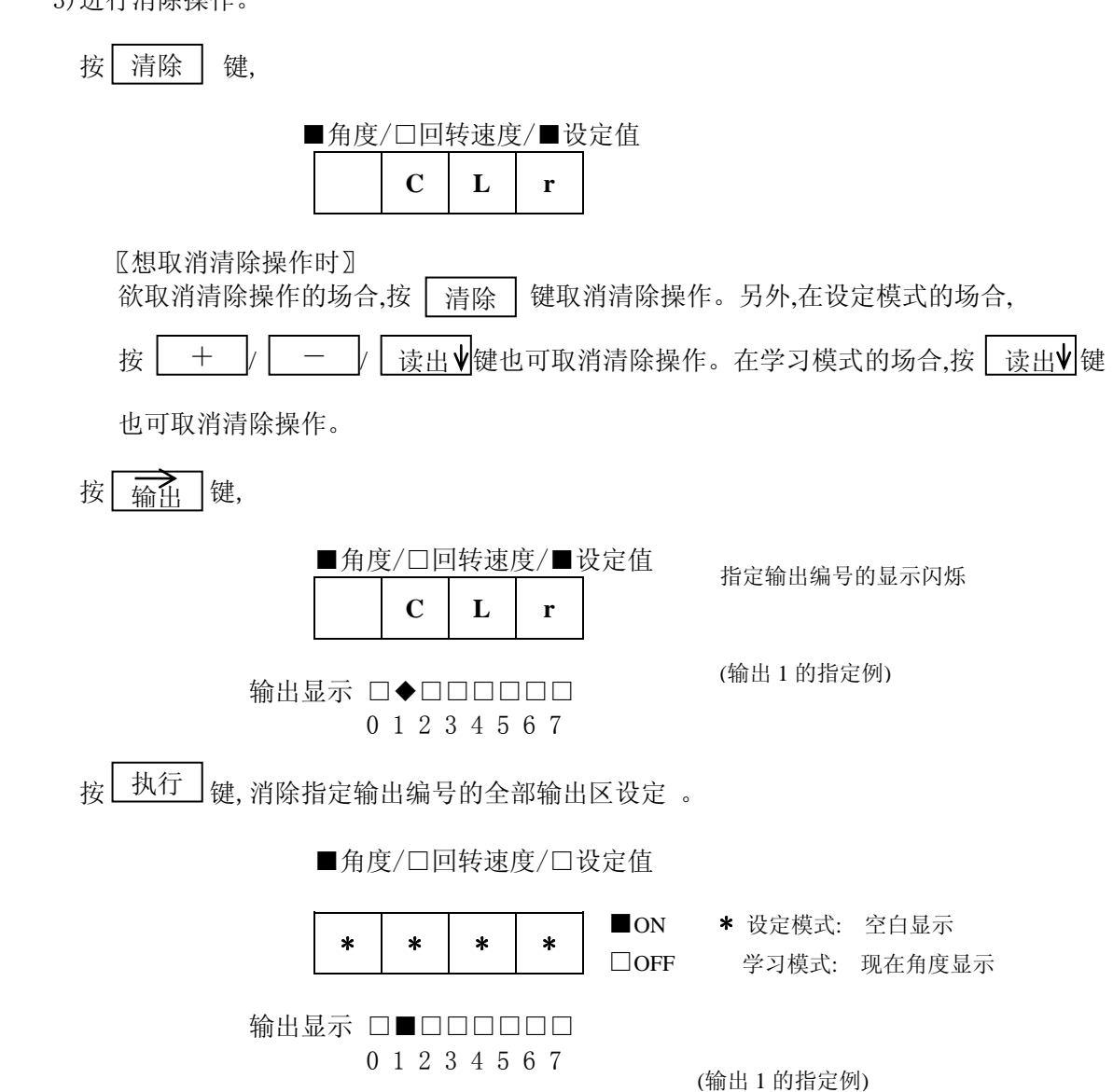

3.输出区设定的全部清除

1) 设为设定模式或学习模式。

2) 进行清除操作。

按 | 清除 | 键,

■角度/口回转速度/口设定值

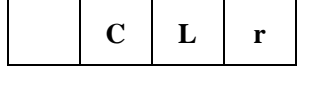

〖想取消清除操作时〗

键后清除操作被取消。另外,在设定模式的场 欲取消清除操作的场合,按 | 清除 |

合,按 │ + │ /│ 一 │ /│ 读出♥│ 键也可取消清除操作。在学习模式的场合,按 │ 读出  $\overline{\phantom{0}}$  $+$ 

键也可取消清除操作。

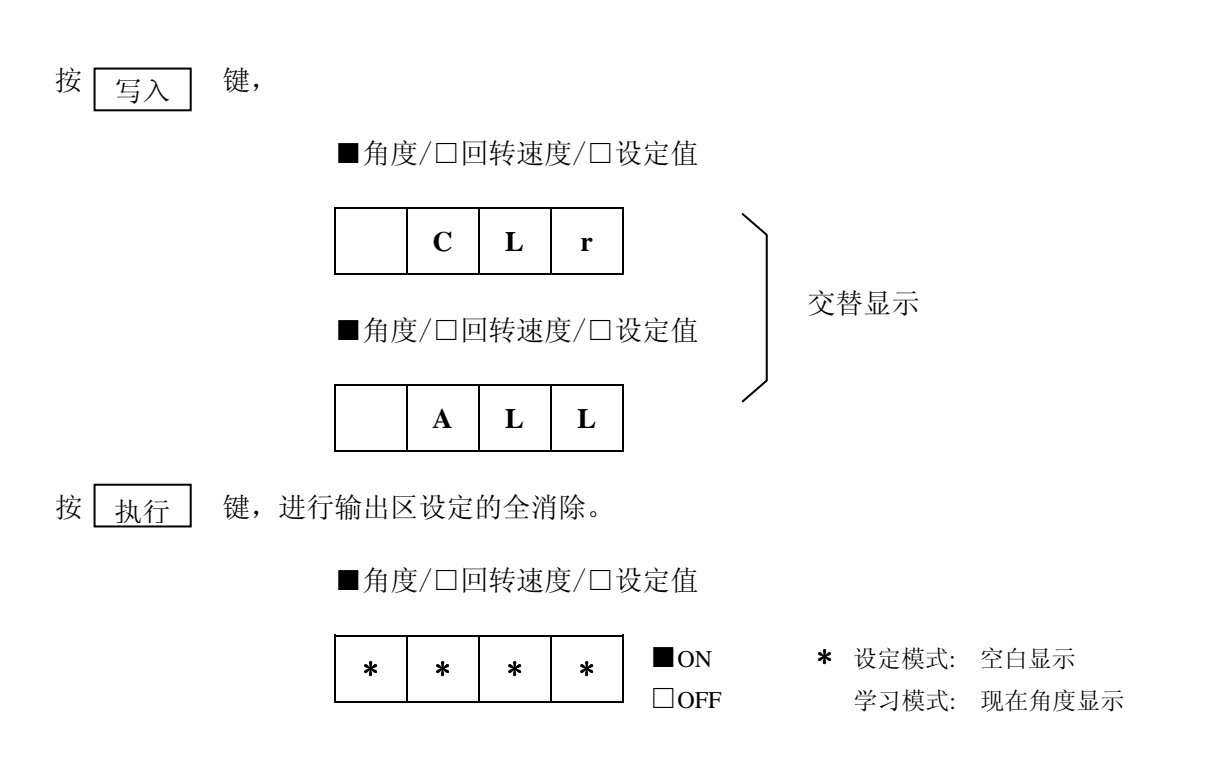

# **8-3.** 原点补偿的设定

 目的: 将任意的角度设为原点(0 度)的功能。 1) 设为学习模式

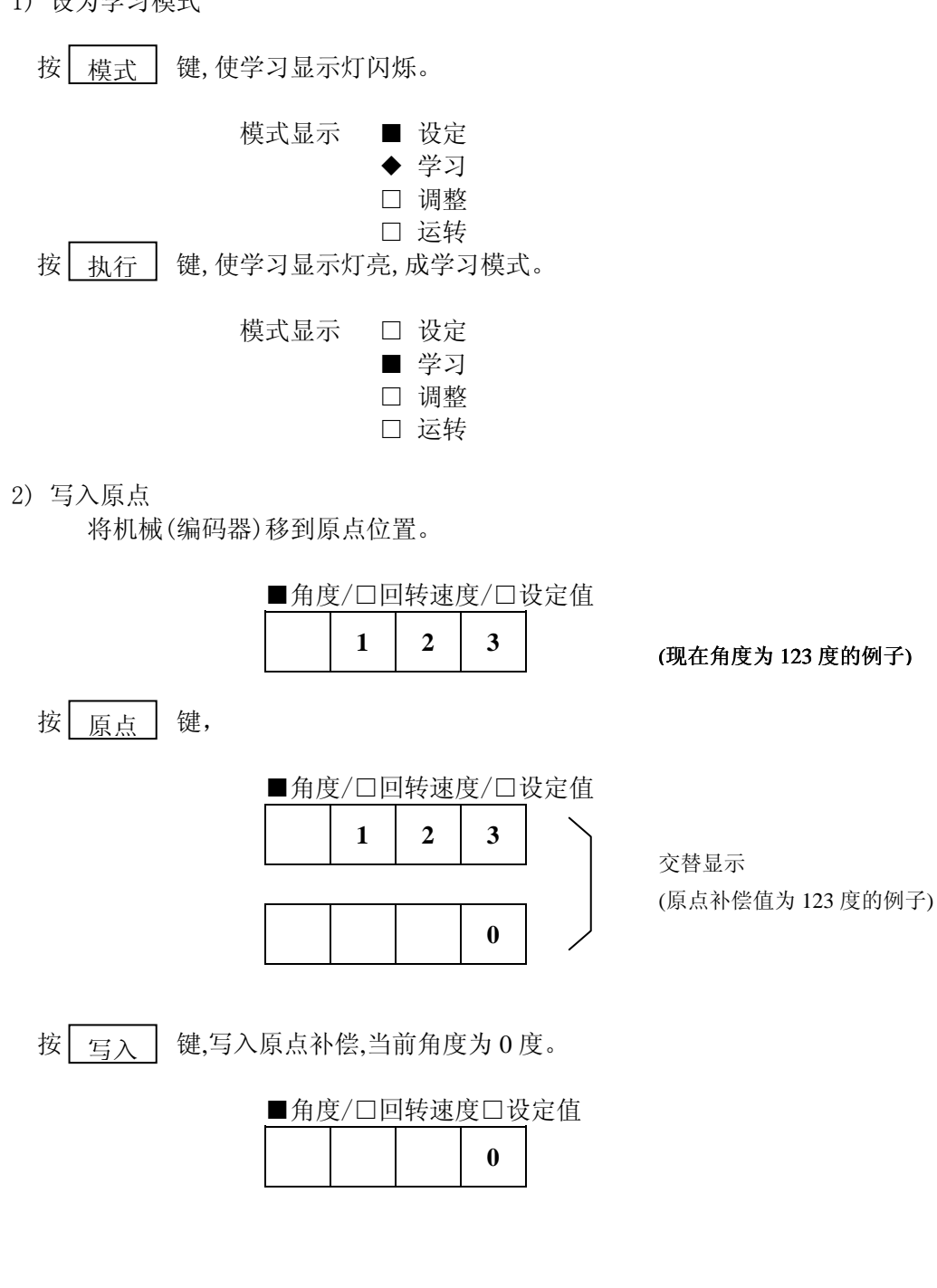

# **8-4.** 保护设定

 目的:请在想对特定的模式或输出作保护时设定。 1) 设为设定模式

- 按 | <u>模式 |</u> 键,使设定显示灯闪烁。
	- 模式显示 ◆ 设定
		- 学习
		- □ 调整 □ 运转
	- 按 | 执行 | 键,使设定的显示灯亮,成设定模式。 执行 |

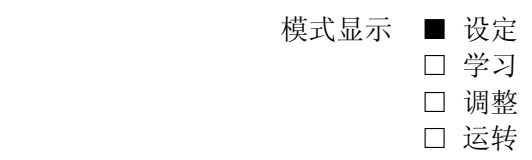

 2) 以输出单位指定设定保护的场合,按 8—4—1 项进行。 以模式单位指定设定保护的场合,按 8—4—2 项进行。

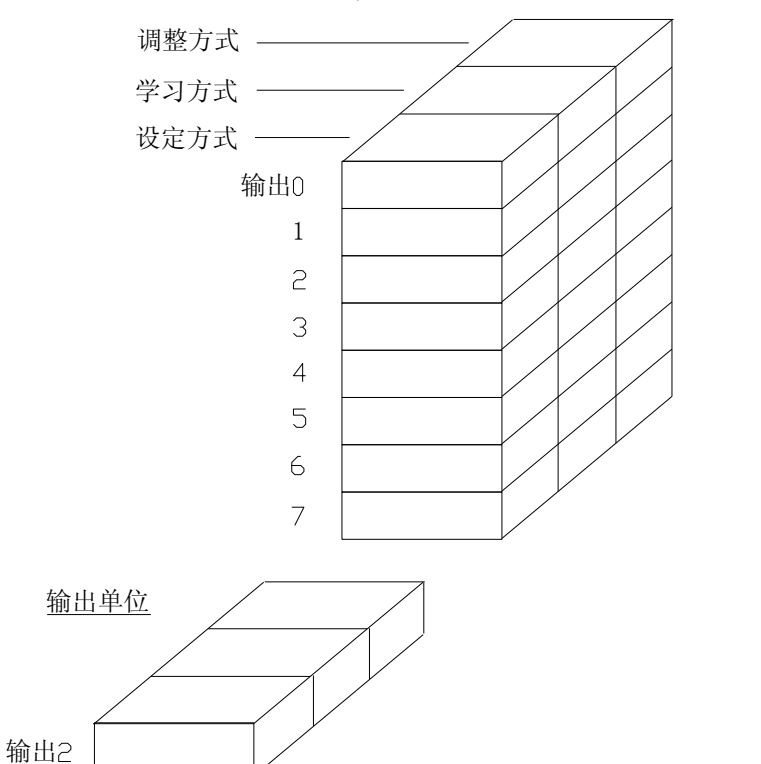

各单位写入保护设定ON/OFF时,该单位中各单元全部写入保护设定。

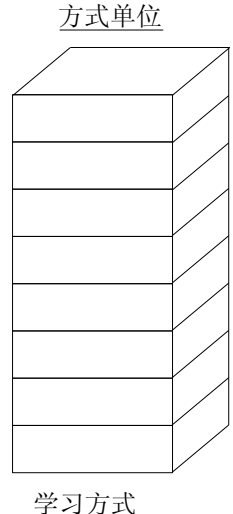

# **8-4-1.** 输出单位指定的保护设定

1) 设为保护设定模式 同时按 | 显示 | 键和 | 输出 | 键一秒钟,成特殊功能 7。 ■角度/□回转速度/□设定值 (显示 0.5 秒)  $F \cup U \mid n \mid 7$  $\mathbf{\hat{V}}$ 现在的设定值被读出**O n** 输出显示 ■■■■■■■■ (全部输出为 ON 的例子) 0 1 2 3 4 5 6 7 2) 指定想设定保护的输出编号 按 | 云云 | 键, 使输出编号的输出显示灯亮, 指定想设定保护的输出编号。 输出 输出显示 ■■■■■■■■■■■ (全部输出的指定例子) 0 1 2 3 4 5 6 7 输出显示 □■□□□□□□□ (输出 1 的指定例子) 0 1 2 3 4 5 6 7 3) 写入保护设定 或 按 | + | 或 | - | 键,选择保护设定的 ON/OFF (开/关)。 □角度/□回转速度/■设定值 (输出 1 保护设定 OFF 的例子)  $O$  **F F** (输出 1 保护设定 ON 的例子) **O n** 输出显示 □■□□□□□□ 0 1 2 3 4 5 6 7 按 键,写入保护设定。 按 写入 □角度/□回转速度/■设定值 **O n** 输出显示 □■□□□□□□□ (输出 1. 保护设定 ON 的写入例) 0 1 2 3 4 5 6 7 4) 保护设定完成后,解除特殊功能 7

同时按 | 显示 | 键和 | 输出 | 键一秒钟,回到设定模式.

#### **8-4-2.** 模式单位指定的保护设定

- 1) 设为保护设定模式 同时按 | 显示 | 键和 | 方式 | 键一秒钟,成特殊功能 9。 ■角度/□回转速度/□设定值 (显示 0.5 秒)  $F \cup U \mid n \mid 9$ V **O n** 现在的设定值被读出 方式显示 ■ 设定 ■ 学习 (设定、学习、调整方式为 ON 的例子) ■ 调整 □ 运转 2) 指定想设定保护的模式 按 | 横式 | 键,使指定模式的显示灯亮,指定想设定保护的模式 模式 模式显示 ■ 设定 (设定模式指定的例子) □ 学习 □ 调整 □ 运转 模式显示 ■ 设定 (设定、学习、调整模式指定的例子) ■ 学习 ■ 调整 □ 运转 3) 写入保护设定 按 |  $\pm$  | 键或 |  $\pm$  | 键,选择保护设定的 ON/OFF。 键或 □角度/□回转速度/■设定值 (设定模式,保护设定 OFF 的例子)  $O$  F F **O n** (设定模式,保护设定 ON 的例子) 模式显示 ■ 设定 □ 学习 □ 调整 □ 运转 按 一 一 、 」 键,写入保护设定。 写入 □角度/□回转速度/■设定值 **O n** 模式显示 ■ 设定 (设定模式,保护设定 ON 的写入例) □ 学习 □ 调整
	- □ 运转 4)保护设定完成后,解除特殊功能 9 同时按 | 显示 | 键和 | 音式 | 键一秒钟,返回设定模式。 显示 方式

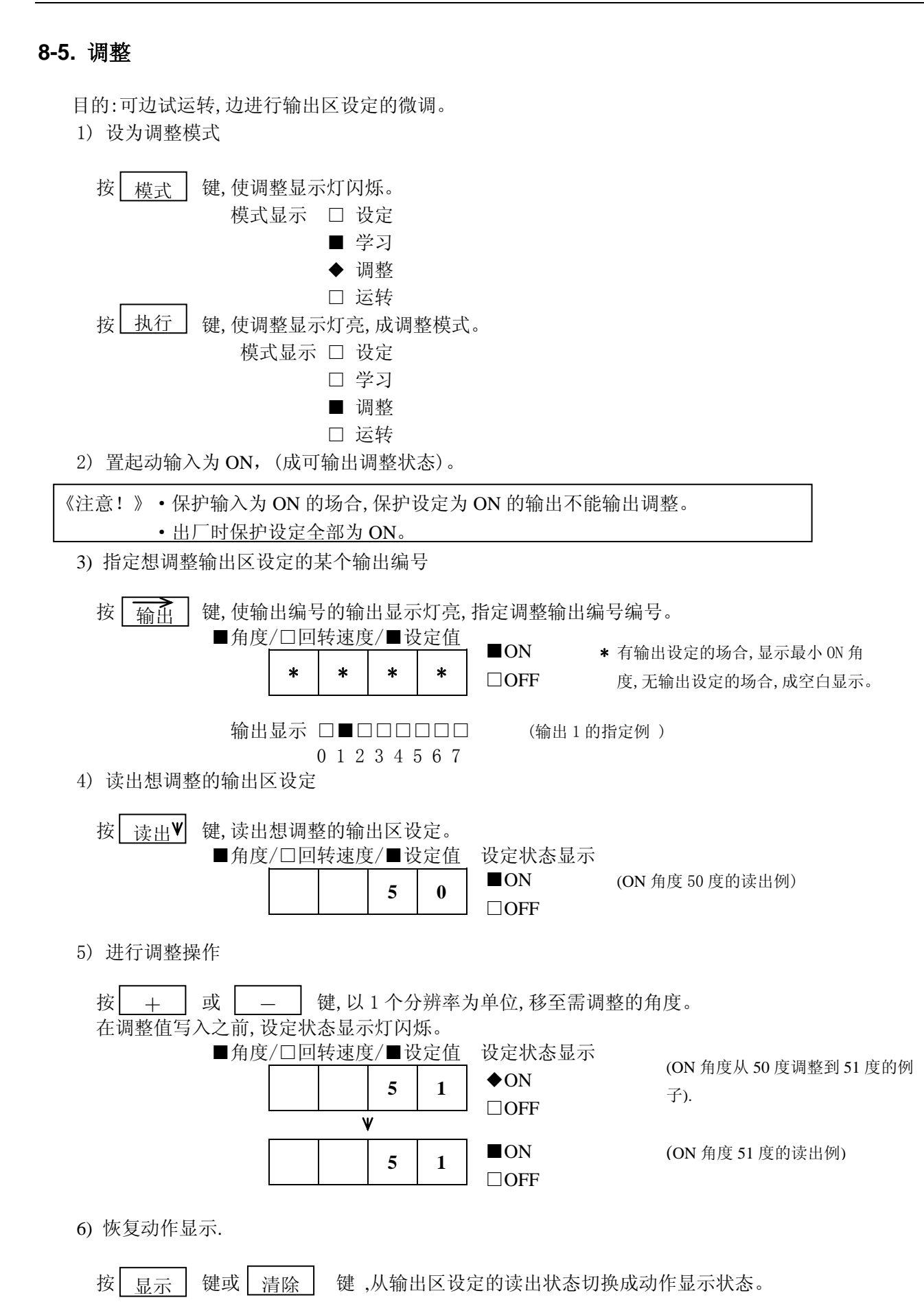

# **8-6.** 运转

 试运转完成后,就可以切换成运转模式,进行实际运转。 1) 设为运转模式

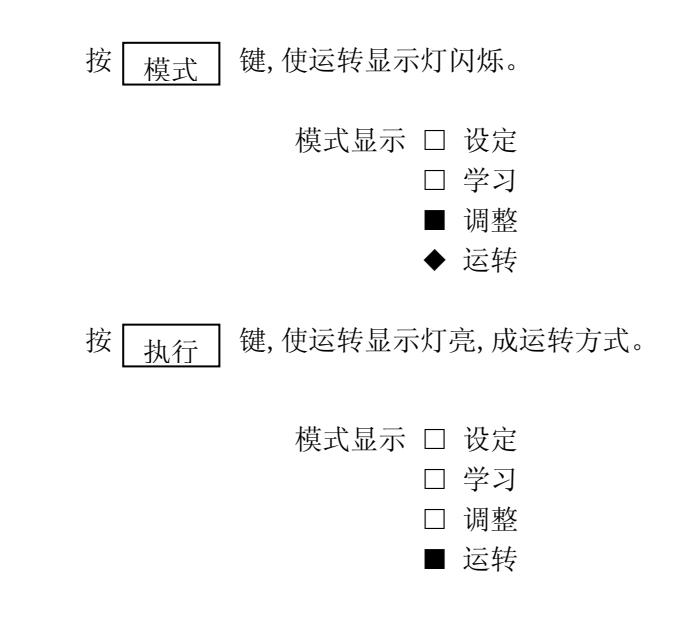

- 2) 想要禁止从运转模式变更成其它模式(防止误操作)的场合,请将保护输入设为 ON。
- 3) 置起动输入 ON,进行正式的运转。
- 4) 选择希望的显示方式。

按 键, 交替切换显示回转速度和角度。 显示

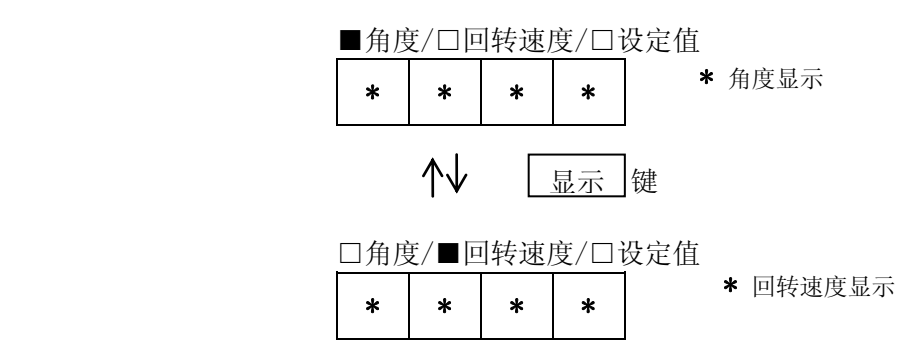

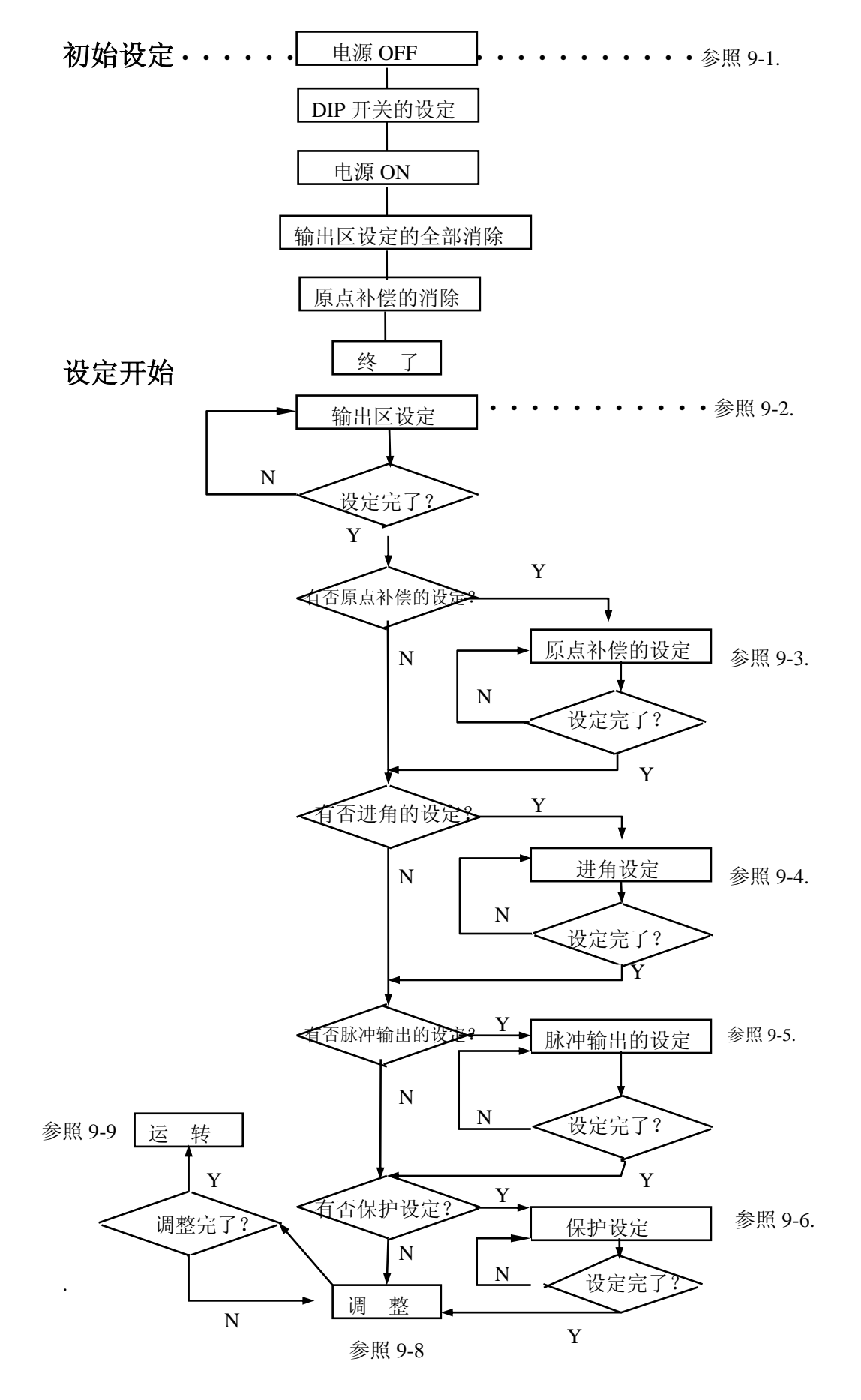

# 第九章 **FC2-161F/321F-C-1** 操作(运行)顺序

# **9-1.**初始设定

1) 在接通电源前,进行 DIP 开关设定。

SW1 SW2 SW3

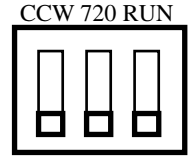

CW 360 凸轮

SW1:选择角度增大的编码器旋转方向。

CW :从编码器的轴方向看,顺时针(CW)方向转,角度增加。

CCW :从编码器的轴方向看,逆时针(CCW)方向转,角度增加。

- SW2:选择连接的编码器分辨率。
	- 360 :使用 360 分辨率/1 转 的编码器的场合 例)TRD-NA360NWF2 角度设定,以 1 度为单位。
	- 720 :使用 720 分辨率/1 转 的编码器的场合 例)TRD-NA720NWF2 角度设定,以 0.5 度为单位。
- SW3:凸轮输出 15(FC2-161F-C-1)/凸轮输出 31(FC2-321F-C-1) 的功能选择,可以选择为 RUN 输出, 或凸轮输出。

凸轮 :作为凸轮输出使用的场合

- RUN:作为 RUN 输出使用的场合
- 2) 请确认接线后,接通电源。
- 3) 请进行设定情报的全部清除。
	- ① 保护(PRO)输入,设为 OFF(开始状态)

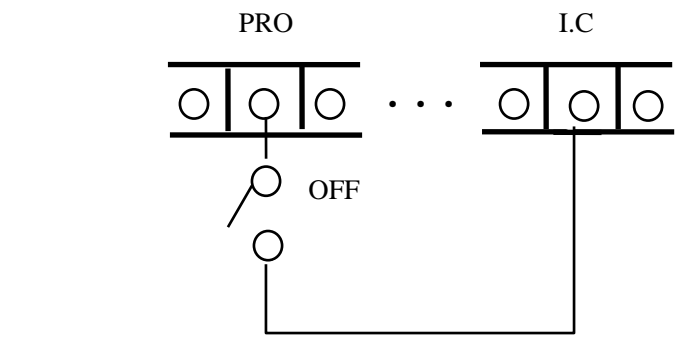

② 设为学习模式。(为进行原点补偿的清除,需要设为学习模式。) 按 <sub>塔</sub> 、 键, 使学习的显示闪烁。 模 式

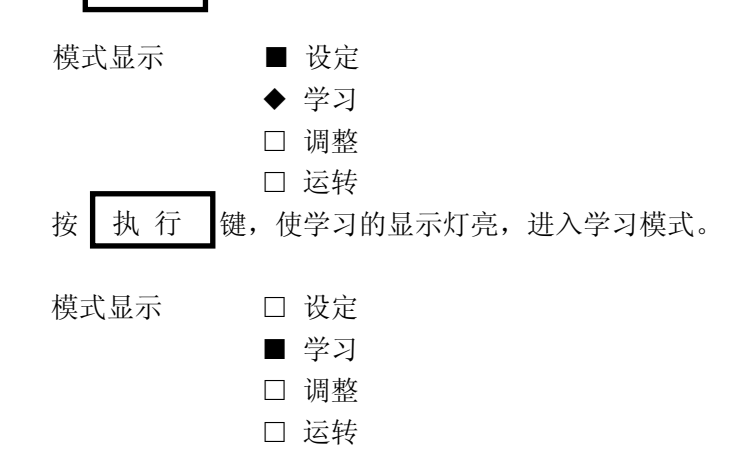

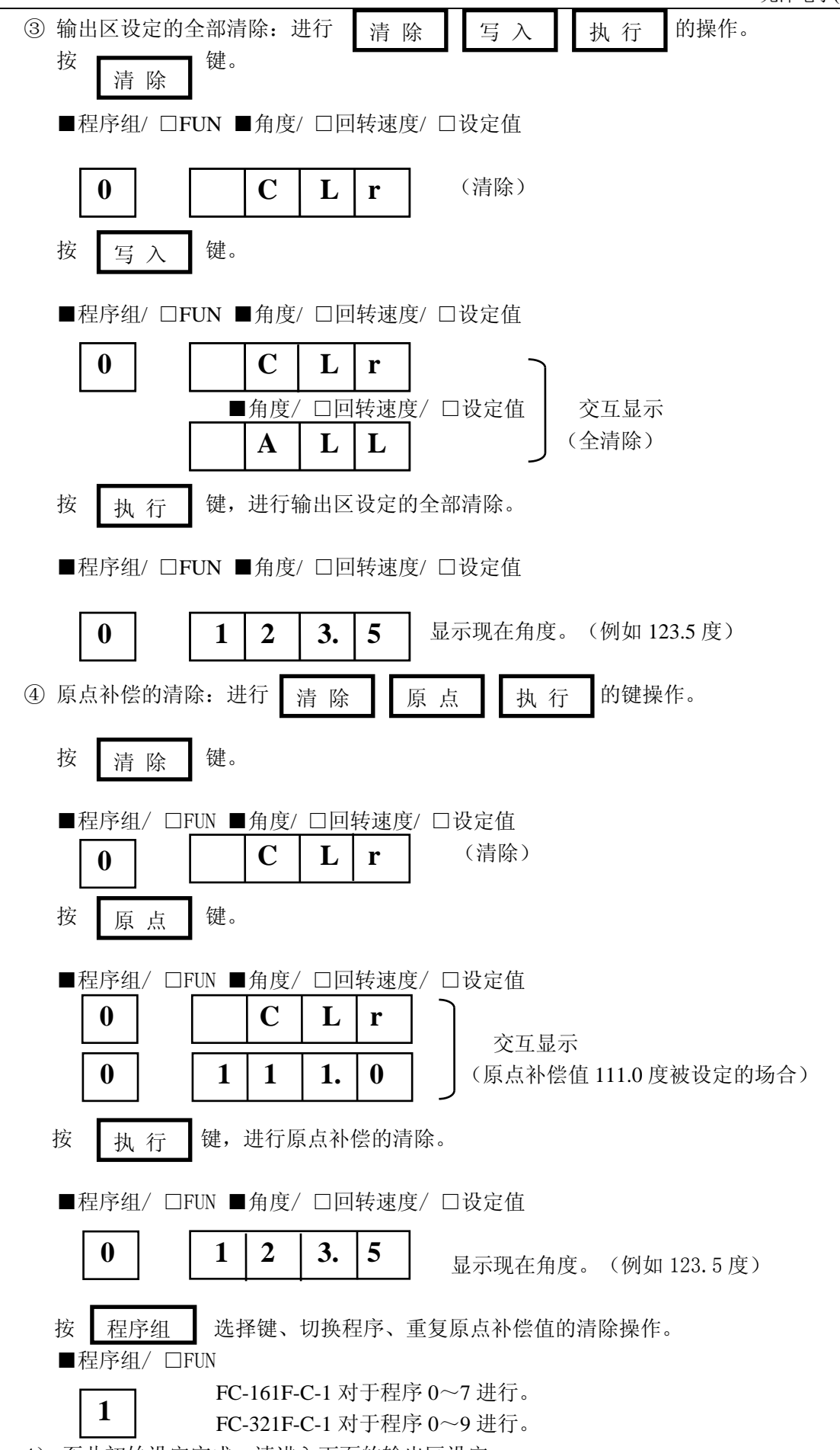

4) 至此初始设定完成,请进入下面的输出区设定。

# **9-2.**输出区设定

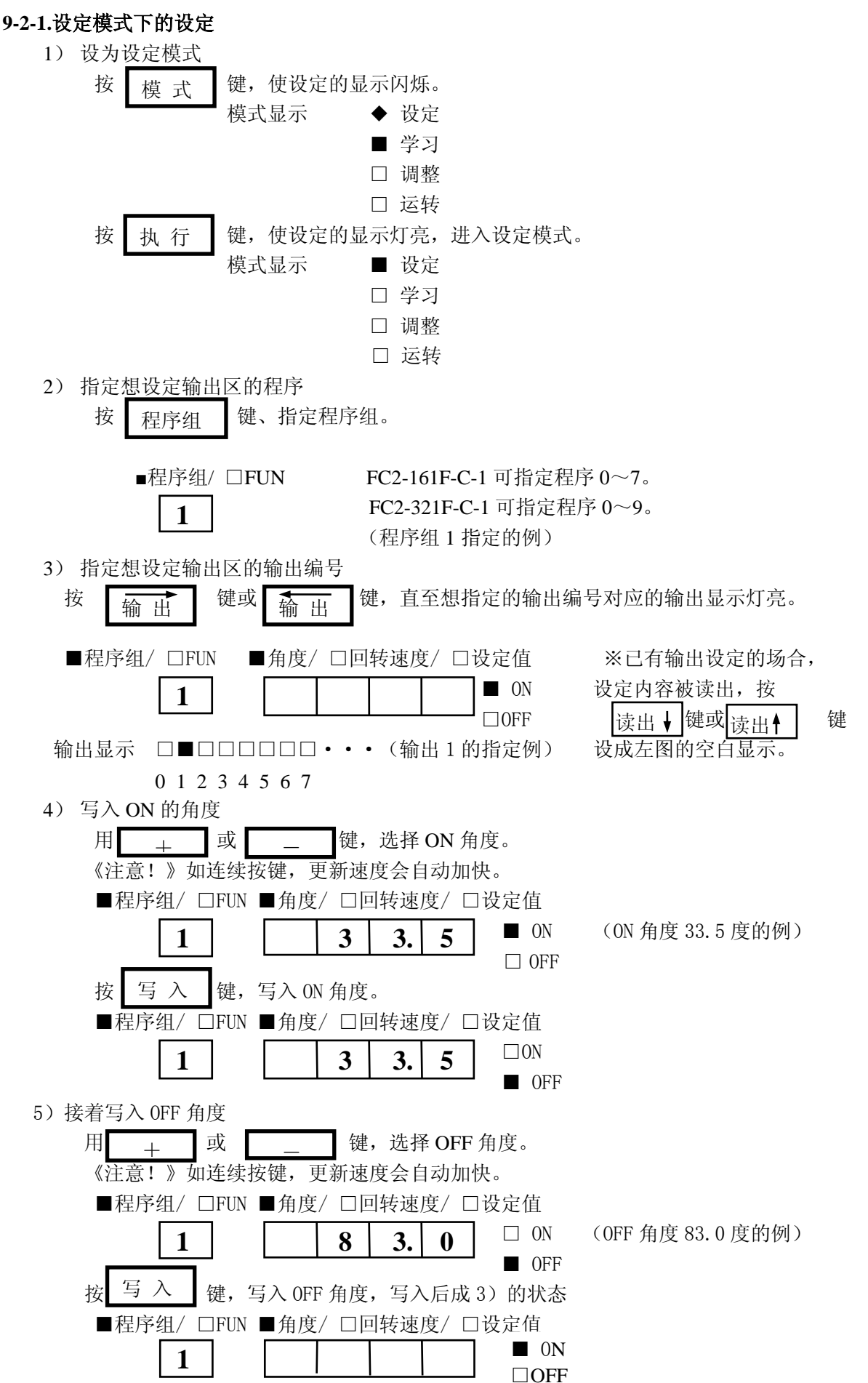

#### **9-2-2.**学习模式下的设定

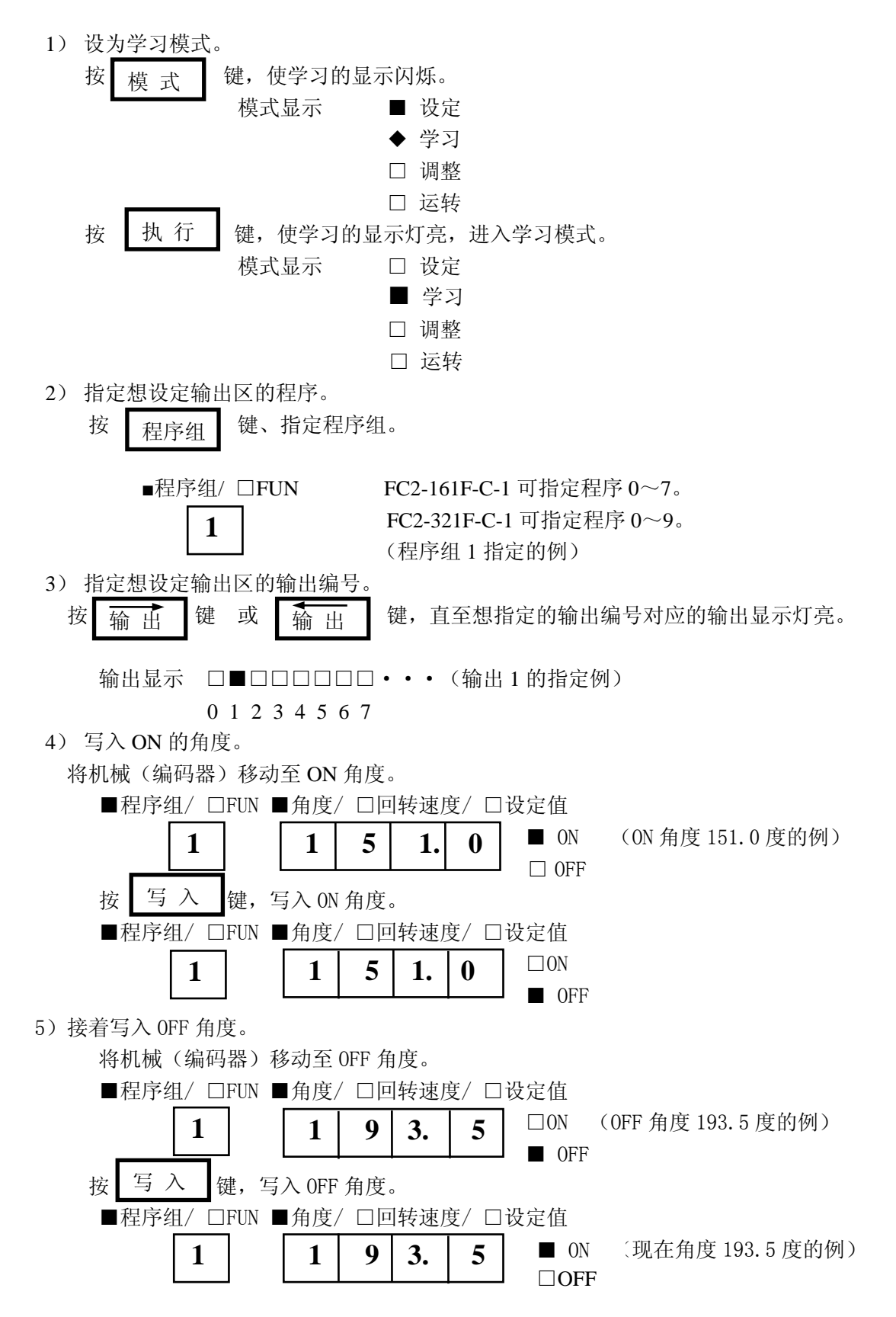

#### **9-2-3.**输出区设定的变更

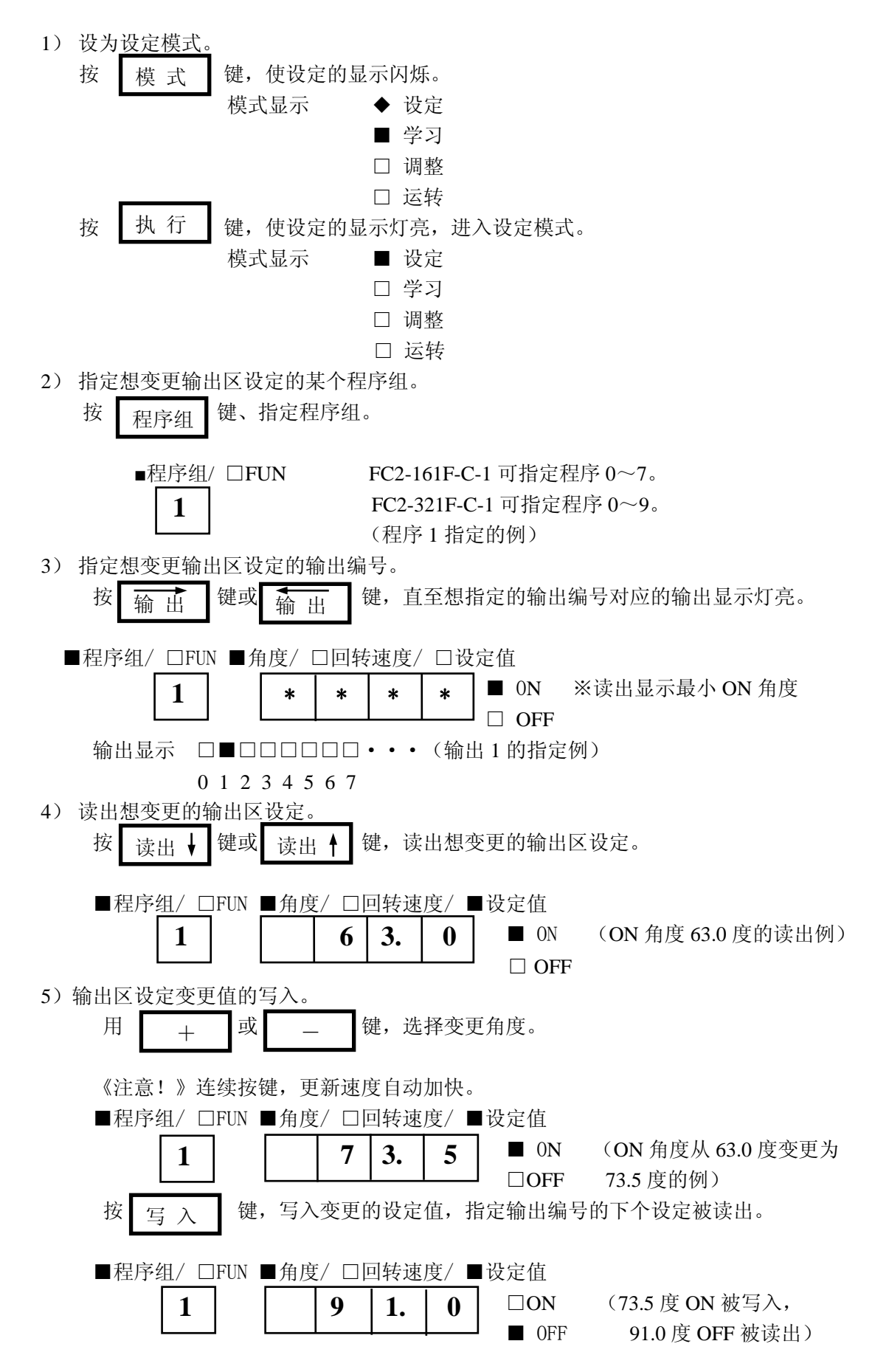

#### **9-2-4.**输出区设定的清除

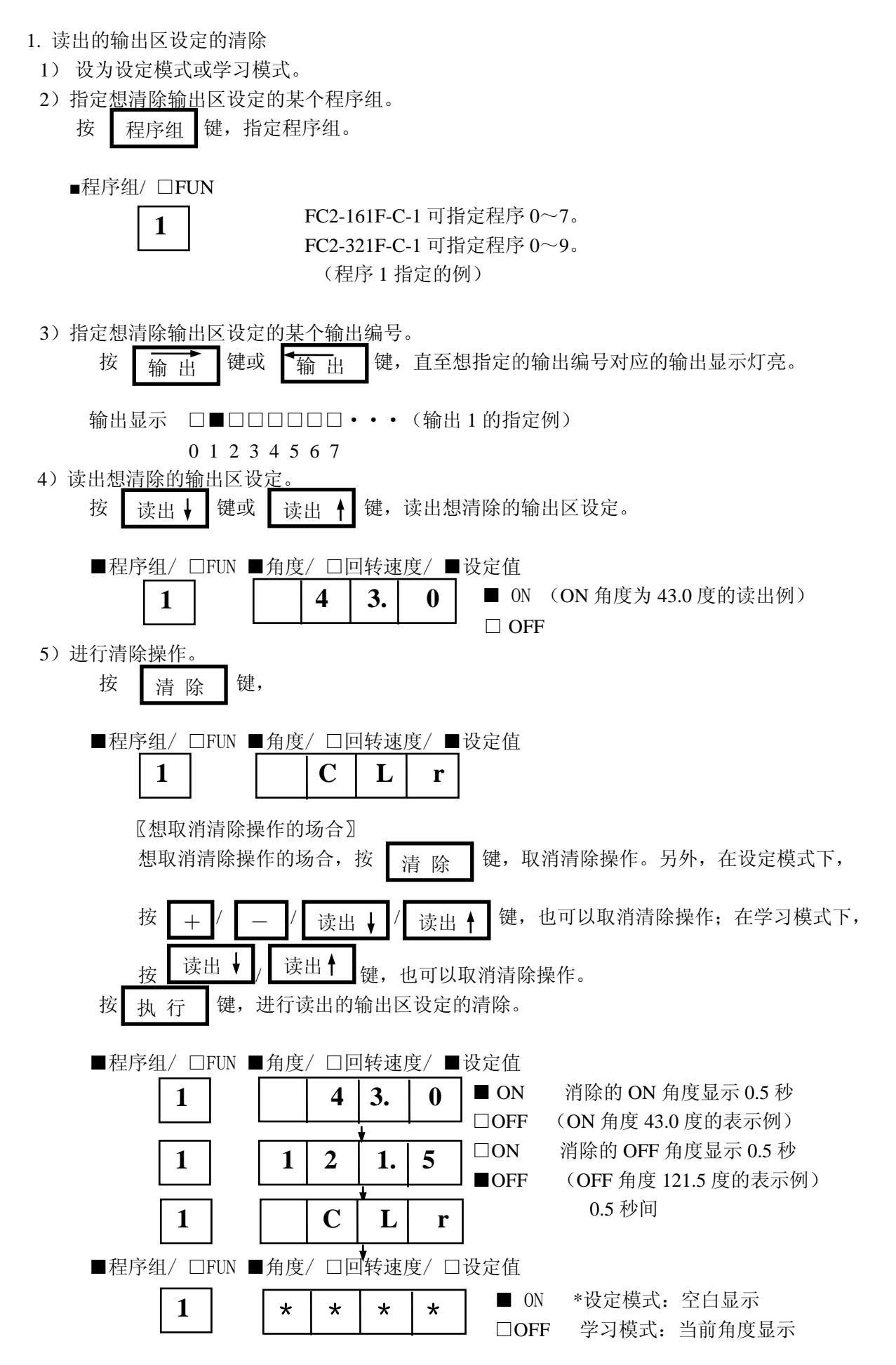

- 2. 指定输出编号内的全部输出区设定的清除
	- 1) 设为设定模式或学习模式。
	- 2)指定想清除输出区设定的某个程序组。

按 显 程 星 星 组 量 键, 指定程序组。 程序组

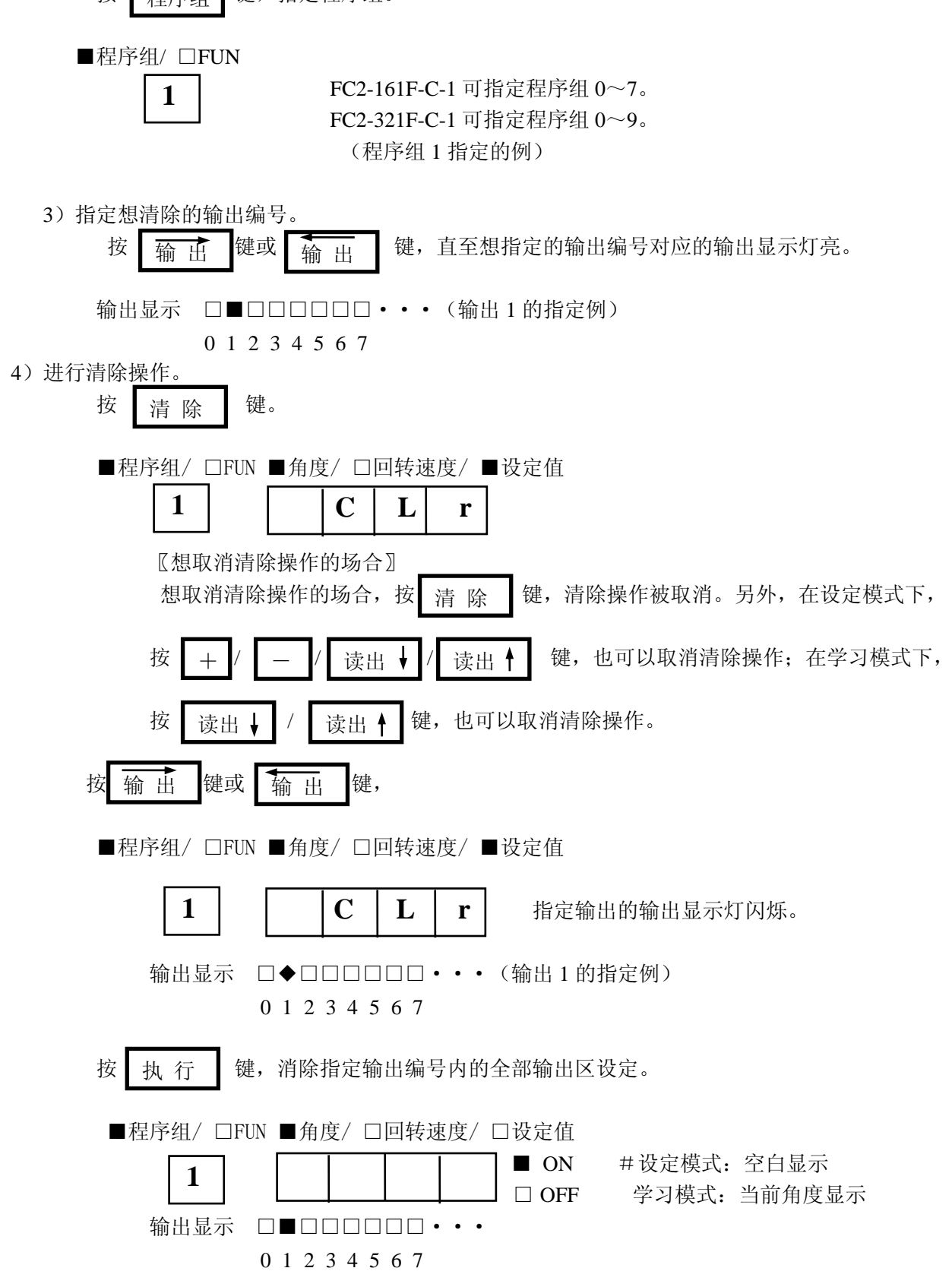

- 3. 指定程序组内的全部输出区设定的清除
	- 1) 设为设定模式或学习模式。
	- 2)指定想清除输出区设定的某个程序组组。

按 程序组 键, 指定程序组。

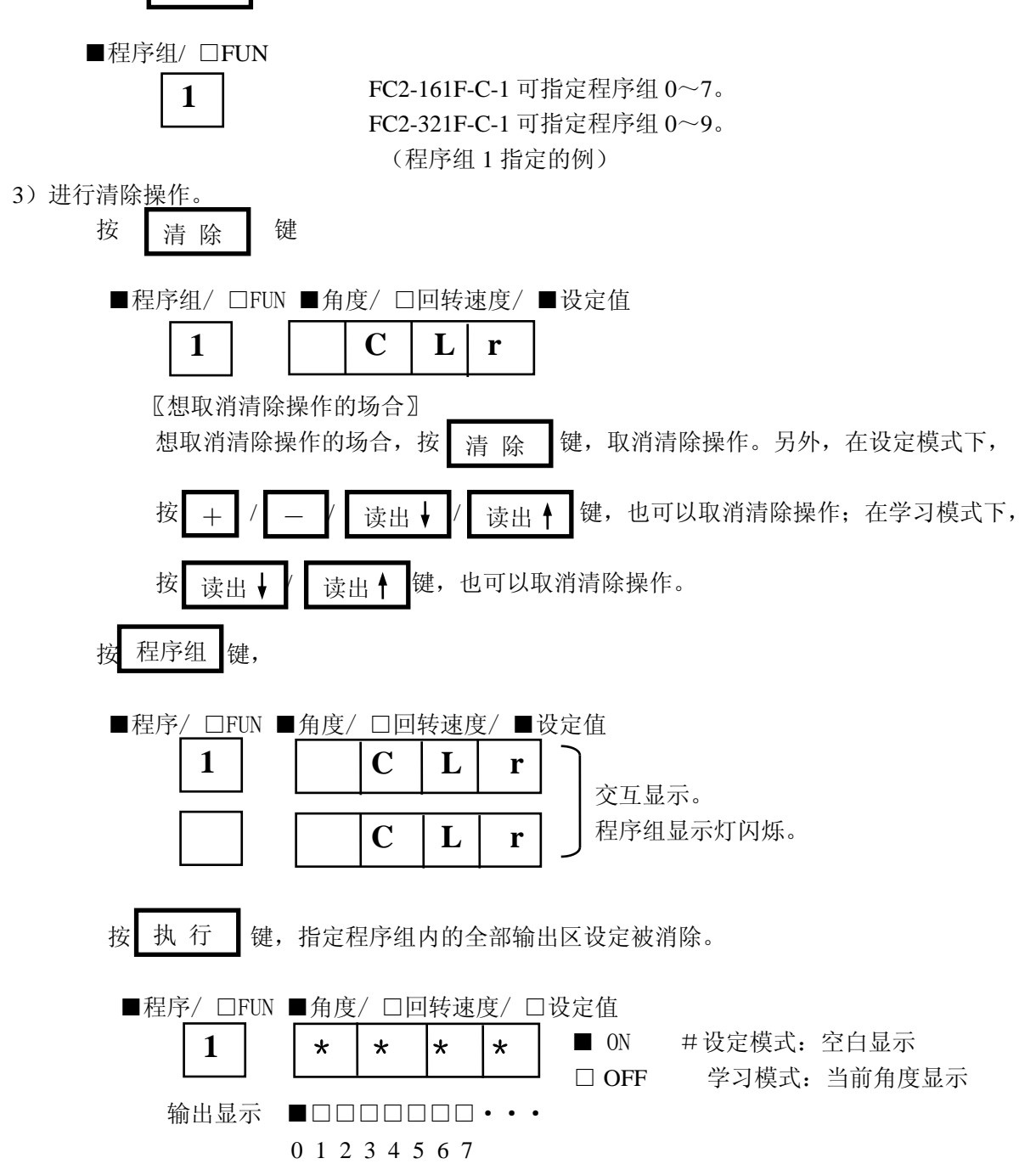

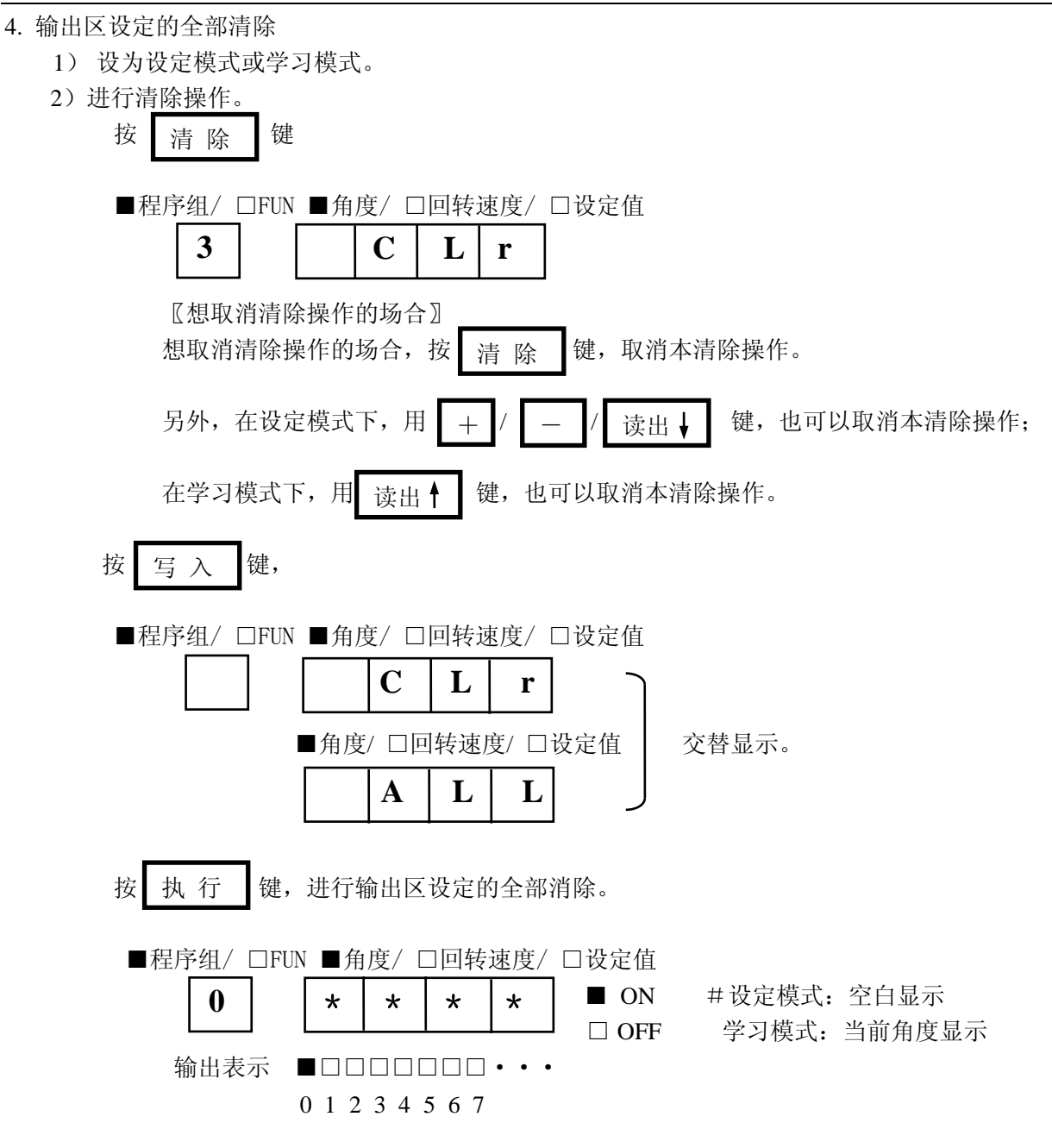

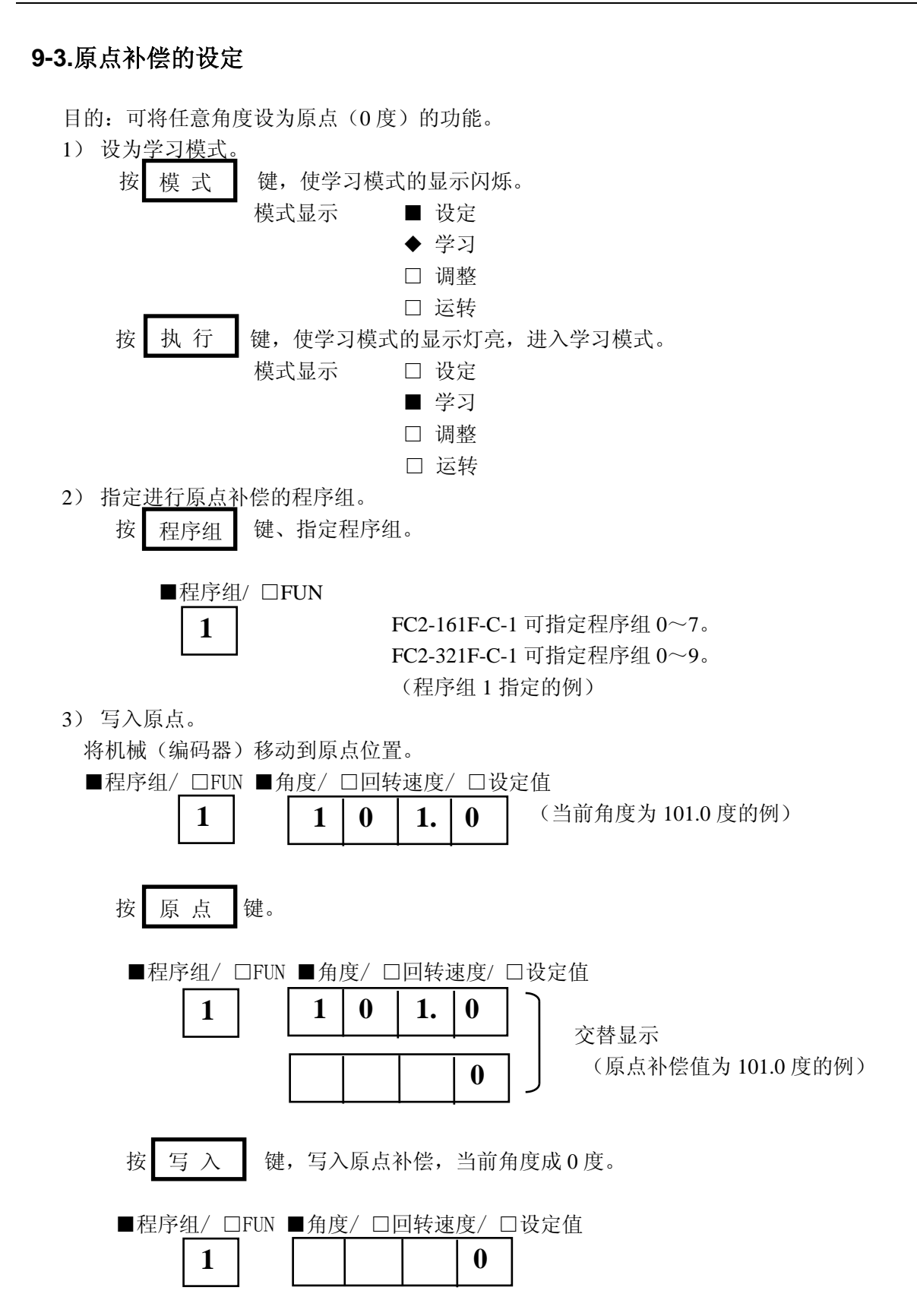

#### **9-4.**进角设定

目的: 与编码器回转速度成正比,比设定的输出 ON/OFF 角度提前输出的功能(进角功能)的设定。

#### **9-4-1.**进角设定的设定

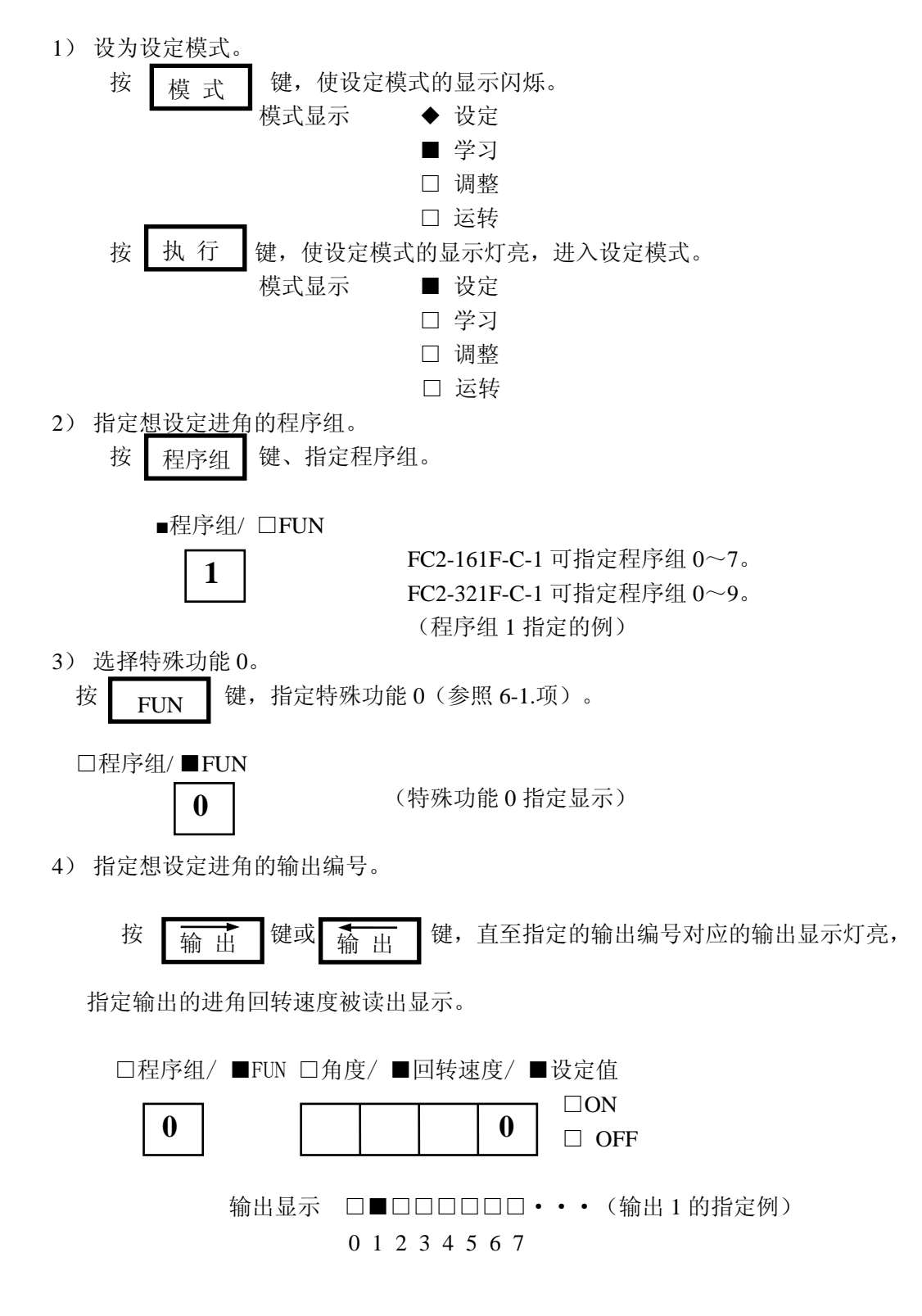

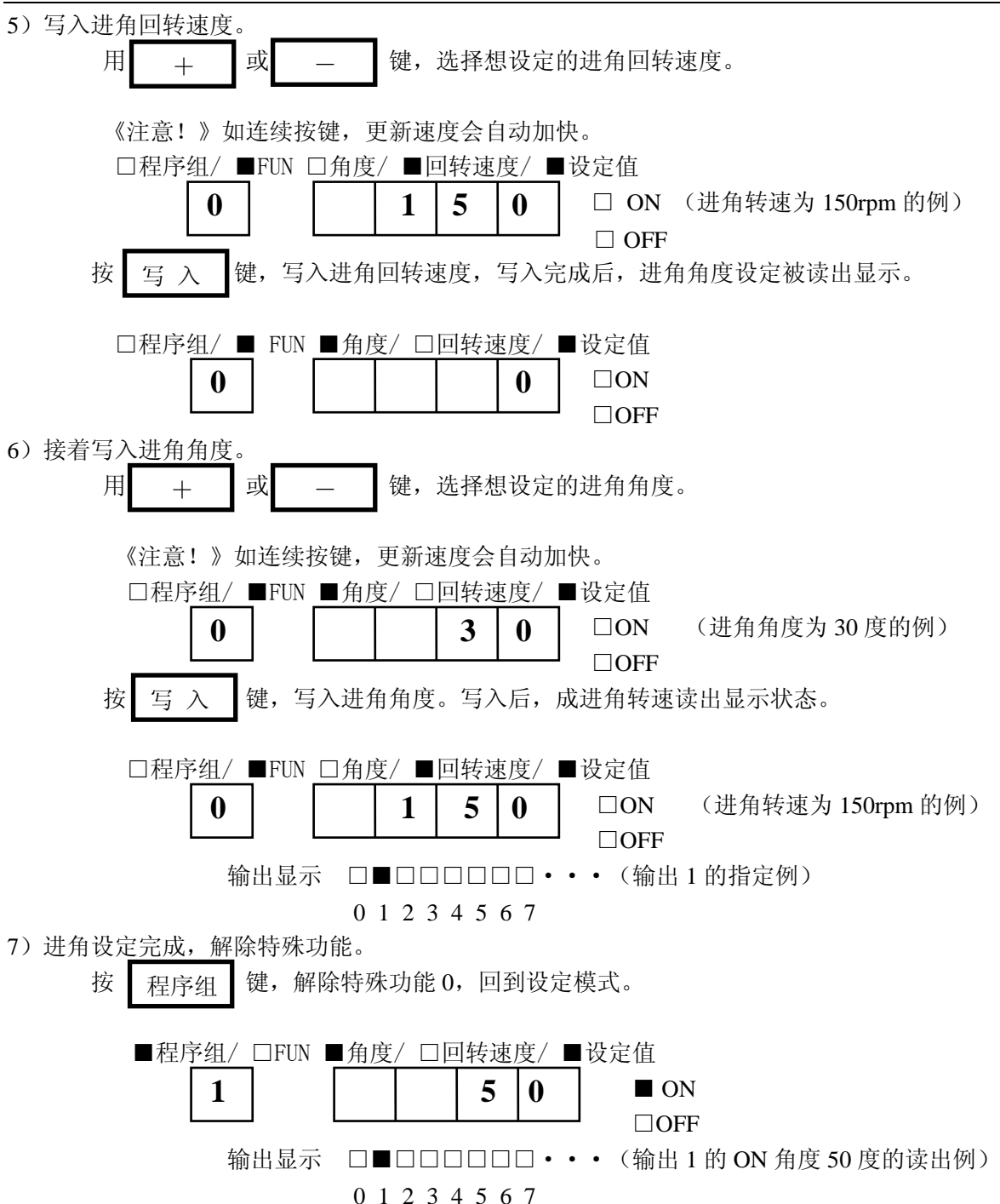

# **9-4-2.**进角设定的消除

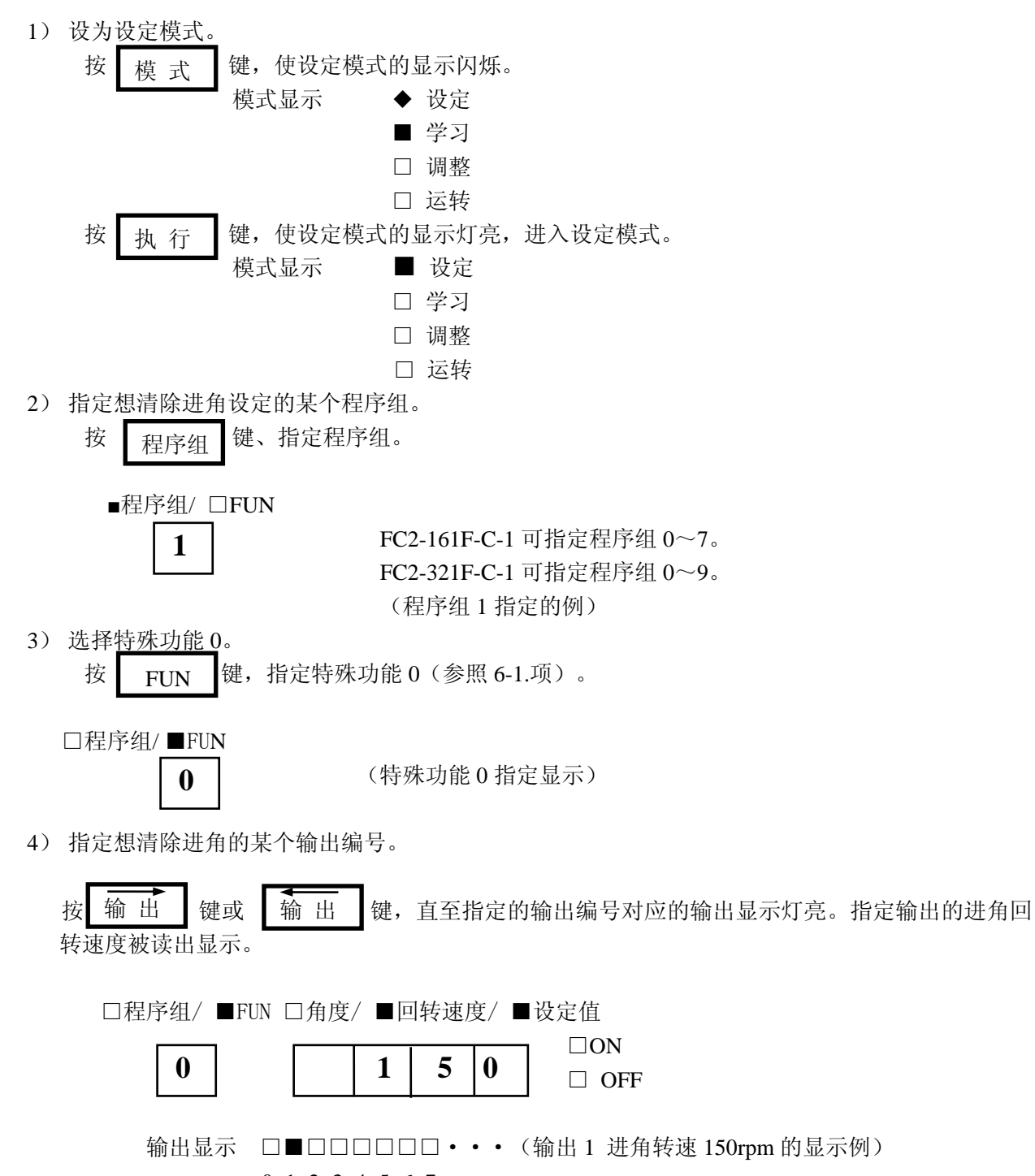

0 1 2 3 4 5 6 7

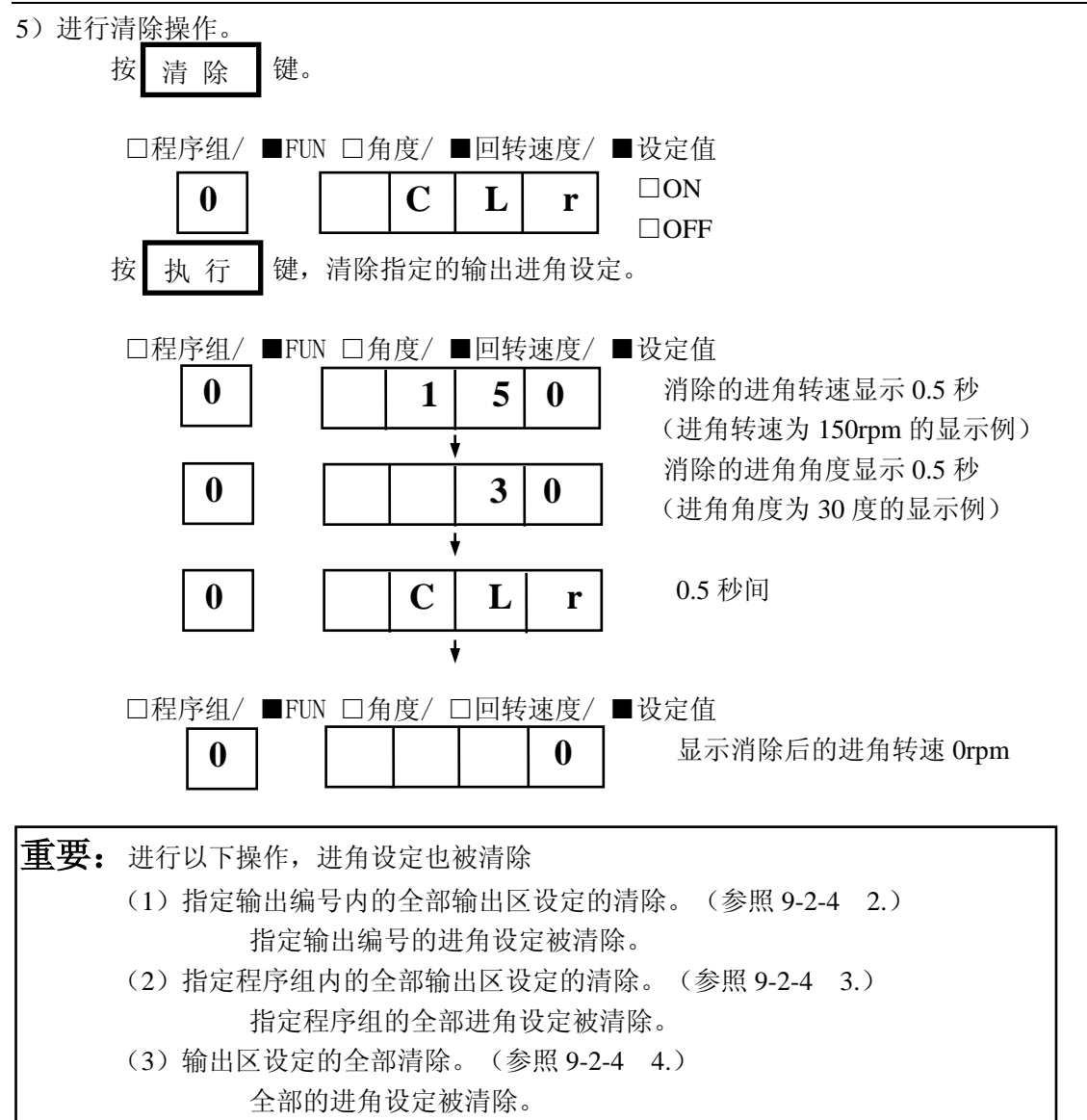

#### **9-5.**脉冲输出

目的:设定 ON 开始角度和脉冲数,输出区设定自动设定。

《注意!》 对于已经有了输出区设定的输出,不能进行脉冲输出设定。 请选择没有输出区设定的输出,或消除相应的输出区设定后进行脉冲输出设定。

#### **9-5-1.**脉冲输出设定的设定

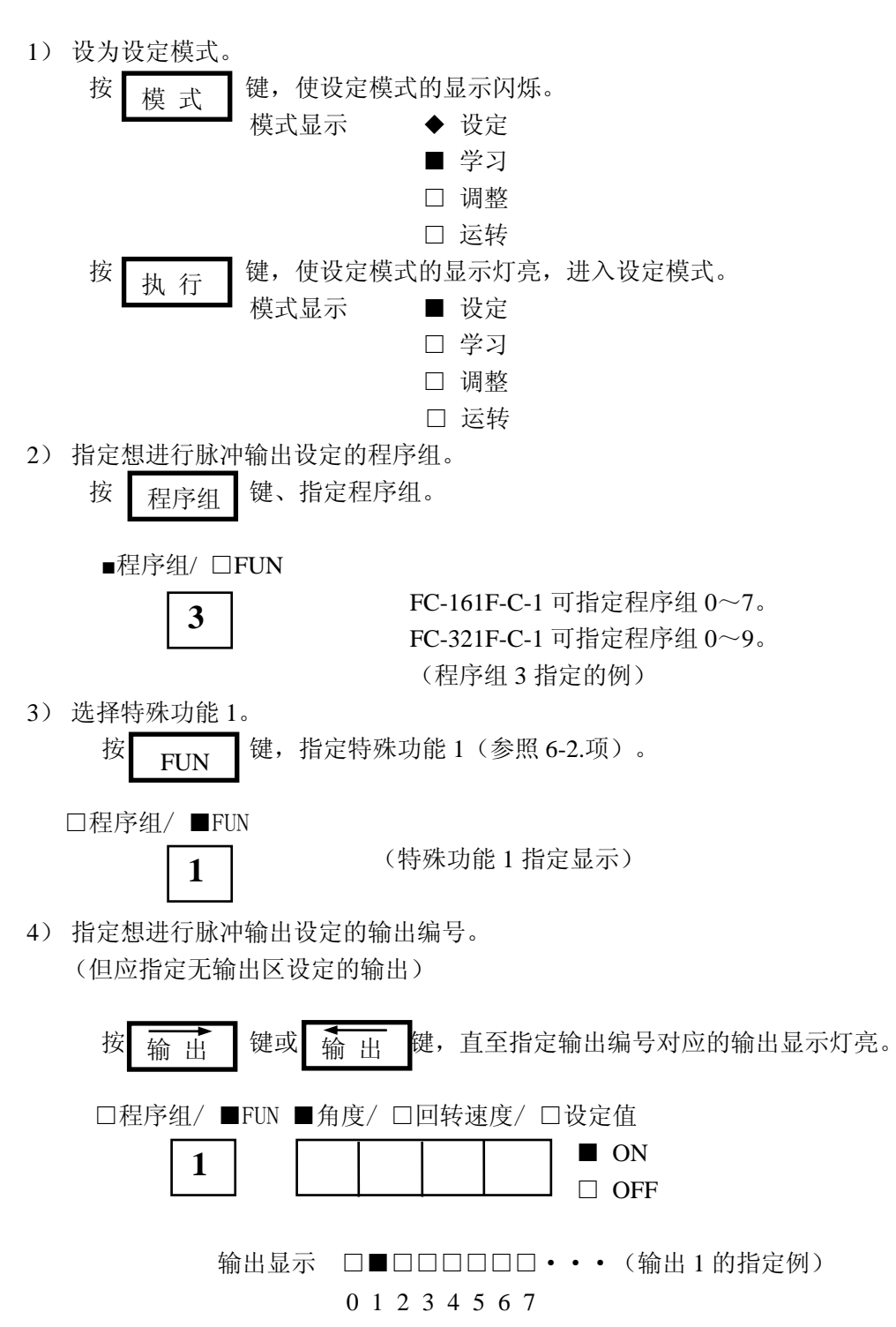

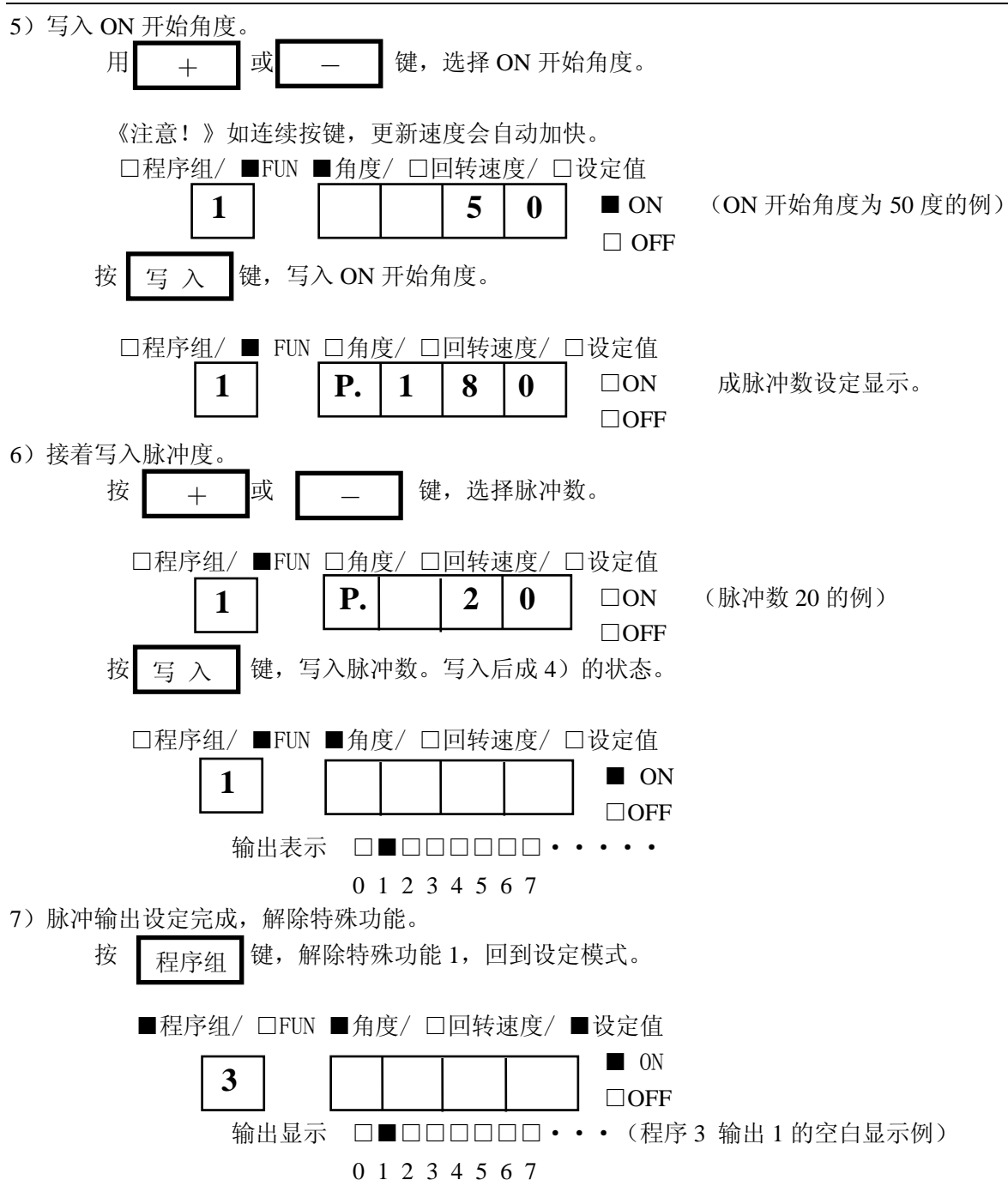

#### **9-5-2.**脉冲输出设定的变更

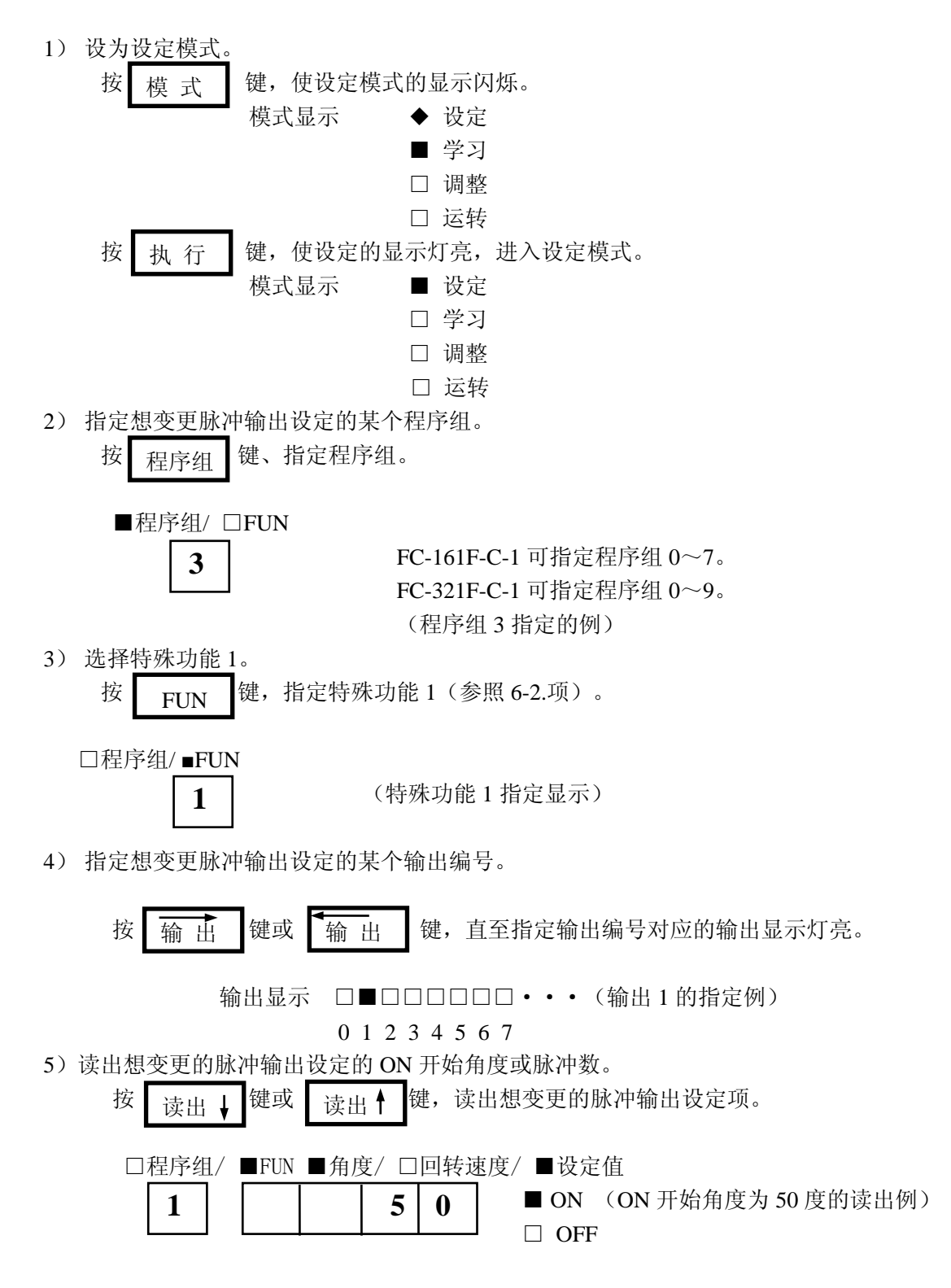

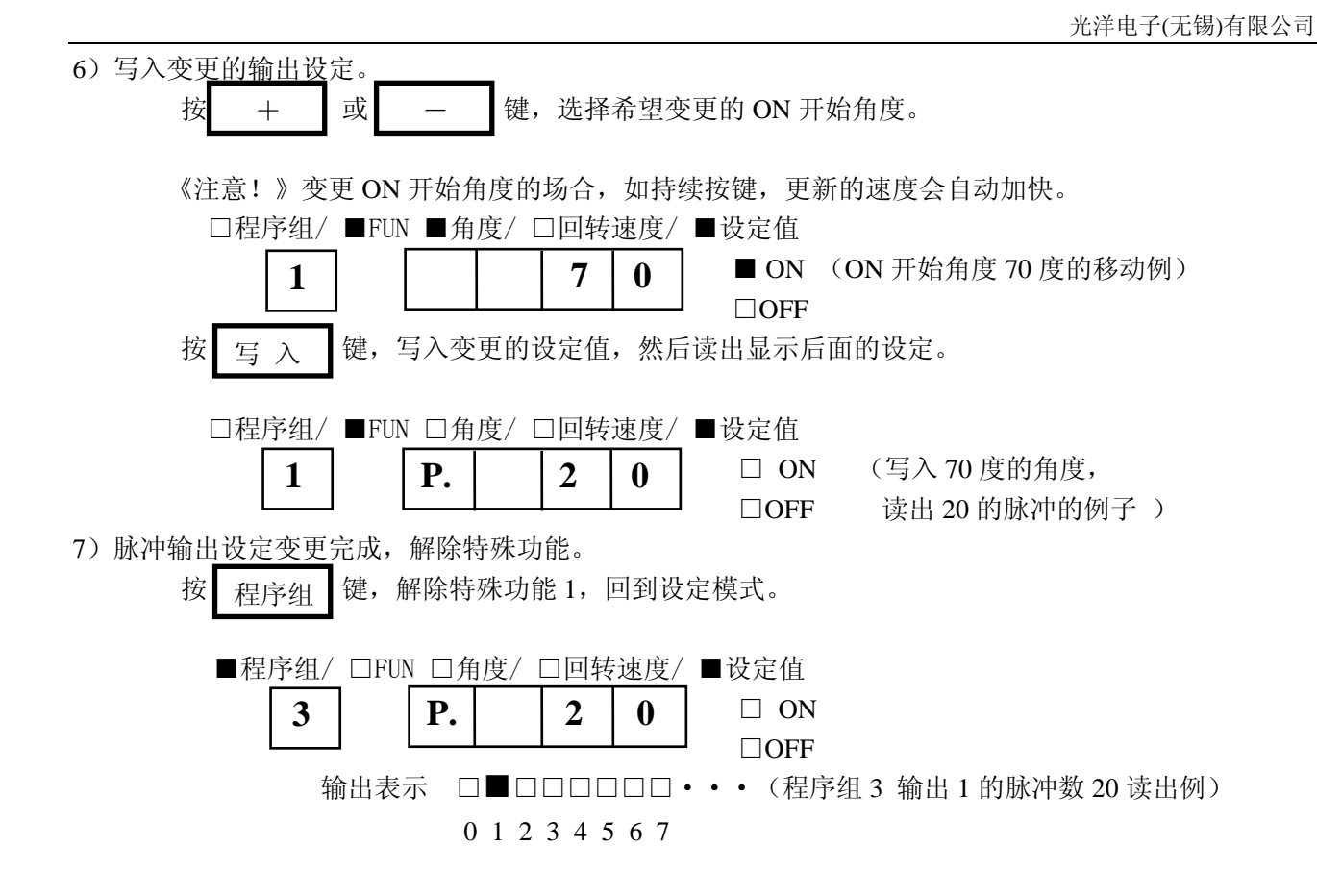

#### **9-5-3.**脉冲输出设定的清除

操作与输出区设定的清除相同。(参照 9-2-4.输出区设定的清除)  $1.$ 读出的输出区设定的清除。  $\rightarrow$  读出的脉冲输出设定的清除。 2.指定输出编号内的全部输出区设定的清除。 → 指定输出编号的脉冲输出设定的清除。 3.指定程序组内的全部输出区设定的清除。 → 指定程序组内的全部脉冲输出设定的清除。 4.输出区设定的全部清除。 → 全部脉冲输出设定的全清除。

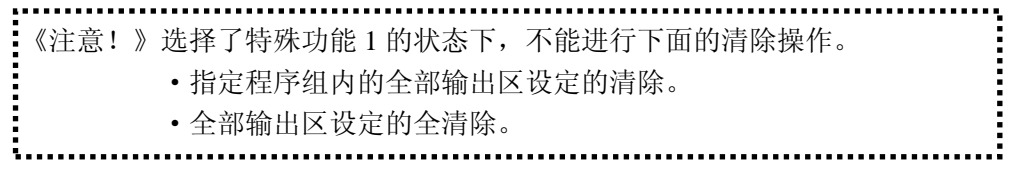

# **9-6.**保护设定

目的:用于想对特定的模式、程序组或输出设定保护的场合。

设为设定模式。 按 | 模 式 | 键, 使设定模式的显示闪烁。 模式显示 ◆ 设定 ■ 学习 □ 调整 □ 运转 按 | 执 行 | 键, 使设定模式的显示灯亮, 进入设定模式。 模式显示 ■ 设定 □ 学习 □ 调整 □ 运转 输出单位指定的保护设定的场合、按 9-6-1.项进行。 程序组单位指定的保护设定的场合、按 9-6-2.项进行。 模式单位指定的保护设定的场合、按 9-6-3.项进行。 组合指定的保护设定的场合、按 9-6-4.项进行。 模 式 执 行

## **9-6-1.**输出单位指定的保护设定

1)选择特殊功能 7。 按 FIIN 键、指定特殊功能 7。 □程序组/ ■FUN (特殊功能 7 指定显示) 2)指定想保护设定的输出编号。 按 | 输 出 | 键或 输 出 | 键, 直至想指定的输出编号对应的输出显示灯亮。 输出显示 ■■■■·····■■■ (全部输出的指定例) 0 1 2 3 293031 输出显示 □■□□·····□□□ (输出 1 的指定例) 0 1 2 3 293031 3)写入保护设定。 用 + 或 - 键,选择保护设定的 ON/OFF (开/关)状态。 □程序组/ ■FUN □角度/ □回转速度/ ■设定值 **Q | F | F | A.** 意思是全部程序组 "ALL" (输出 1·保护设定 OFF 的例)  $\mathbf{A.}$  |  $\mathbf{O}$  |  $\mathbf{N}$  | (输出 1 · 保护设定 ON 的例) 输出表示 □■□□□□□□····· 0 1 2 3 4 5 6 7 按 | 写 入 | 键, 写入保护设定。 □程序组/ ■ FUN □角度/ □回转速度/ ■设定值  $\begin{array}{|c|c|} \hline \textbf{O} & \textbf{N} & \textbf{N} \end{array}$  (输出 1 · 保护设定 ON 写入的例) 输出显示 □■□□□□□□····· 0 1 2 3 4 5 6 7 4)保护设定结束后,解除特殊功能 7。 按 显<sub>程字组</sub> 键, 回到设定模式。 **7 7 7 7** |或 写 入 程序组  $\mathbf{A}$ . **A. O N A. O N** 输 出 **FUN** 输 出

#### **9-6-2.**程序组单位指定的保护设定

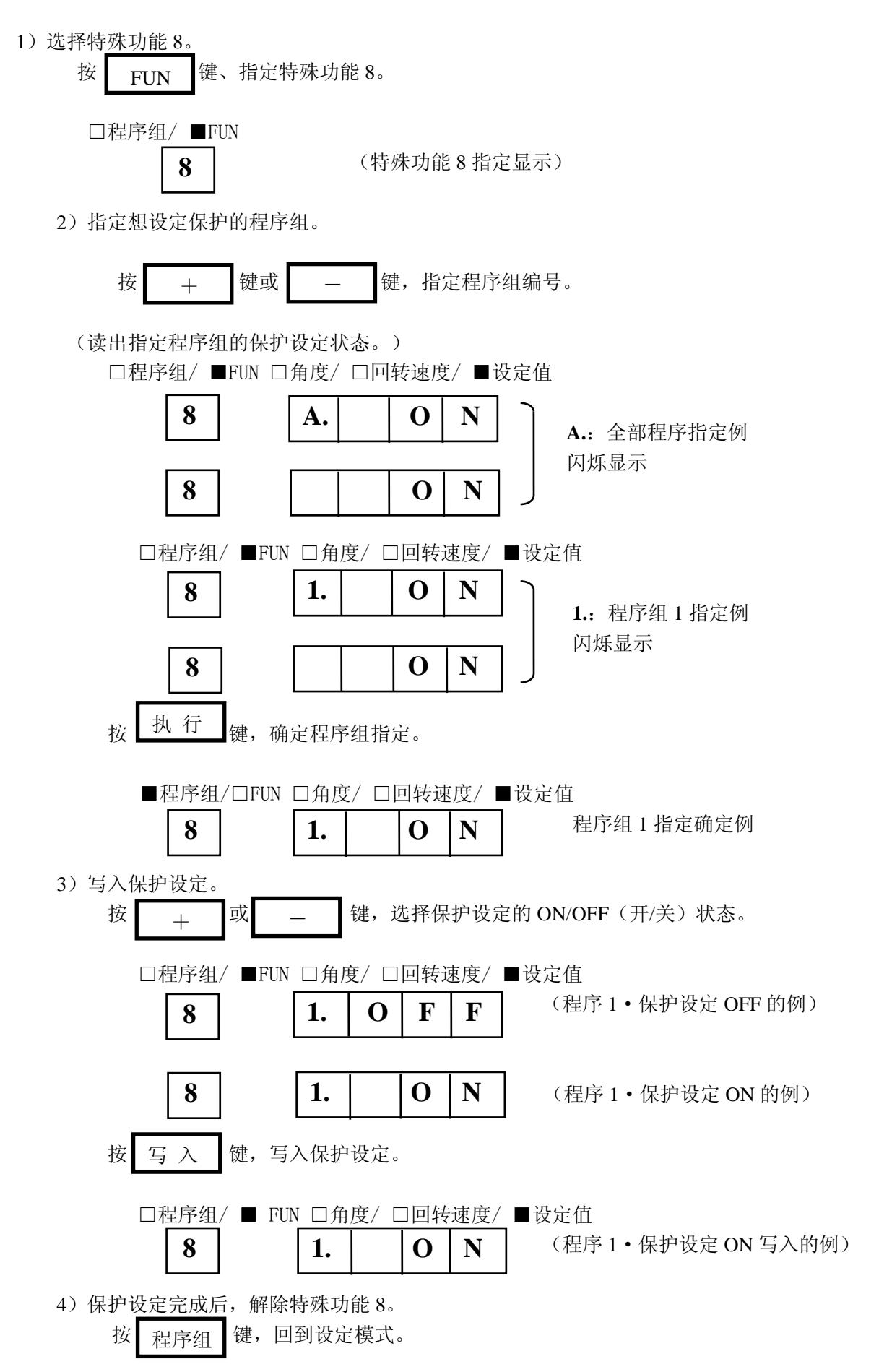
#### **9-6-3.**模式单位指定的保护设定

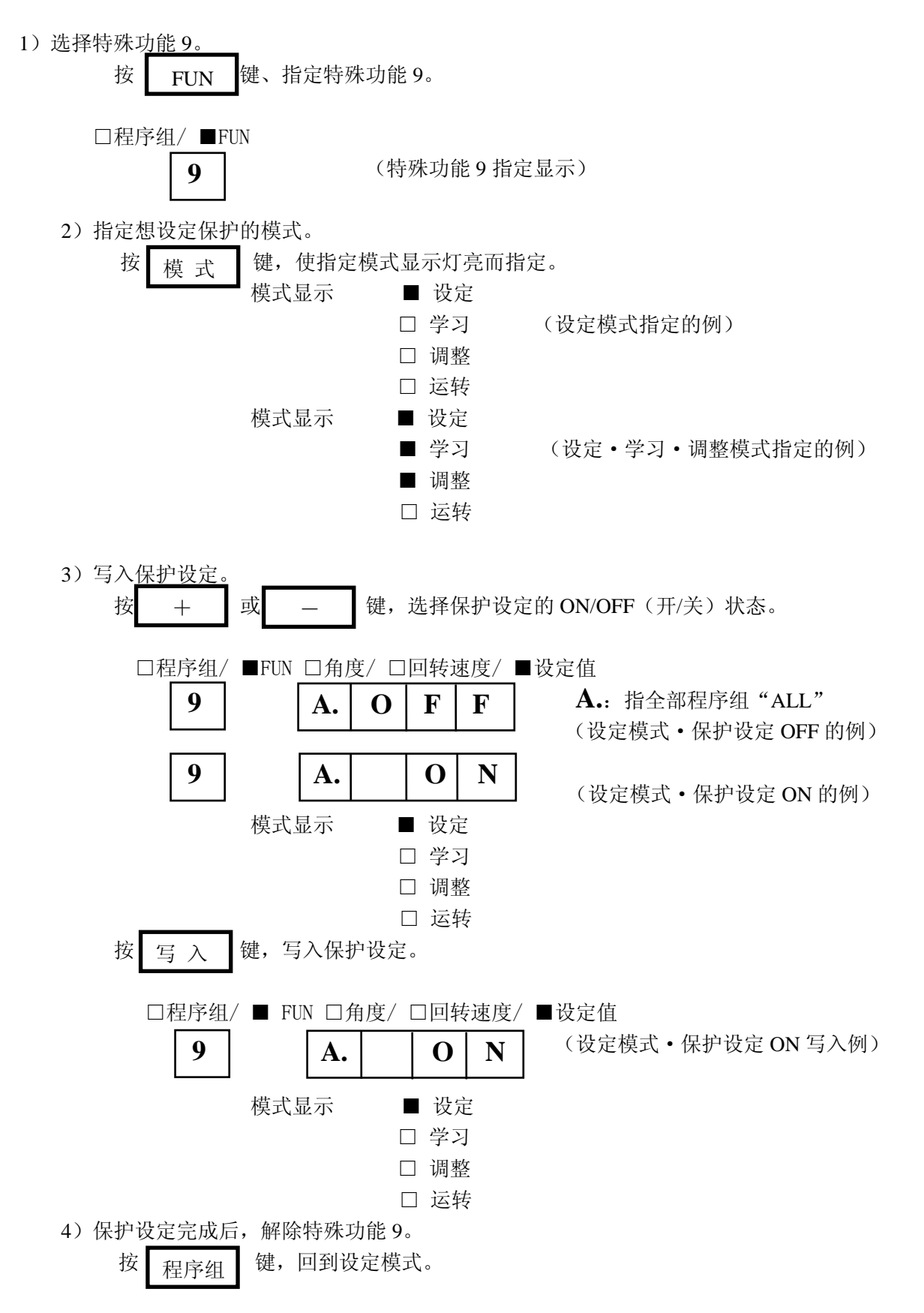

#### **9-6-4.**组合指定的保护设定

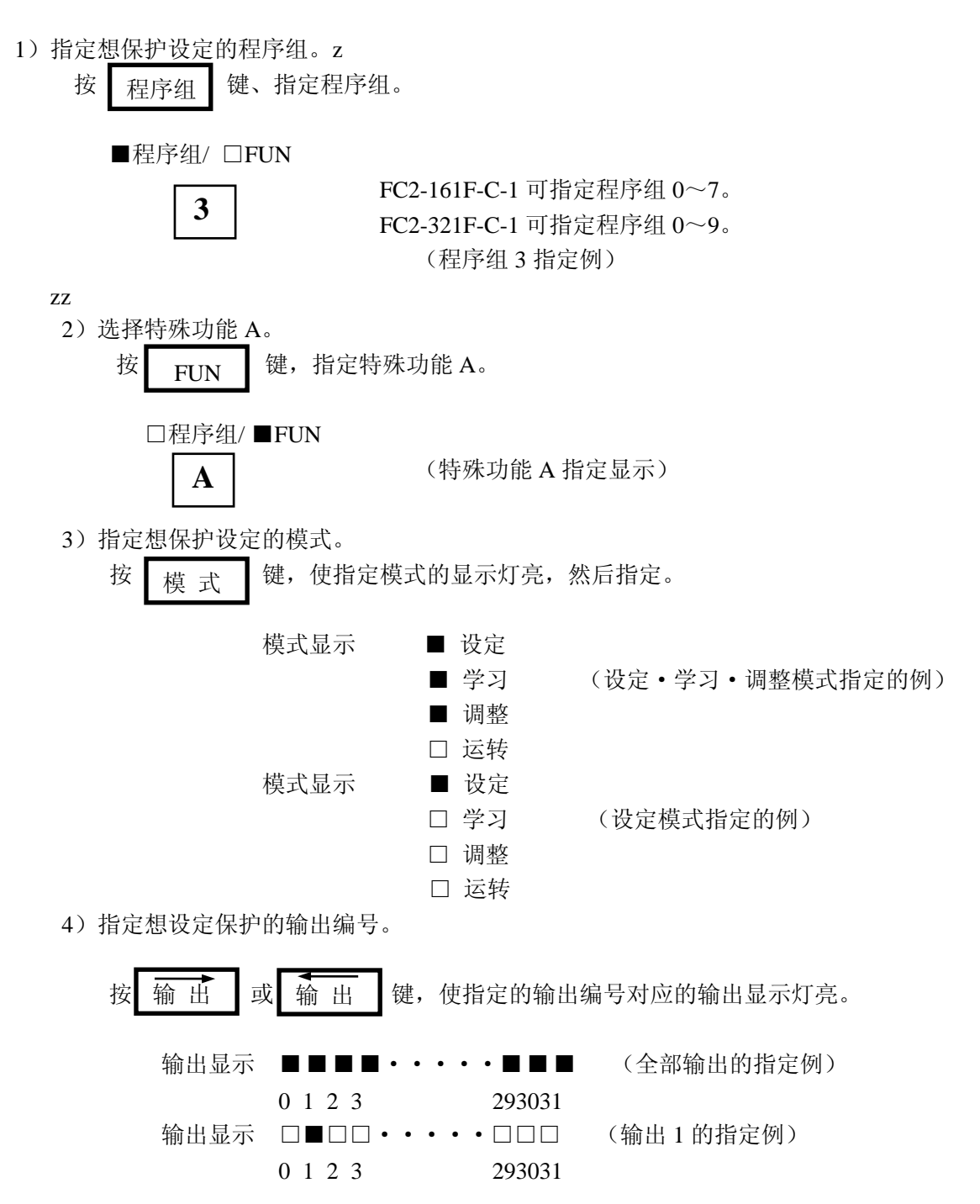

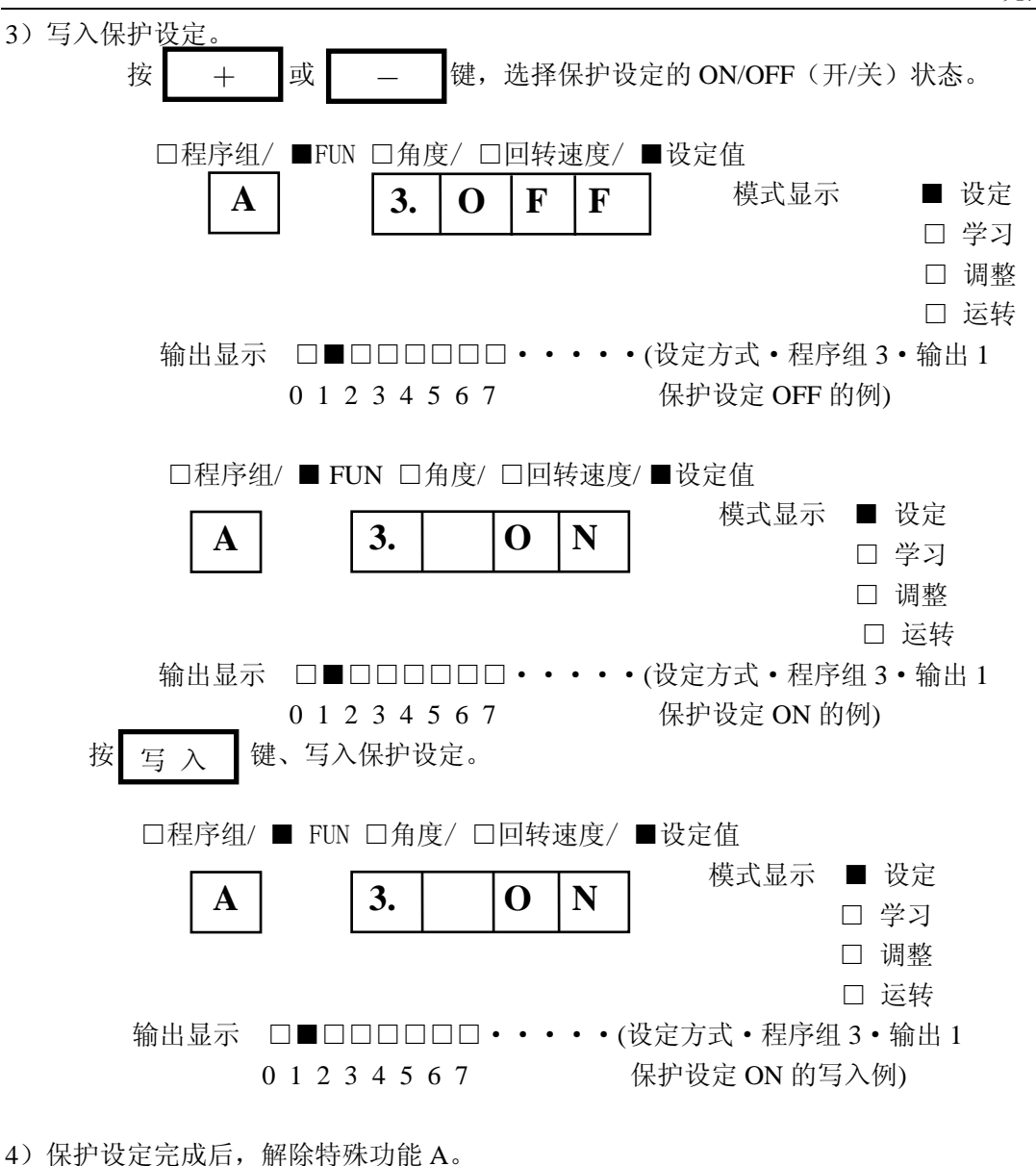

按 起序细 一键,回到设定模式。 程序组

## **9-7**.拷贝功能

#### **9-7-1.** 保存

目的:向连接到本 FC2 通信口的子局 FC2 凸轮开关进行设定情报的保存。

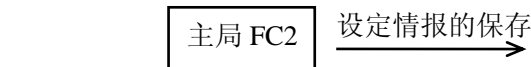

保存  $+$  子局 FC2

1)将通信电缆 Z-20JP2 连接到通信口、接另一台 FC2 凸轮开关。

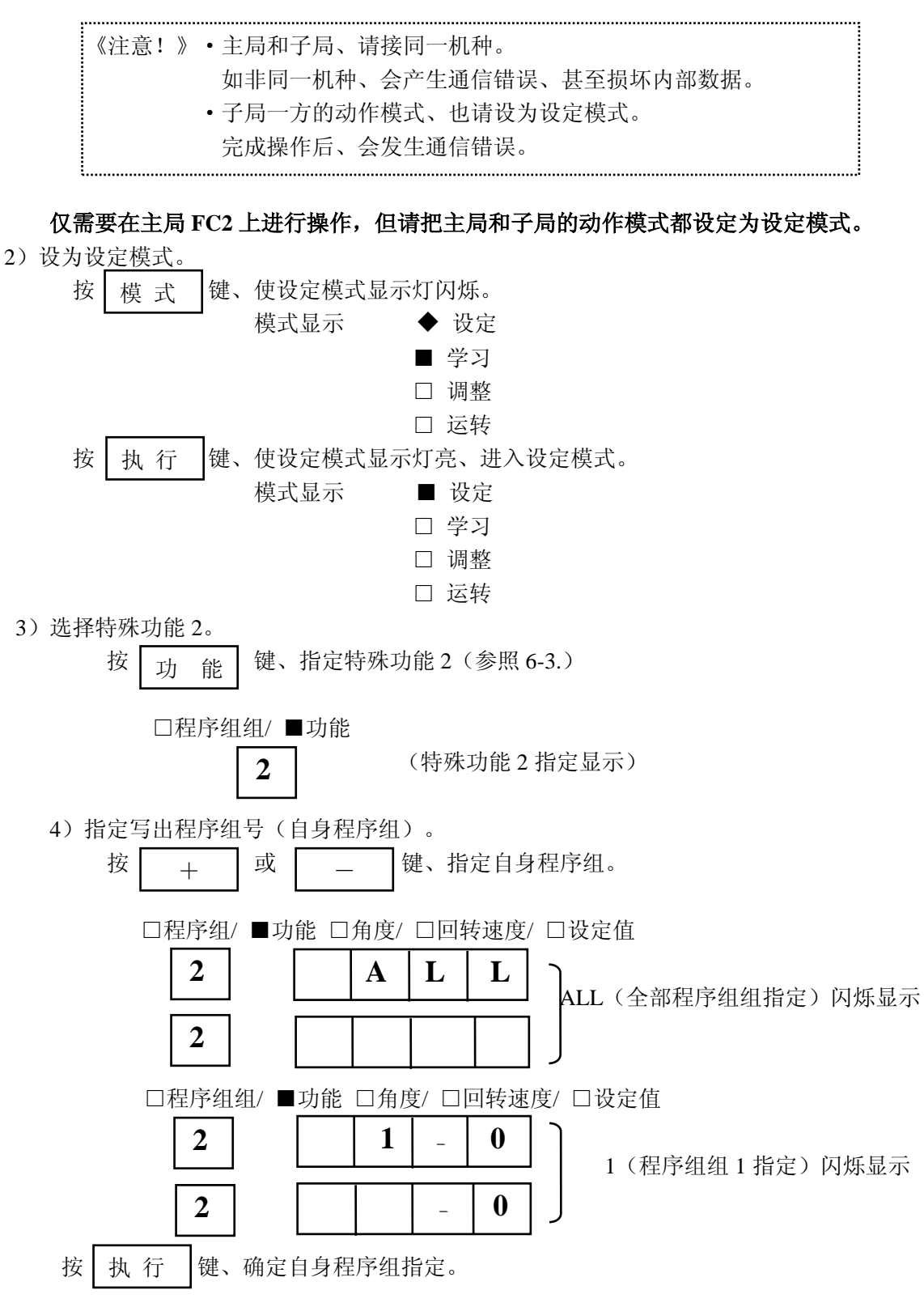

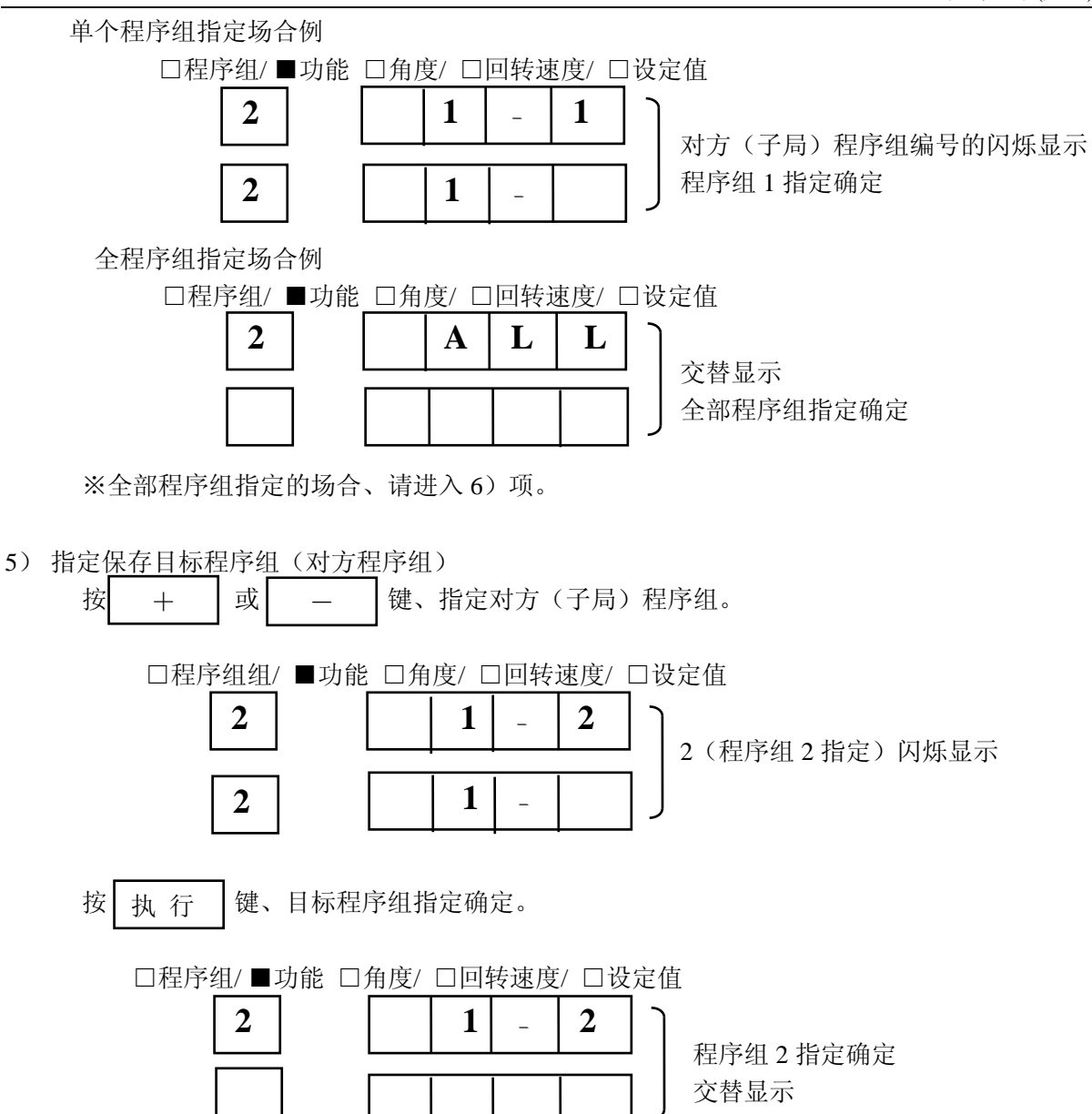

6) 执行保存。 按 键、执行保存。 按 执行

单个程序组指定场合的例

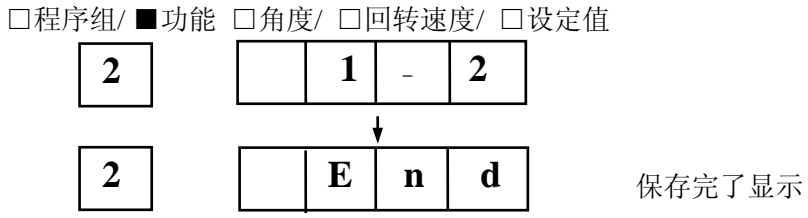

全程序组指定场合的例

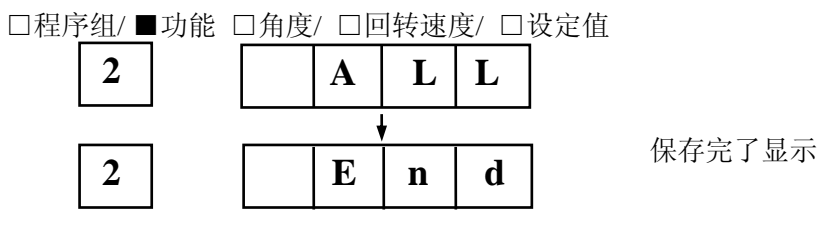

7) 保存结束后、解除特殊功能 2。

按 程 序 组 键、回到设定模式。

如果要进行保存内容的校对、请按〖9-7-3.校对 1〗进行 。

#### **9-7-2.** 再生

目的: 从连接到本 FC2 通信口的子局 FC2 凸轮开关中,读出设定情报到主局自身 FC2。

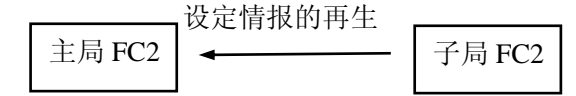

1)将通信电缆 Z-20JP2 连接到通信口、接另一台 FC2 凸轮开关。

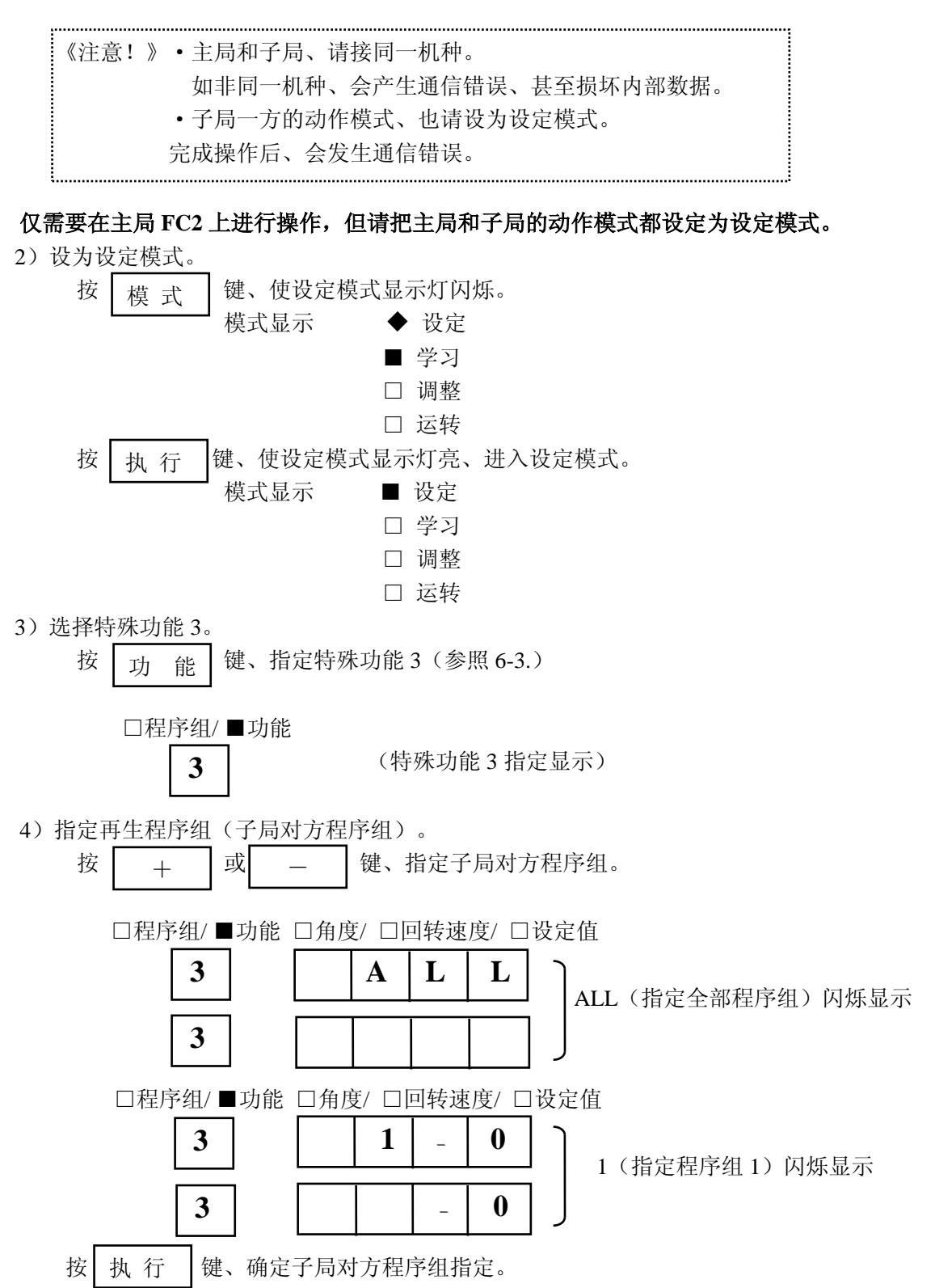

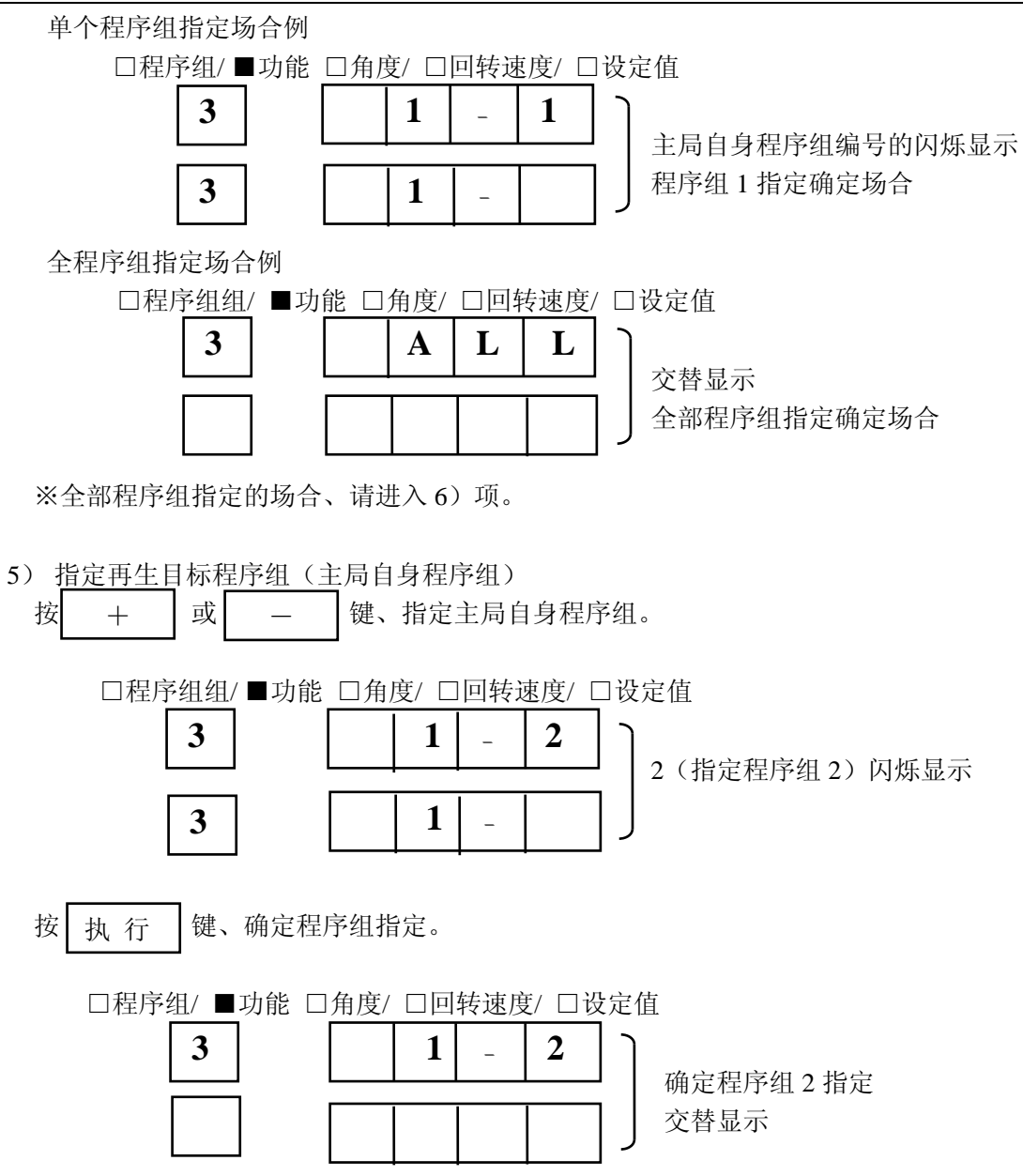

6)执行再生。 按 键、执行再生。 按 执行 单个程序组指定场合的例 □程序组/ ■功能 □角度/ □回转速度/ □设定值  $1$   $2$ **3**  $\downarrow$ **3**  $E$  $\mathbf{n}$   $\mathbf{d}$   $\mathbf{H}$  = 再生完成显示 全程序组指定场合的例 □程序组/ ■功能 □角度/ □回转速度/ □设定值 **3 A L L**

再生完成显示

7) 再生结束后、解除特殊功能 3。

**3**

按 程 序 组 键、回到设定模式。

如果要进行再生内容的校对、请按〖9-7-3.校对 1〗进行 。

 $E \mid n \mid d$ 

#### **9-7-3.** 校对 **1**

目的:进行主局 FC2 自身和连接的子局 FC2 的设定情报的校对。

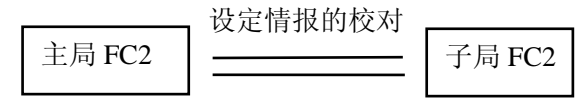

1)将通信电缆 Z-20JP2 连接到通信口、接另一台 FC2 凸轮开关。

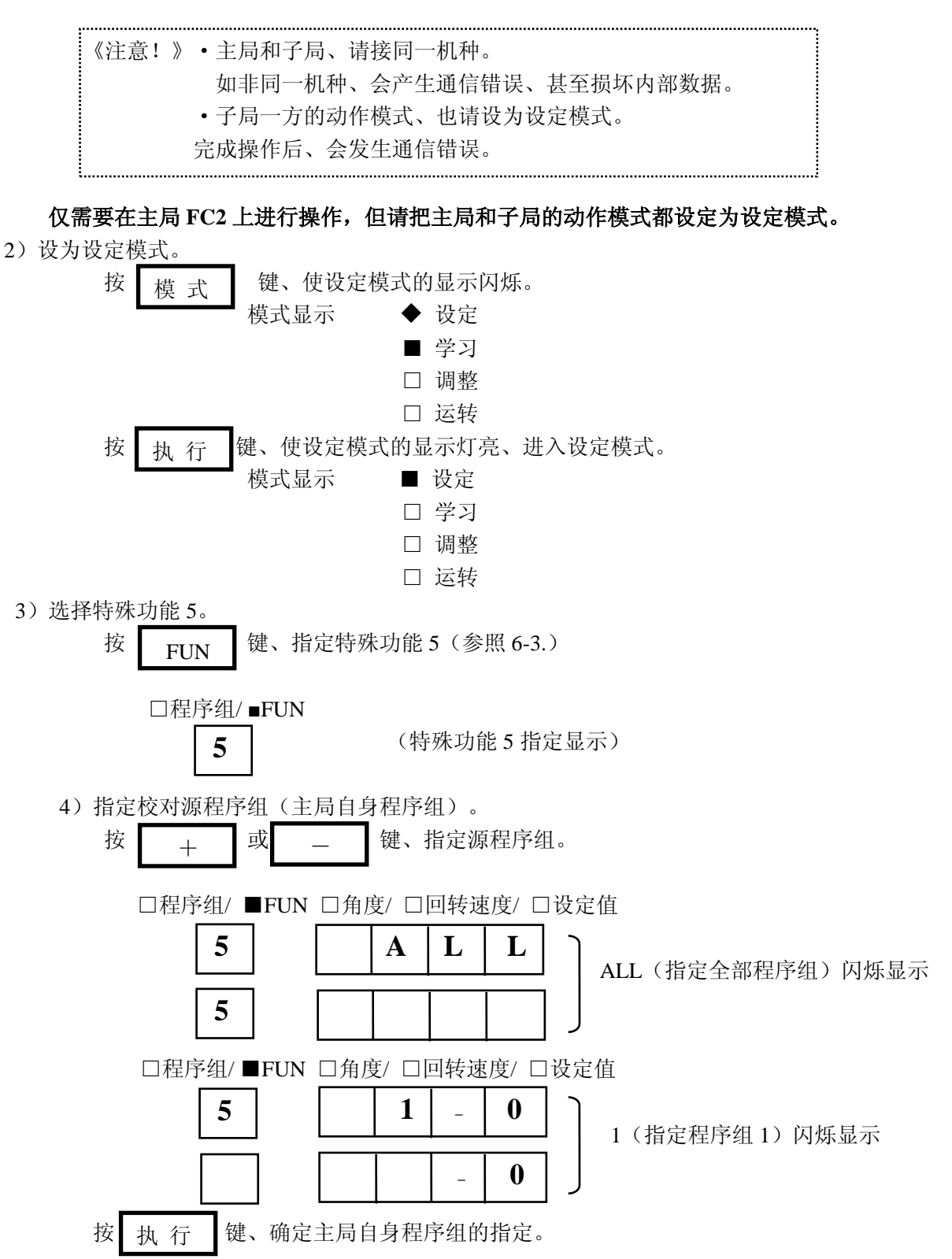

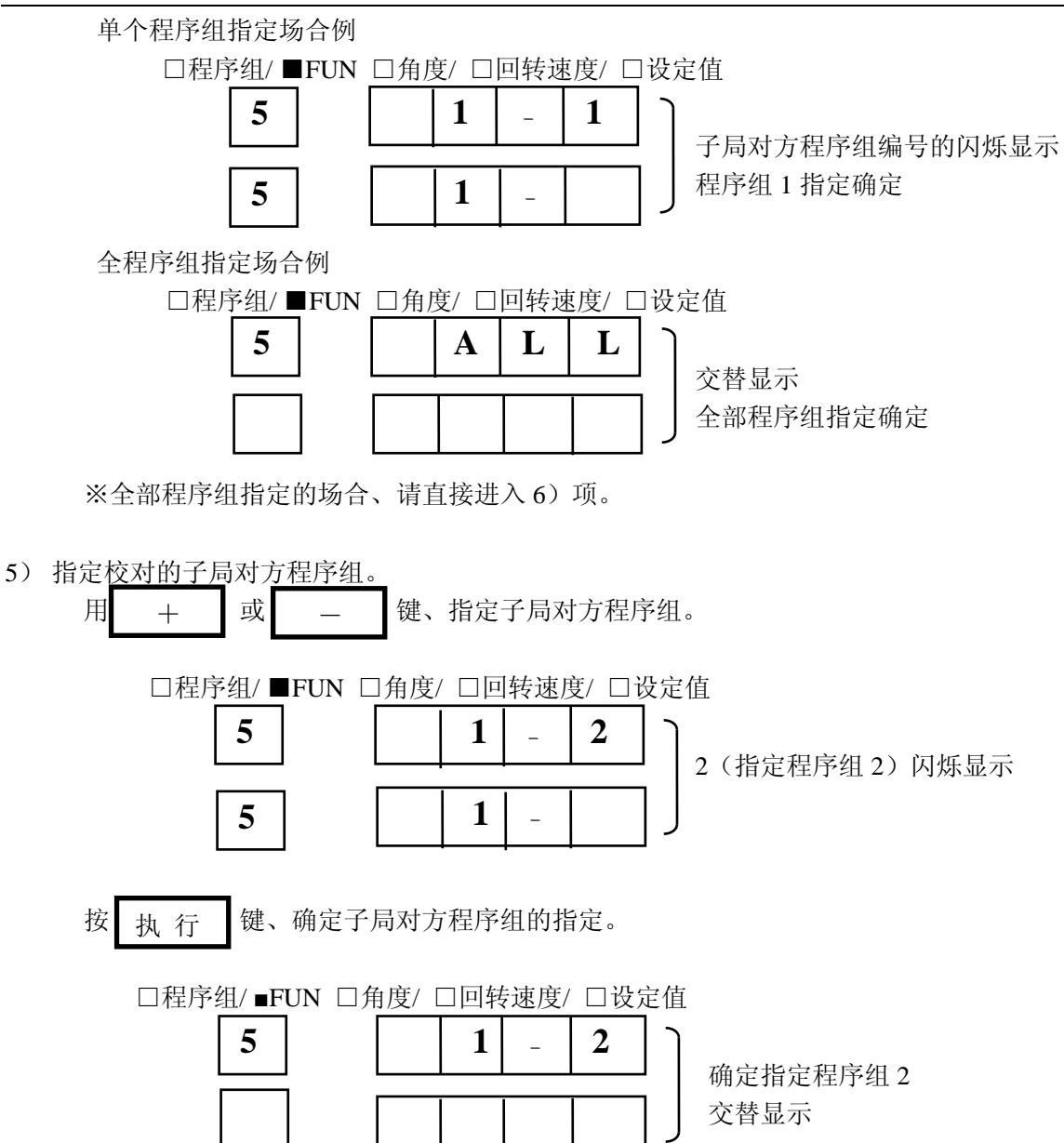

6) 执行校对 1。 按 键、执行校对 1。 按 执行

单个程序组指定场合的例

□程序组/ ■FUN □角度/ □回转速度/ □设定值

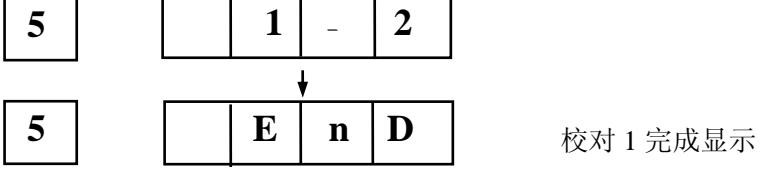

全程序组指定场合的例

L

□程序组/ ■FUN □角度/ □回转速度/ □设定值

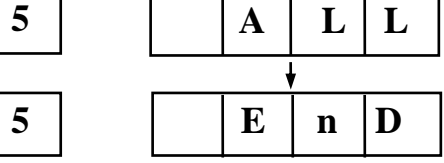

校对 1 完成显示

7) 校对 1 结束后、解除特殊功能 5。 按 程 序 组 键、回到设定模式。

## **9-7-4.**传送

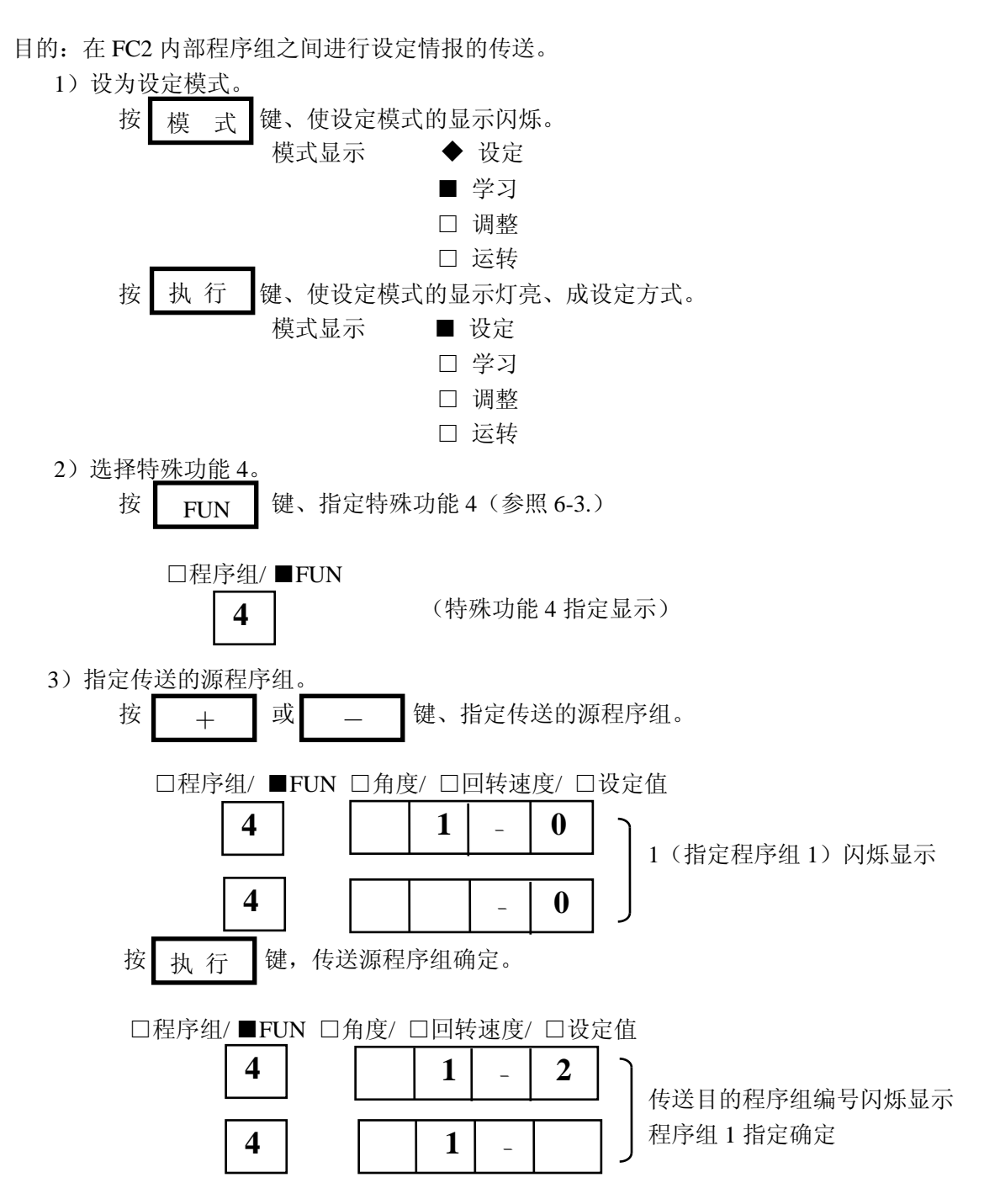

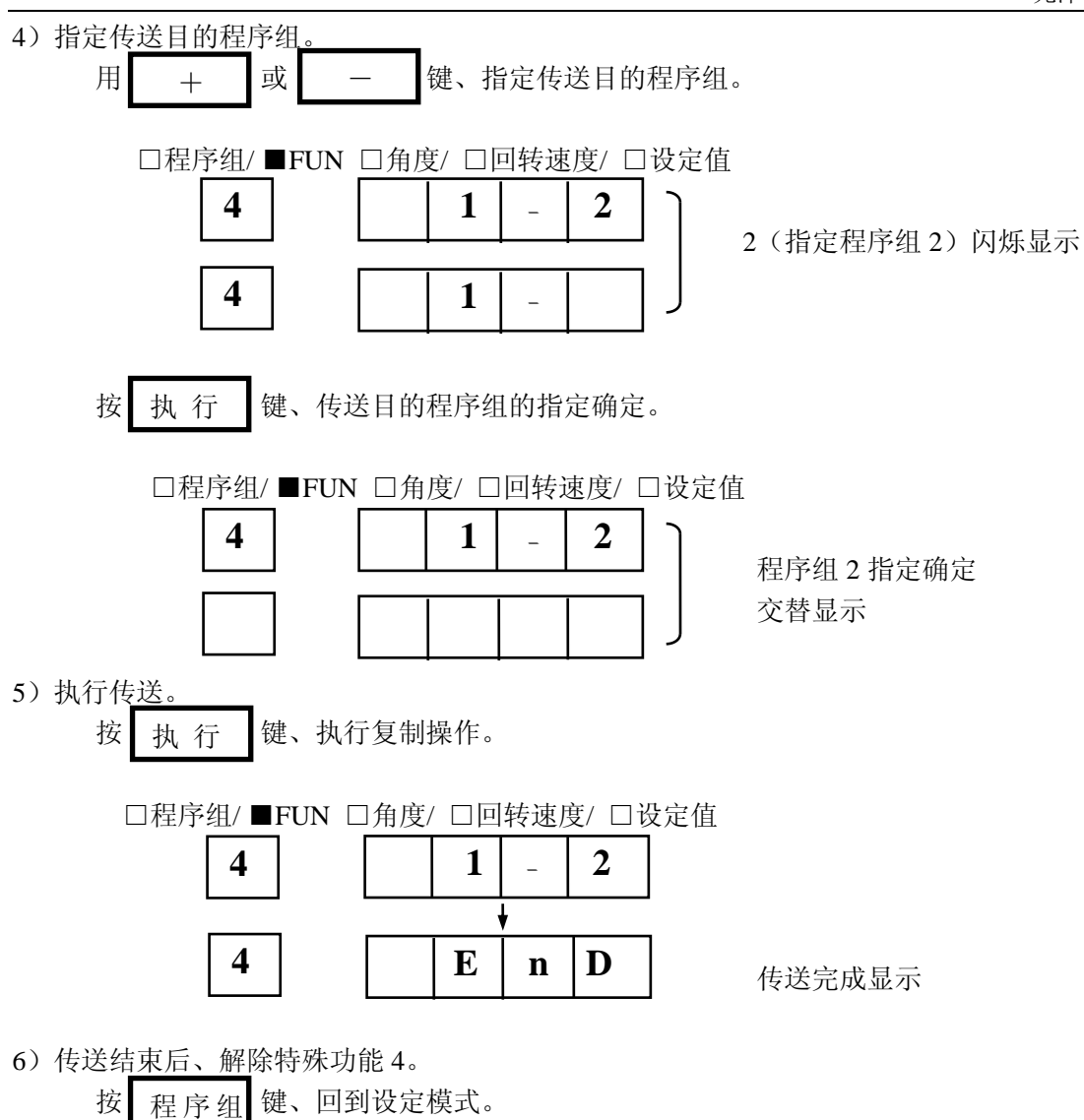

进行传送内容校对的场合、请按〖9-7-5.校对 2〗进行。

## **9-7-5.**校对 **2**

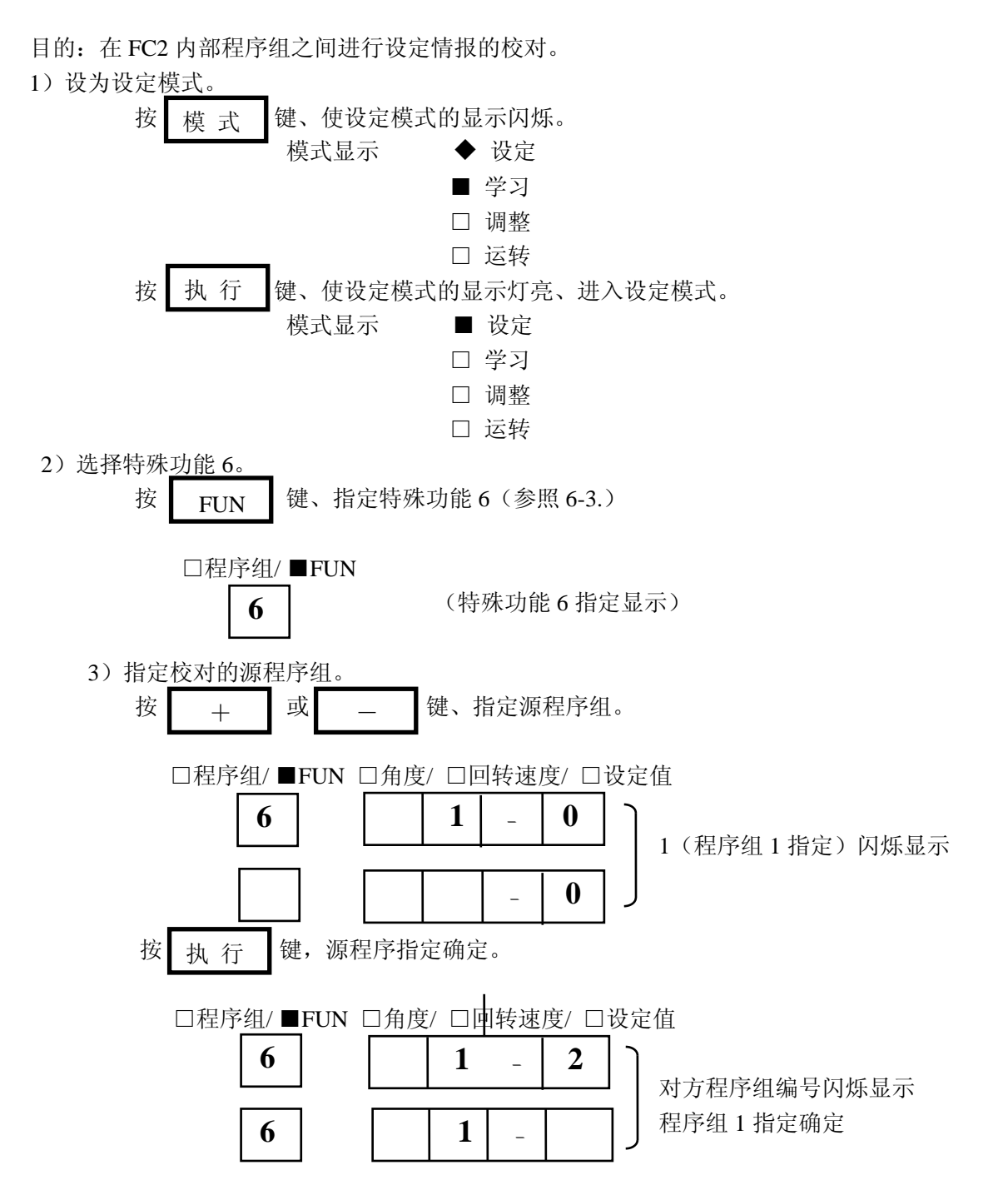

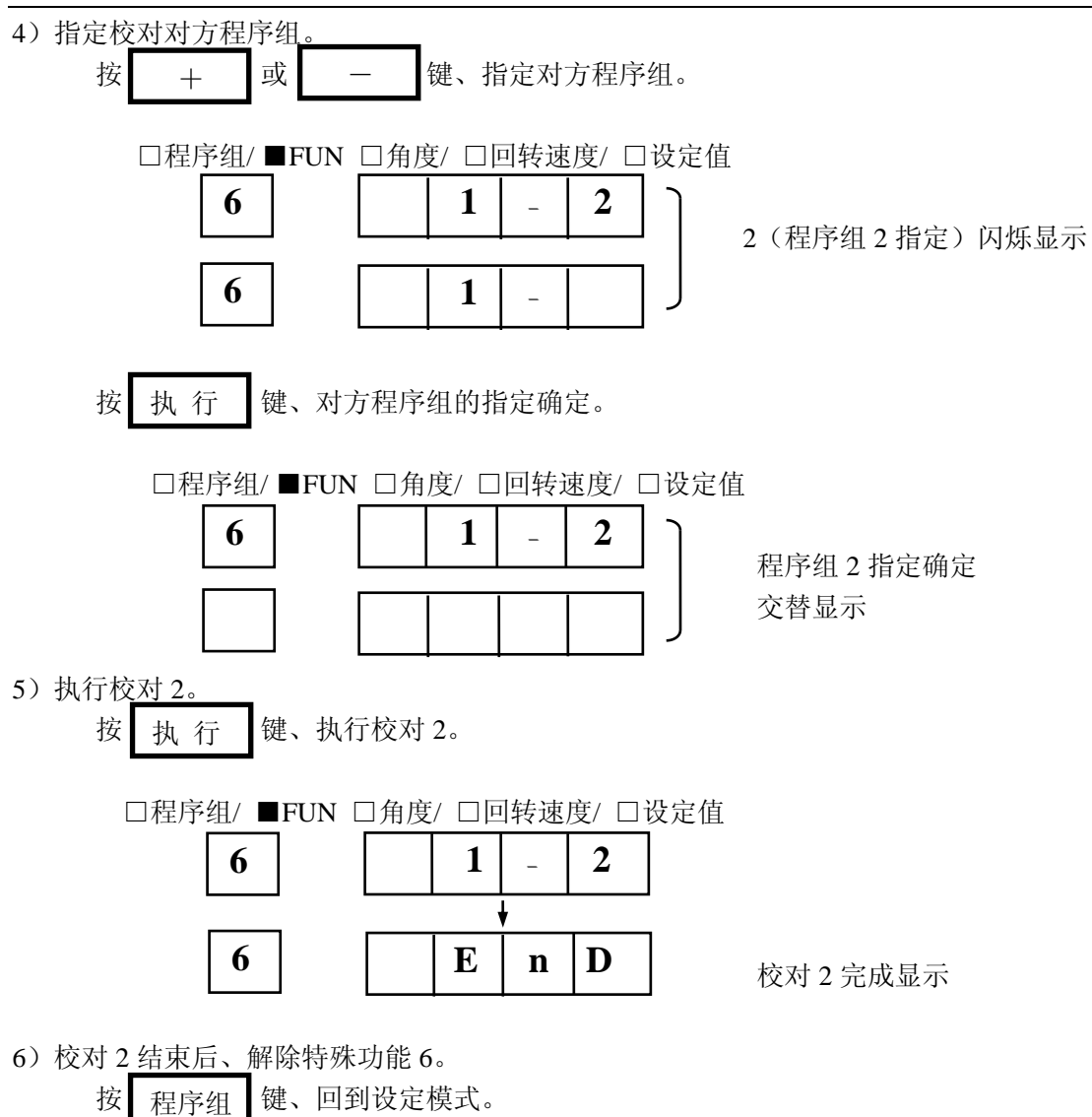

## **9-8.**调整

#### **9-8-1.**输出区设定的调整

边试运转、边作输出区设定的微调。脉冲输出设定不能调整。

1)设为调整模式。 按 | 模 式 | 键, 使调整模式的显示闪烁。 模 式 模式显示 □ 设定 ■ 学习 ◆ 调整 □ 运转 按 | 执 行 | 键, 使调整模式的显示灯亮, 进入调整模式。 执 行 模式显示 □设定 □ 学习 ■ 调整 □运转 2)请将起动输入置 ON。(成输出调整许可状态) 《注意!》·在保护输入置 ON 的场合、保护设定 ON 的输出 不能调整。 ·出厂时的保护设定全部为 ON。 3)指定想调整输出区设定的输出编号。 按  $\frac{1}{2}$  键或  $\frac{1}{2}$  键, 直至想指定的输出编号对应的输出显示灯亮。 输 出 输 出 ■角度/ □回转速度/ □设定值 <u>★ ★ ★ ★ ★ ■ ON ※有输出设定的场合、显示最小</u> \*\*\*\* □OFF ON 角度。无输出设定的场合, 成空白显示。 输出显示 □■□□□□□□··· (输出 1 的指定例) 0 1 2 3 4 5 6 7 4)读出想调整的输出区设定。 按 | 读出 | 键或 | 读出 | 键, 读出想调整的输出区设定。 读出 读出 ■角度/ □回转速度/ ■设定值 5 | 0 | ■ ON (ON 角度 50 度的读出例) **5 0**  $\Box$ OFF 5)进行调整操作。 按 |  $\begin{array}{ccc} \n\pm \begin{array}{ccc} \n\pm \end{array} & \n\end{array}$  或 |  $\begin{array}{ccc} \n\end{array}$  =  $\begin{array}{ccc} \n\end{array}$  键、按 1 分辨率单位, 调整到希望的角度。 + | 攺 | | 一 ■角度/ □回转速度/ ■设定值 5 | 1 | ■ ON (调整 ON 角度从 50 度至 **5 1** □OFF 51 度的例) 6) 恢复动作显示状态。 按 | 显 示 | 或 | 清 除 | 键、从输出区设定的读出状态切换成动作显示状态。 显示

## **9-8-2.**进角设定的调整

边试运转、边进行进角设定的微调。

1)设为调整模式。

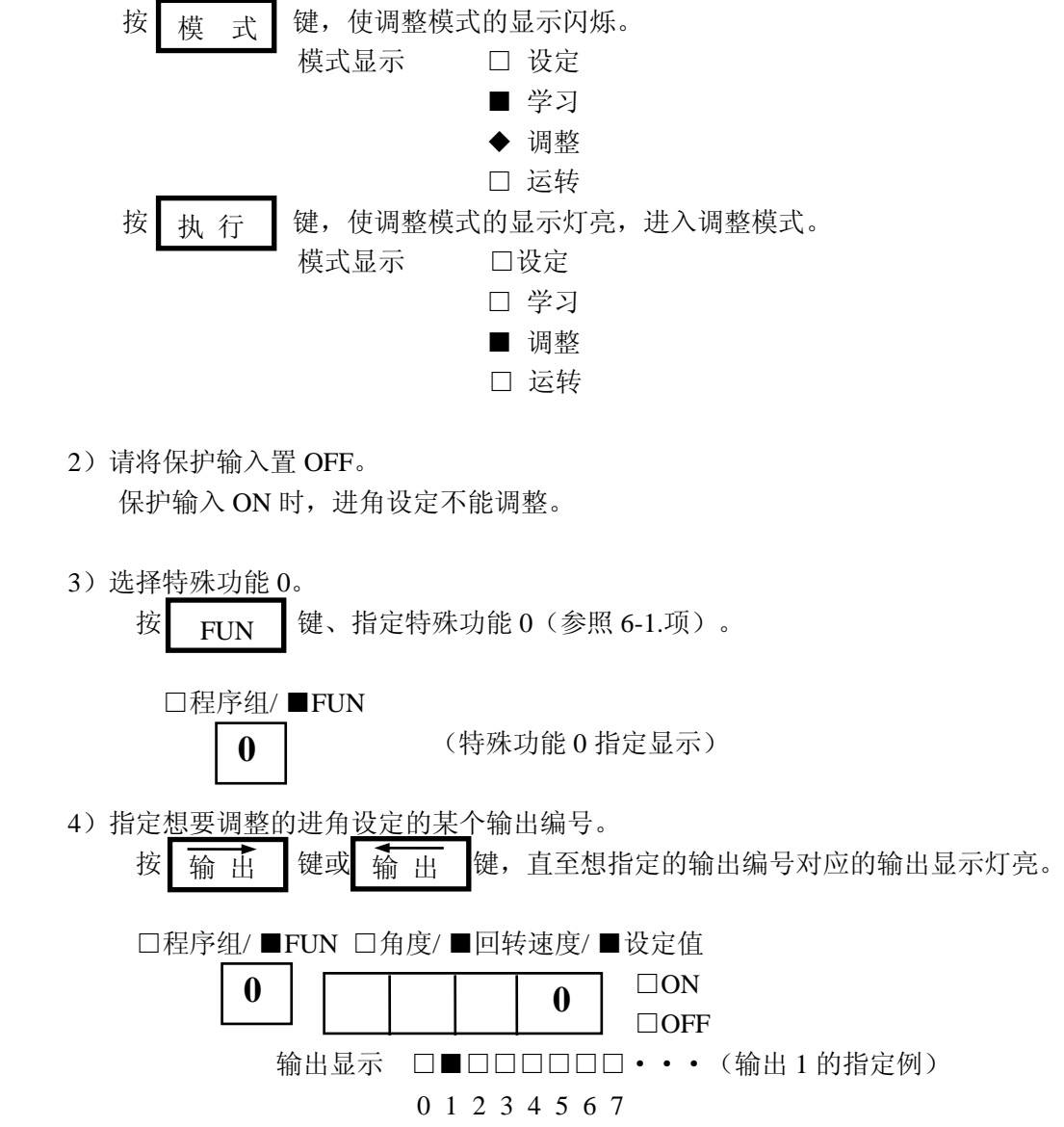

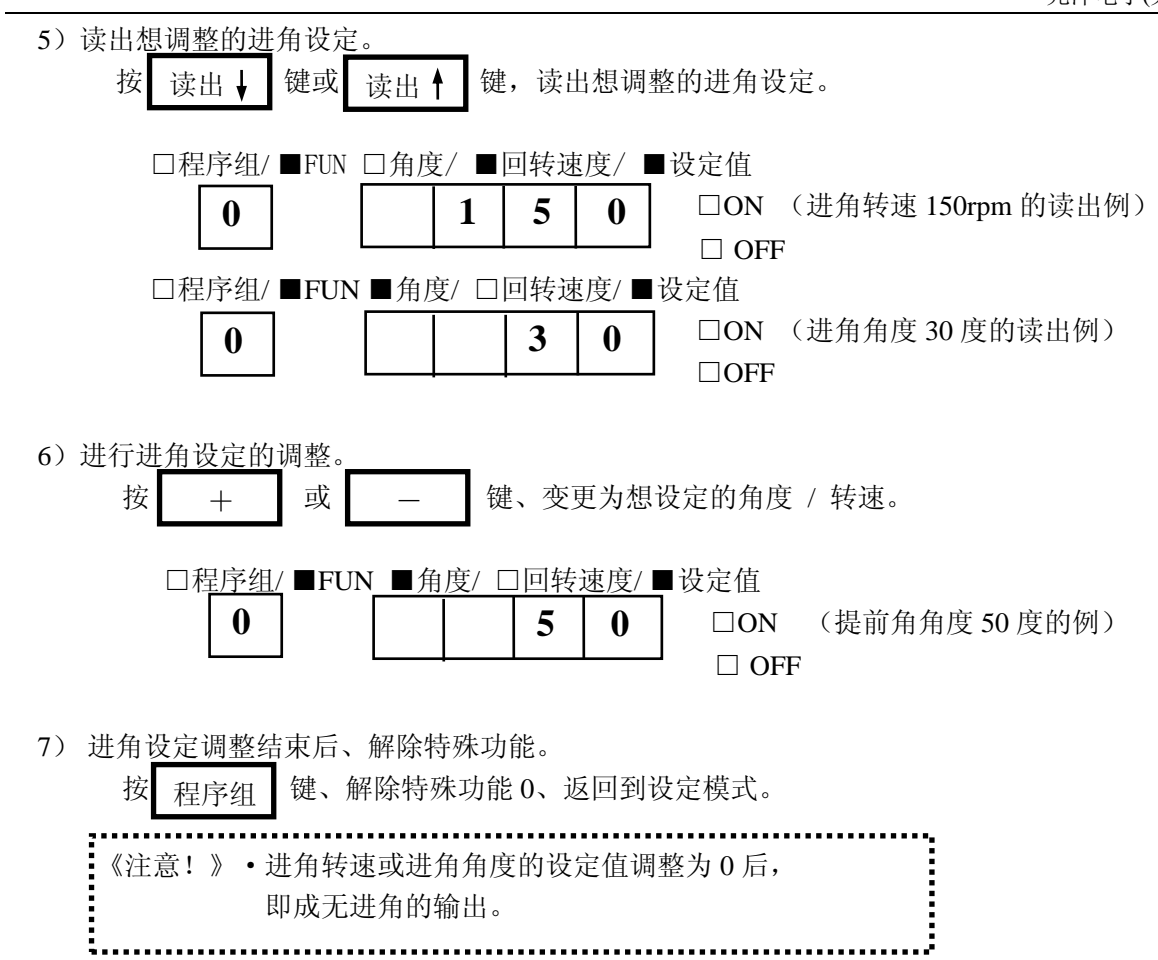

#### **9-9.**运转

试运行结束后、就可切换成运转模式、进行实际的运转。

1)设为运转模式。

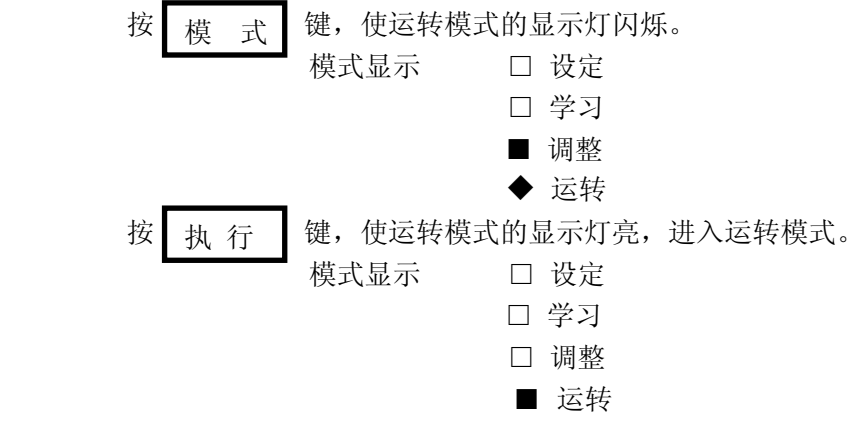

2)想要禁止从运转模式改变为其它模式(防止误操作)的场合、请将保护输入置 ON。

3)通过程序组输入组合、指定程序组编号。

- 4)置起动输入 ON、开始运转。
- 5)选择需要的显示方式 按 显 宗 键, 回转速度和角度交替转换显示。 显 示

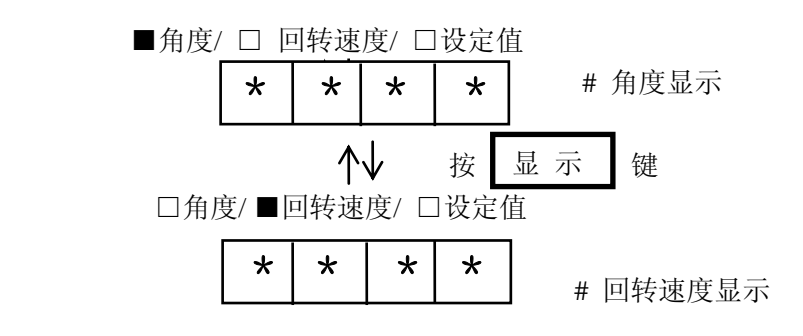

# 第十章 操作一览表

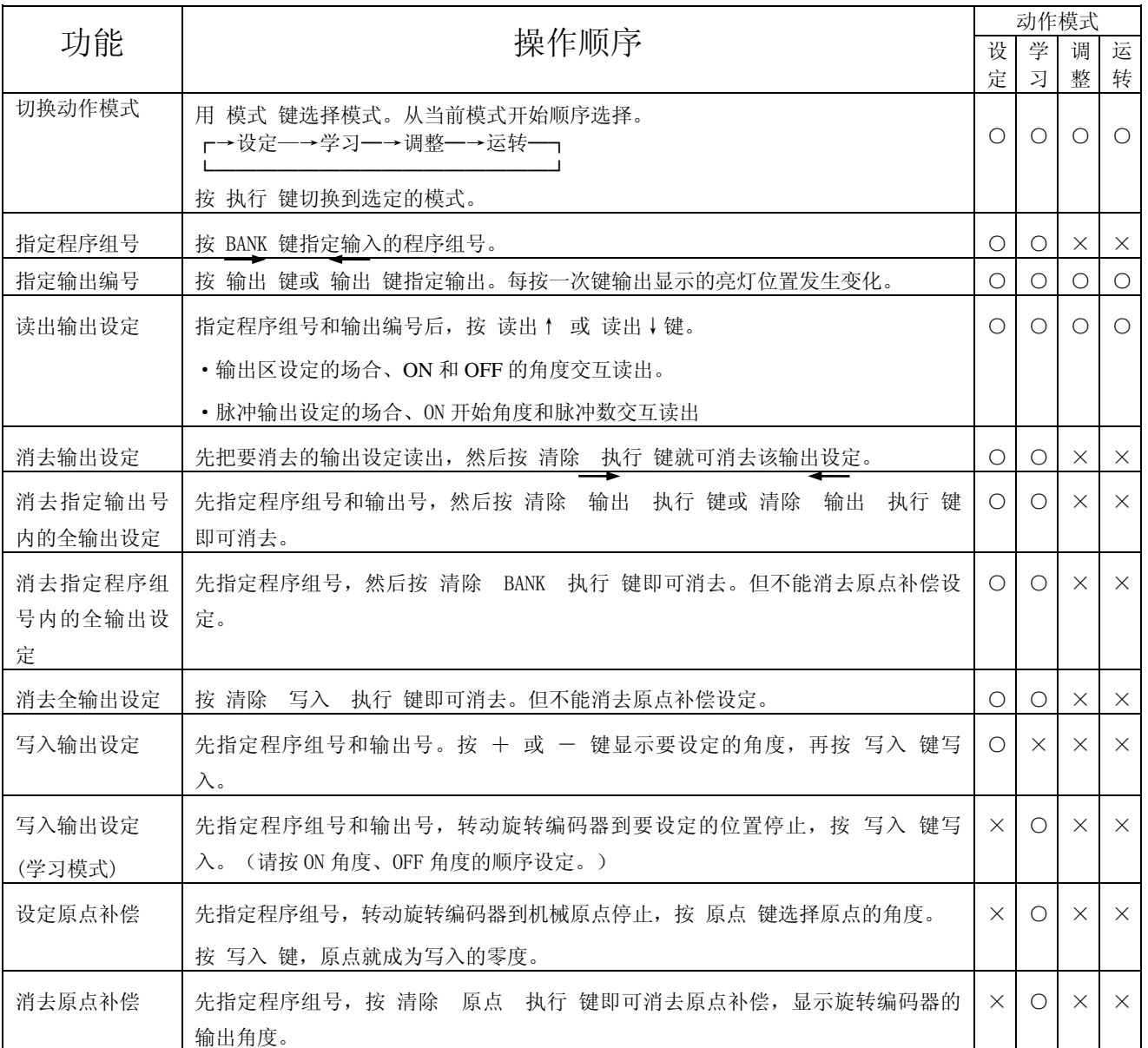

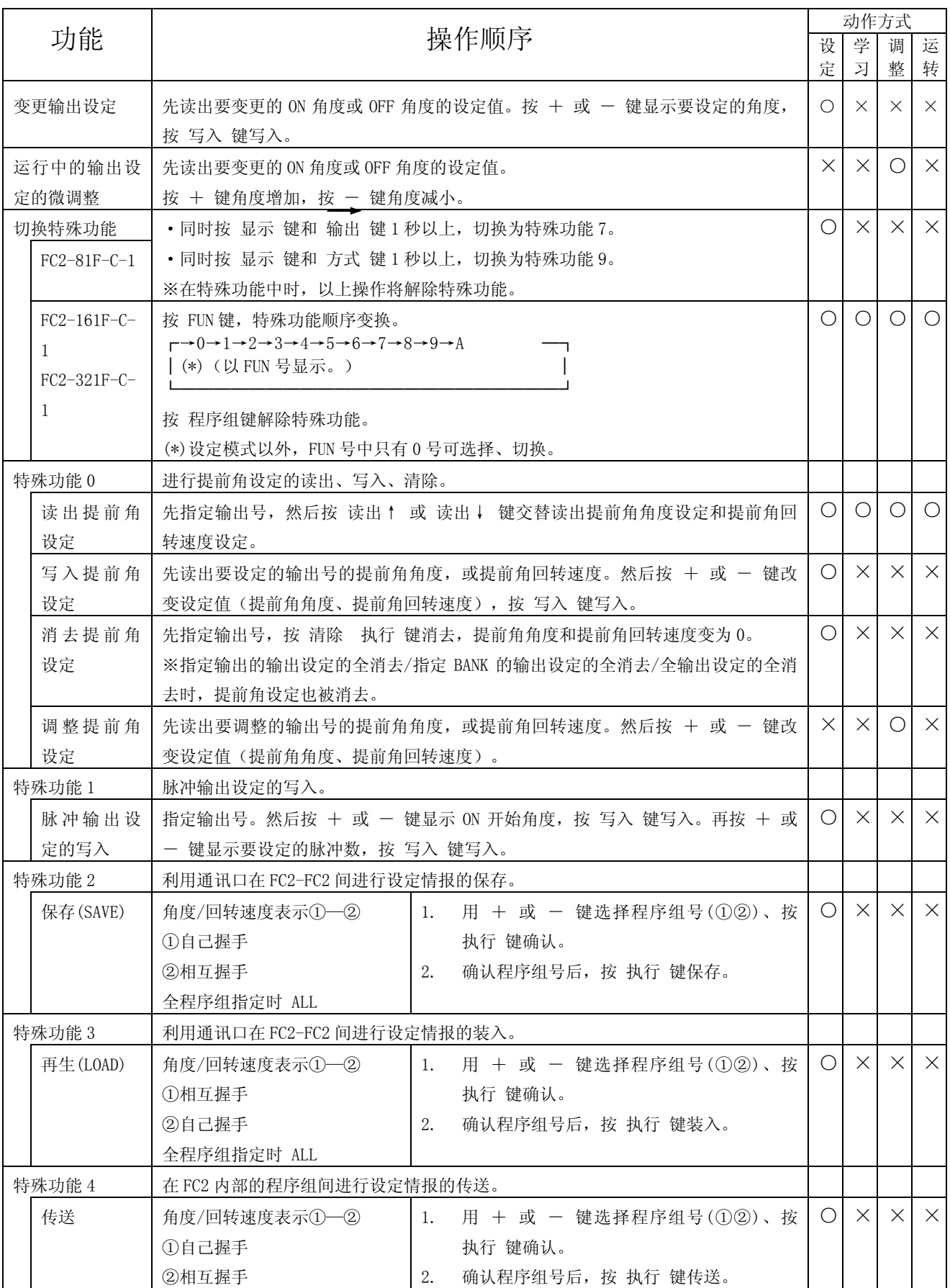

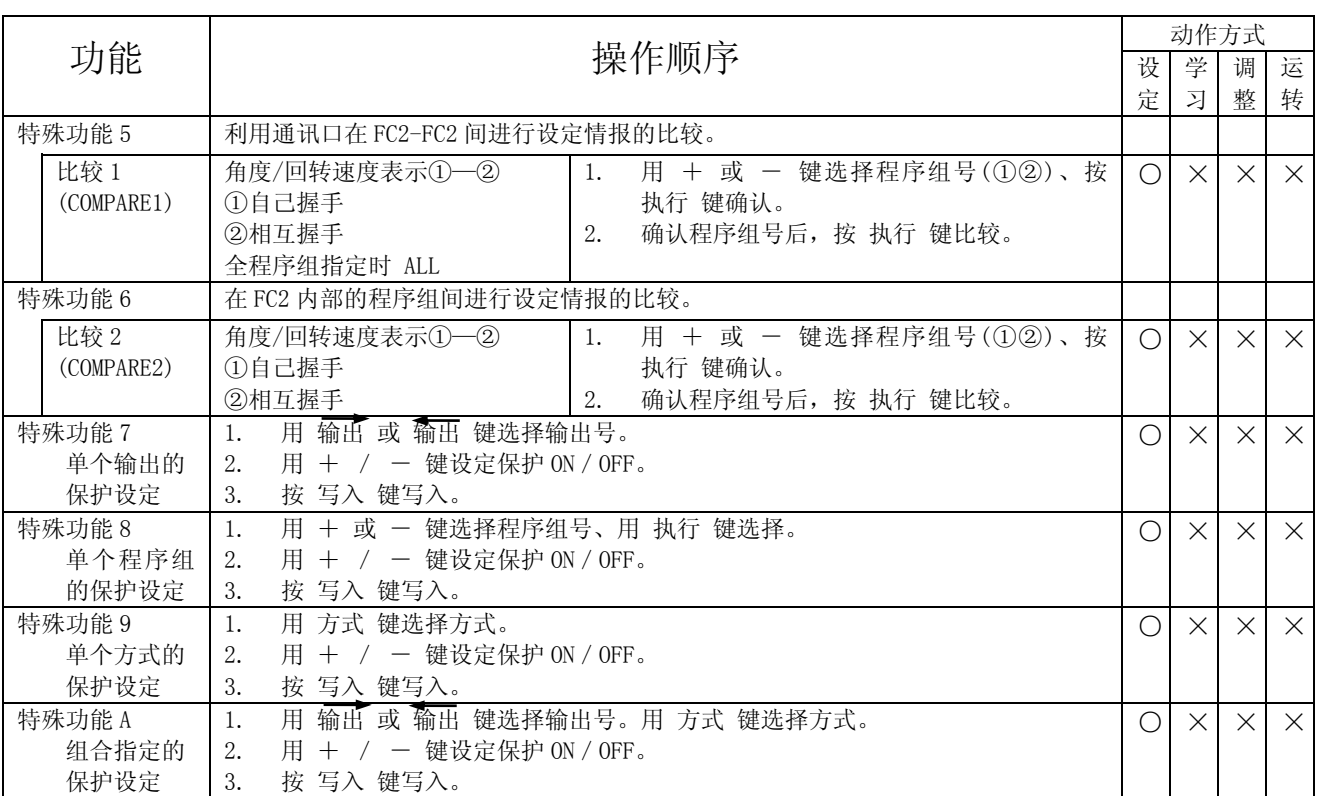

# 第十一章 错误显示一览表

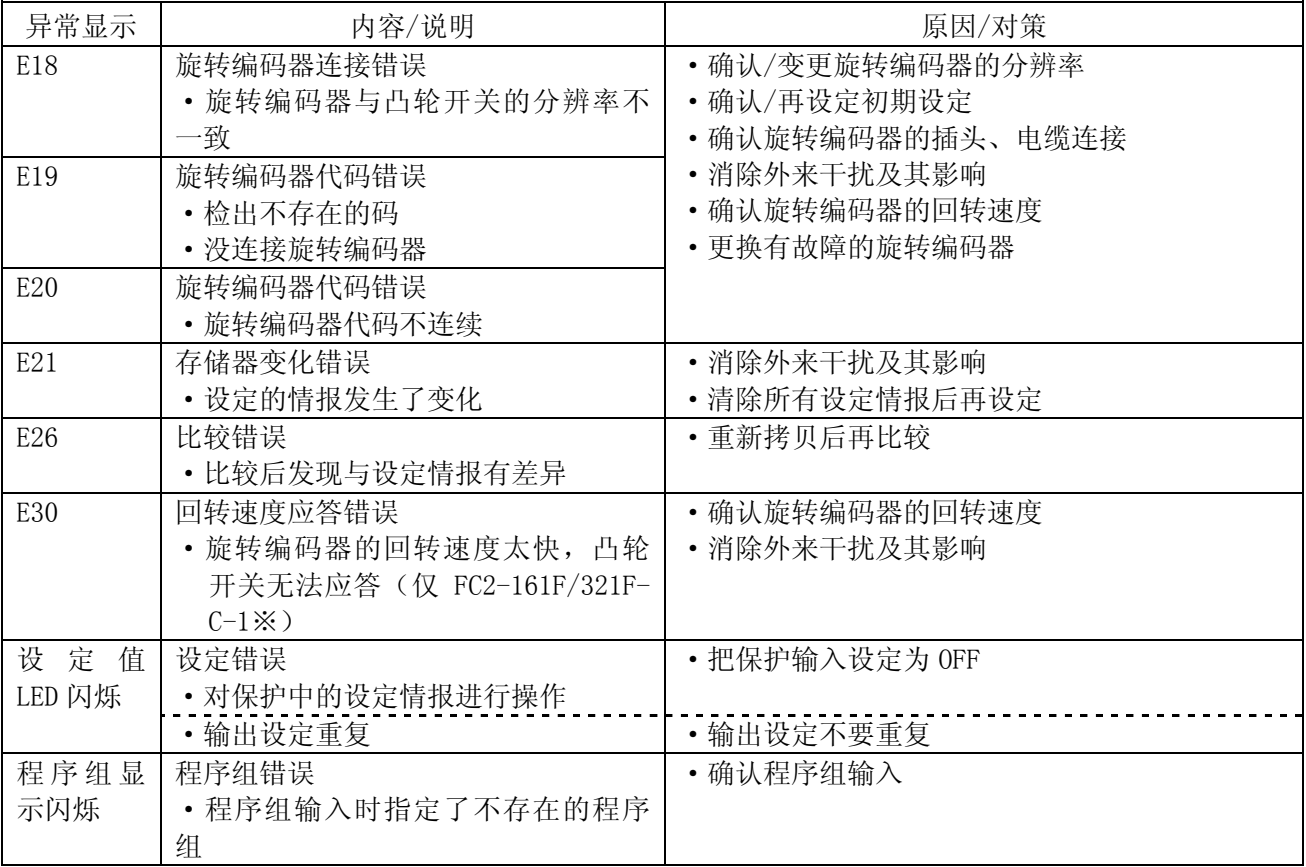

# 第十二章 故障处理

# **12-1.**运行**/**调整模式时的异常

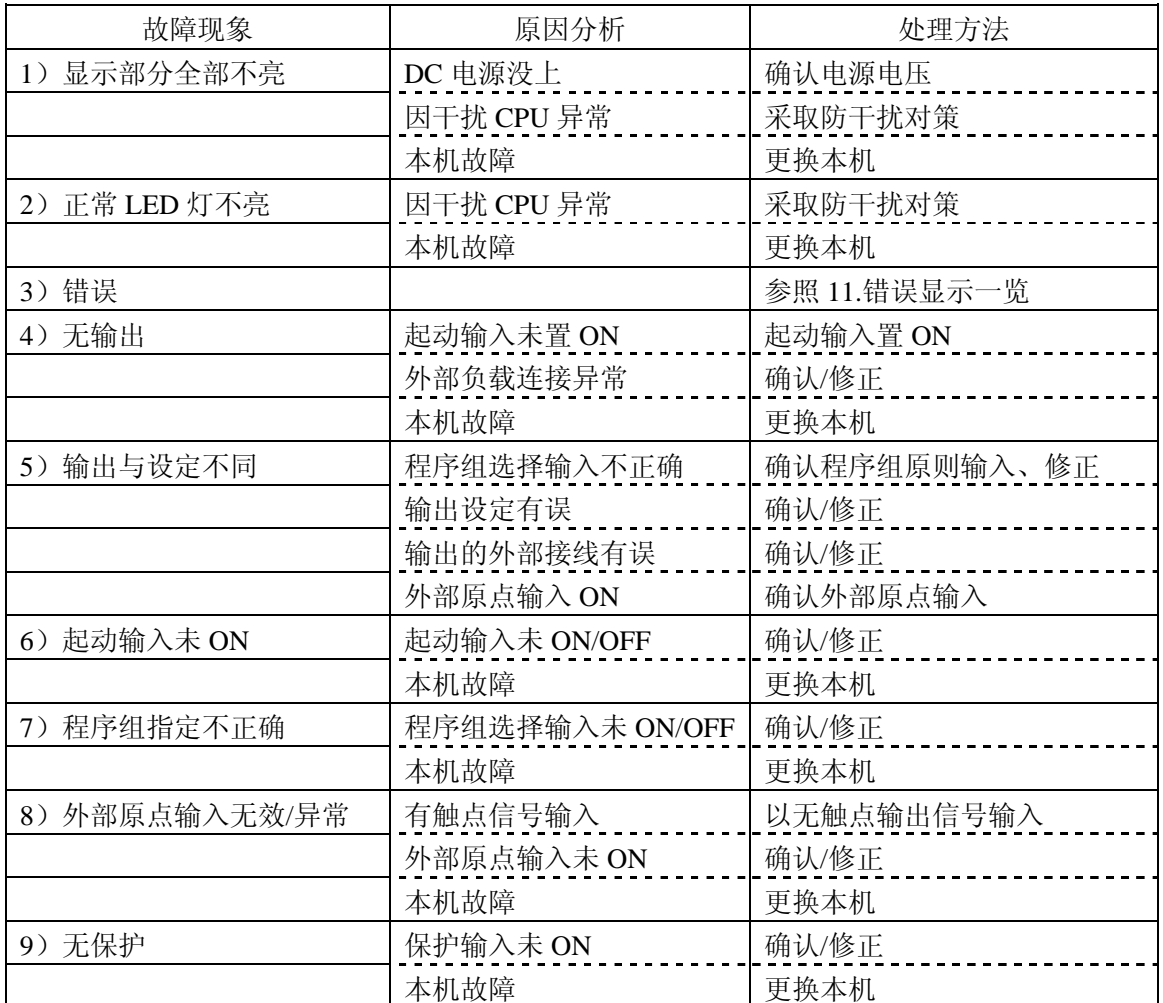

# **12-2.**设定**/**学习模式时的异常

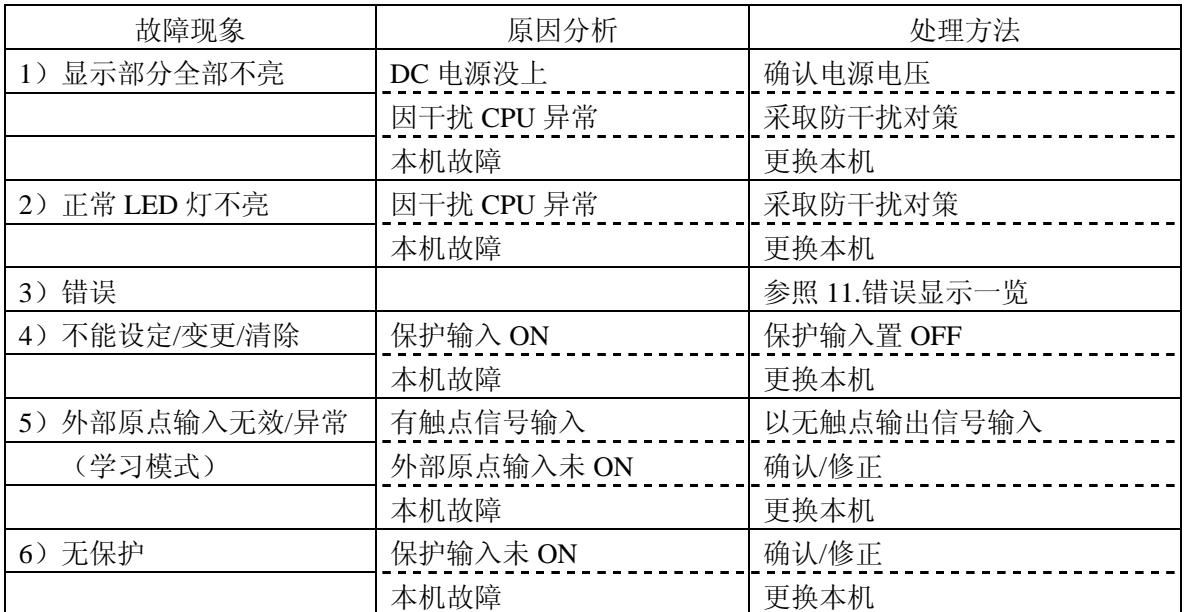

# 光洋电子(无锡)有限公司

 地址:江苏省无锡市滨湖区建筑西路 **599** 号 **1** 栋 **21** 层 邮编:**214072** 电话:**0510-85167888** 传真:**0510-85161393 http**:**//www.koyoele.com.cn**

**KEW-M8448A**

2015 年 8 月